## MANUTENÇÃO DE **COMPUTADORES**

**U N I D A D E C U R R I C U L A R 1 - 2 - 3**

Senad

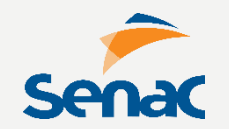

## JONAS **WILLIAN**

@jonaswillian hello@sorjonas.com.br sorjonas.com.br

linkedin.com/pub/jonas-willian/26/736/99b http://lattes.cnpq.br/1413695047481713

### **SISTEMA DE PROVAS**

*<u>Programmation</u>* 

 $\begin{array}{c} \begin{array}{c} \begin{array}{c} \begin{array}{c} \end{array} & \end{array} \end{array} \end{array} \end{array} \end{array} \begin{array}{c} \begin{array}{c} \begin{array}{c} \end{array} \end{array} \end{array} \begin{array}{c} \begin{array}{c} \begin{array}{c} \end{array} \end{array} \end{array} \end{array} \begin{array}{c} \begin{array}{c} \begin{array}{c} \end{array} \end{array} \end{array} \begin{array}{c} \begin{array}{c} \end{array} \end{array} \end{array} \begin{array}{c} \begin{array}{c} \end{array}$ 

**STERN PRODUCT** 

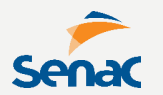

#### **O termo 'Informática' vem da junção entre as palavras INFORmação autoMÁTICA.**

**É considerada uma ciência que estuda o tratamento automático e racional da informação.**

#### **VOCÊ SABE DEFINIR O QUE É UMA INFORMAÇÃO?**

# BREVE HISTÓRIA DO COMPUTADOR

**OS PERSONAGENS QUE FIZERAM PARTE DA** SUA CRIAÇÃO

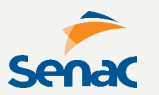

Computador é aquilo que faz... cômputos!

#### **Segundo pesquisa do Gartner Group (2019) há 2,6 BILHÕES de computadores (PC) no mundo.**

**Mas como começou?**

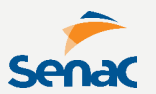

**8885** 

#### **No início usávamos os DEDOS para contar.**

#### **5 mil anos atrás nasceu o ÁBACO.**

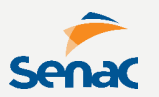

**Em 1642, Blaise Pascal construiu a PASCALINA, a primeira calculadora mecânica do mundo, com adição e subtração.**

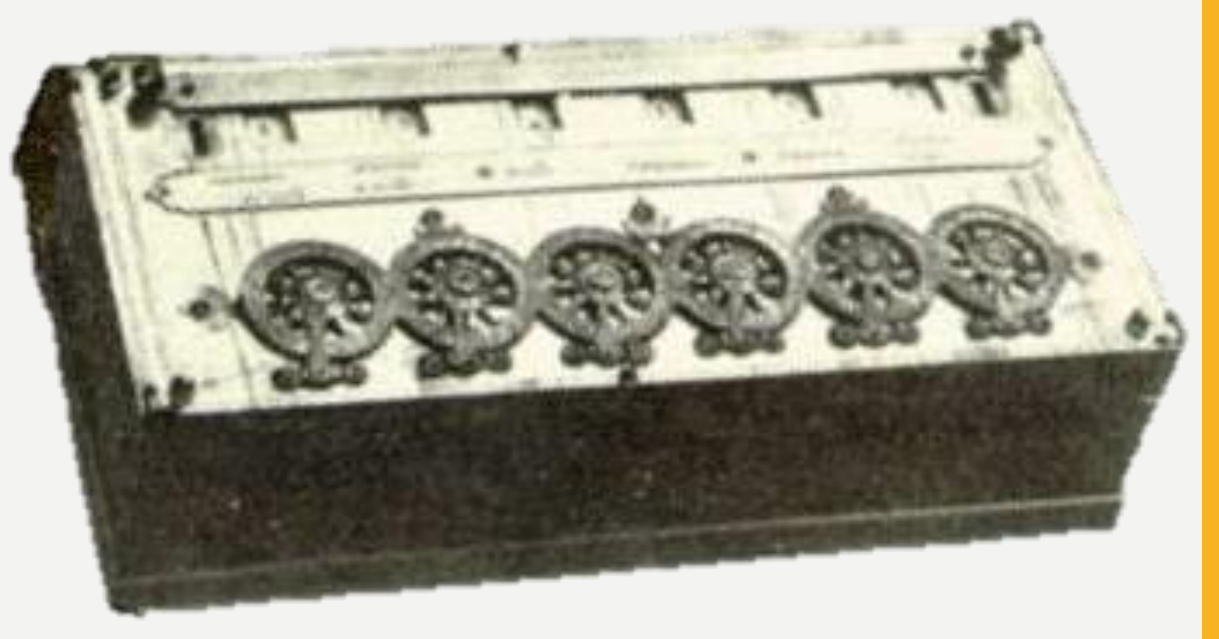

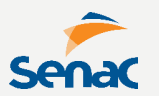

#### **Em 1694 (52 anos depois), Gottfried Von Leibniz introduziu a multiplicação.**

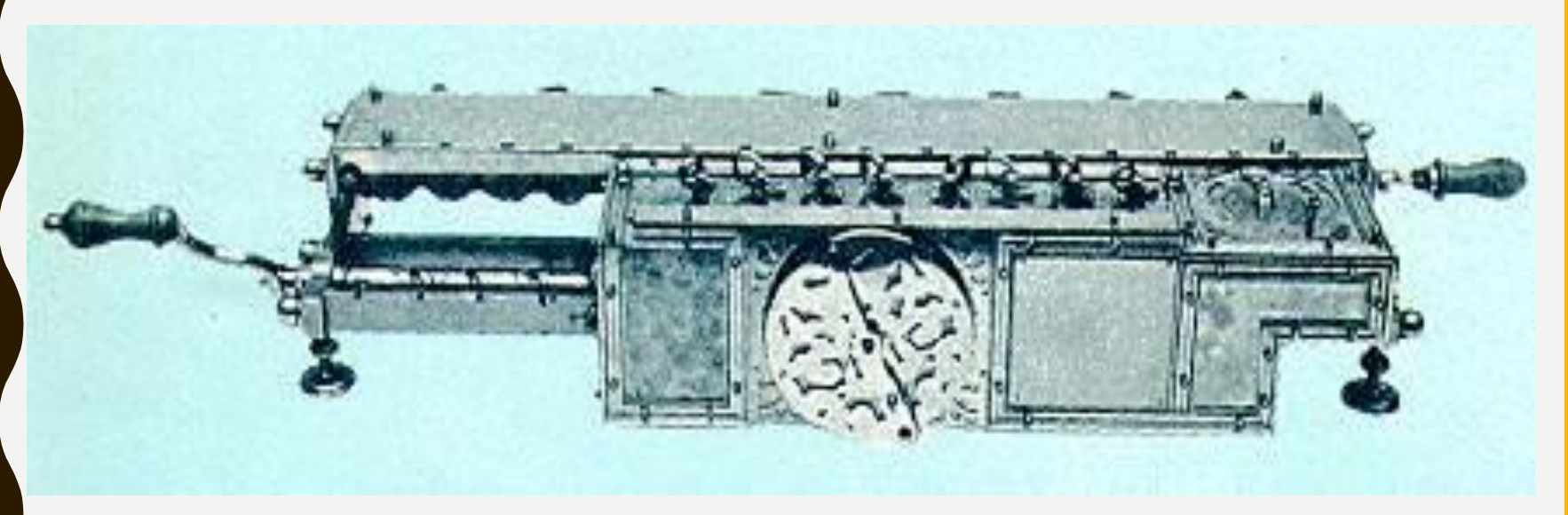

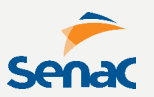

#### **Em 1790 (96 anos depois), Charles Xavier Thomas criou a primeira calculadora mecânica com as 4 operações.**

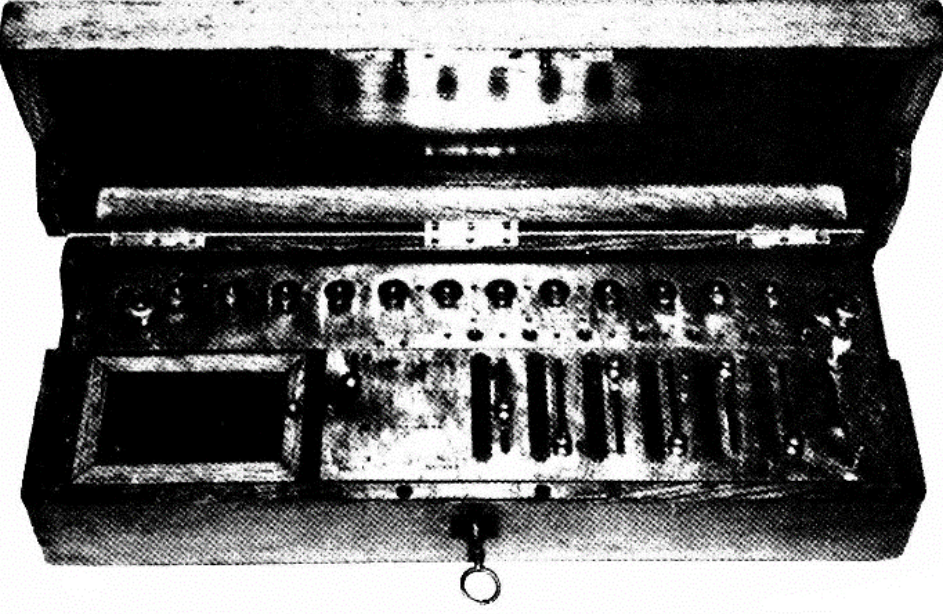

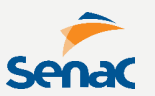

**Em 1802 (12 anos depois), Joseph Jacquard construiu um tear que memorizava os modelos de fábrica em cartões perfurados.**

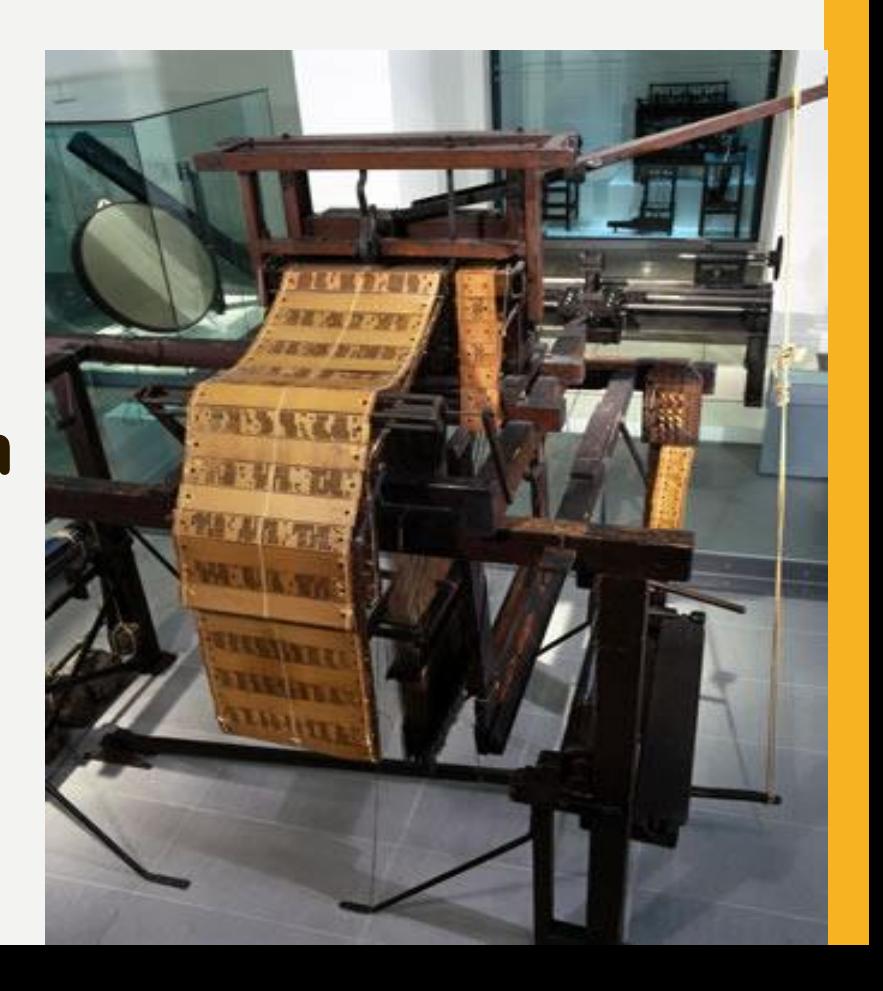

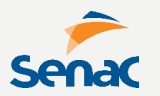

**Até que em 1812 (10 anos depois), o cientista inglês Charles Babbage criou a máquina de calcular mecânica automática, sendo considerado então o primeiro computador no mundo.**

**INVENÇÕES SE TORNAM ESCALARES.**

**Em 1822 (10 anos depois), o próprio Charles Babbage criou uma máquina diferencial que permitia cálculos como funções trigonométricas e logaritmos, utilizando os cartões de Jacquard**

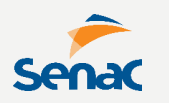

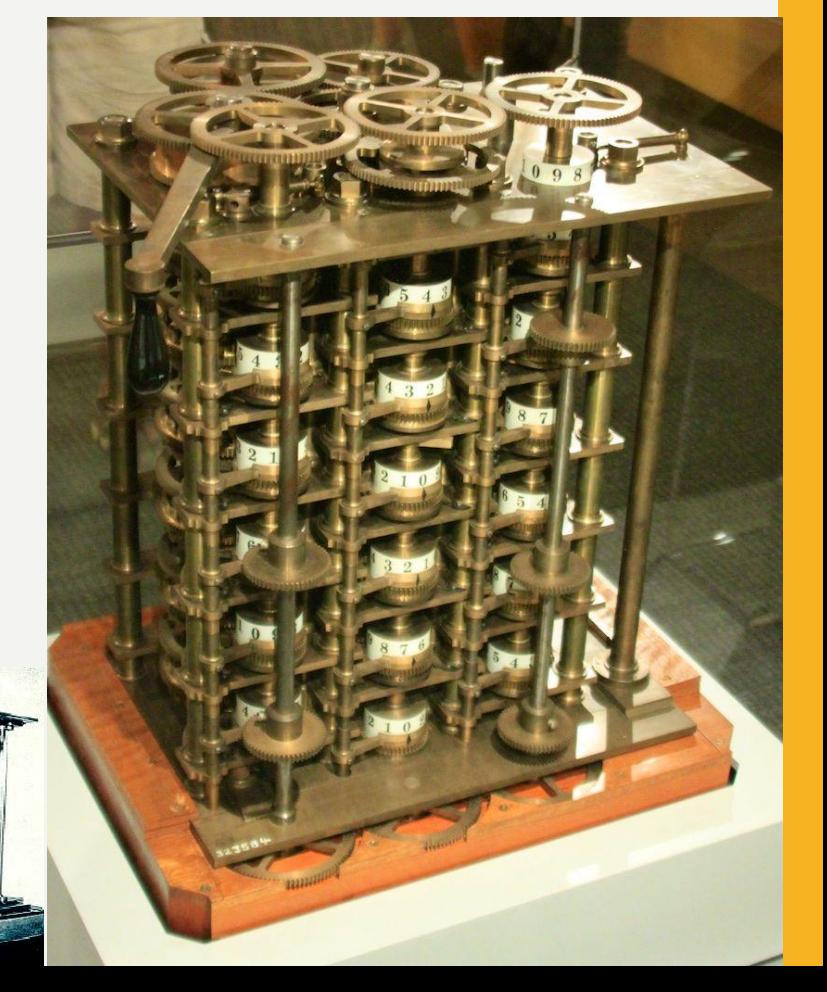

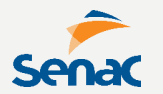

**Em 1834 (12 anos depois), outra criação de Babbage. uma máquina analítica capaz de executar as quatro operações (somar, dividir, subtrair, multiplicar), armazenar dados em uma memória (de até 1.000 números de 50 dígitos) e imprimir resultados.**

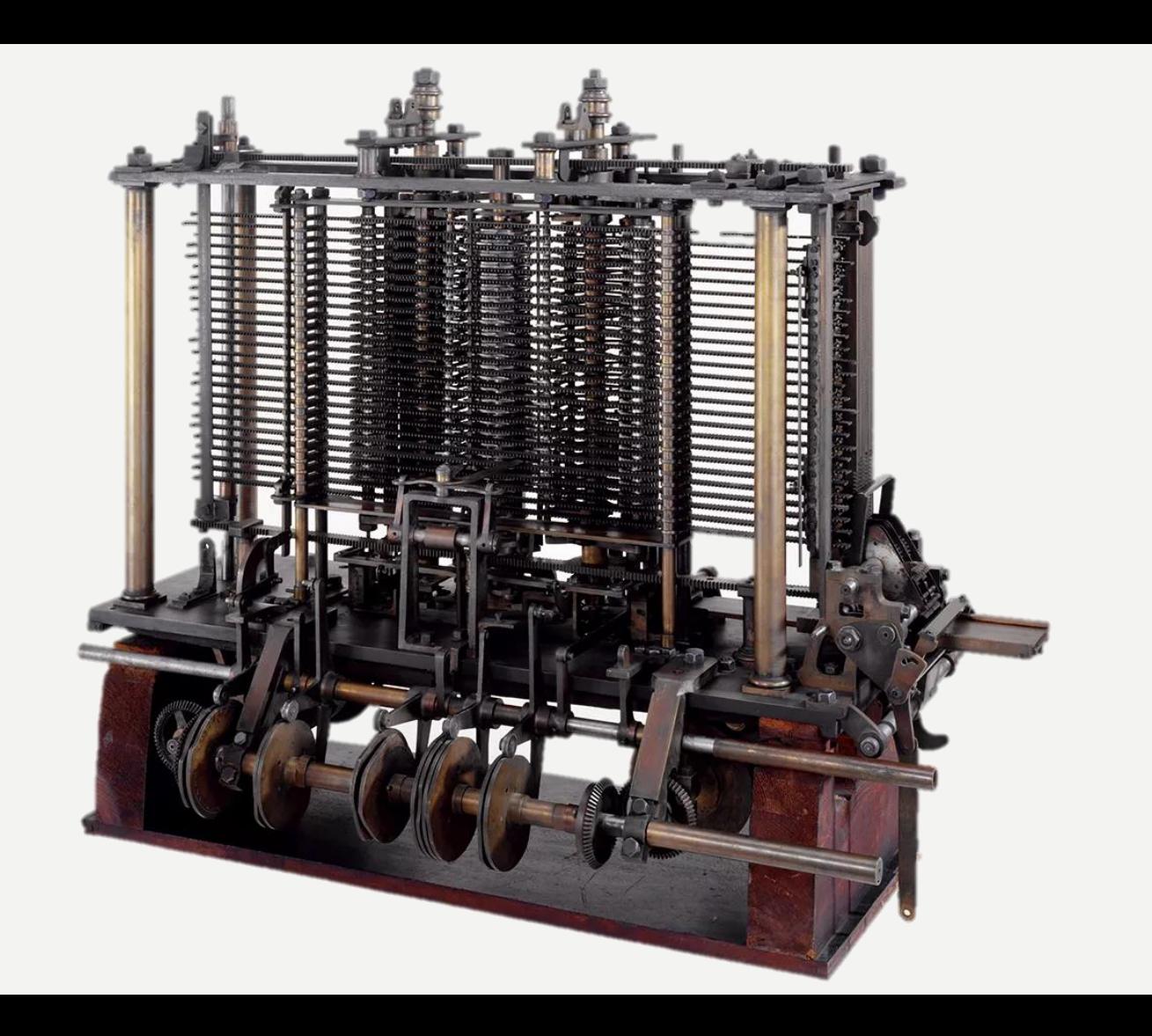

**Senac** 

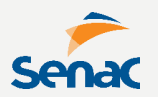

**Em 1890, Herman Hollerith, um empresário americano, utilizou cartões perfurados para agilizar o censo demográfico dos EUA.**

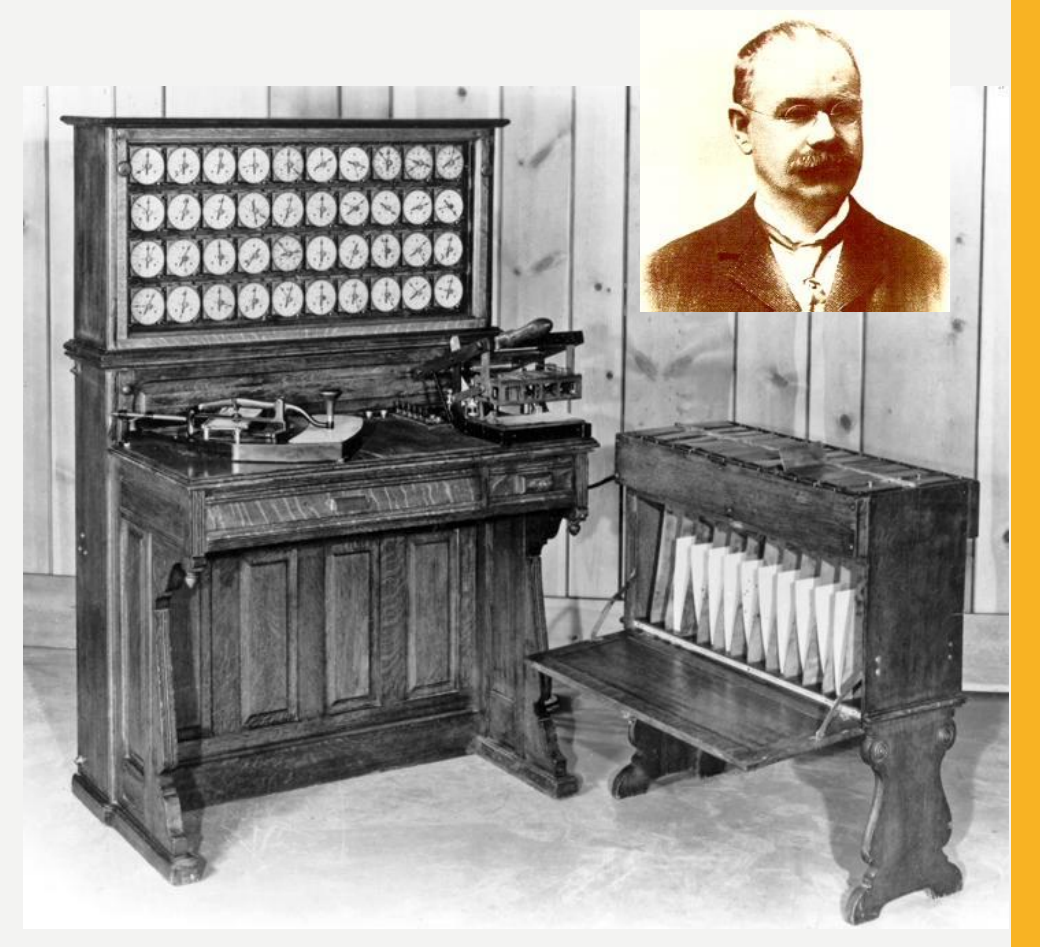

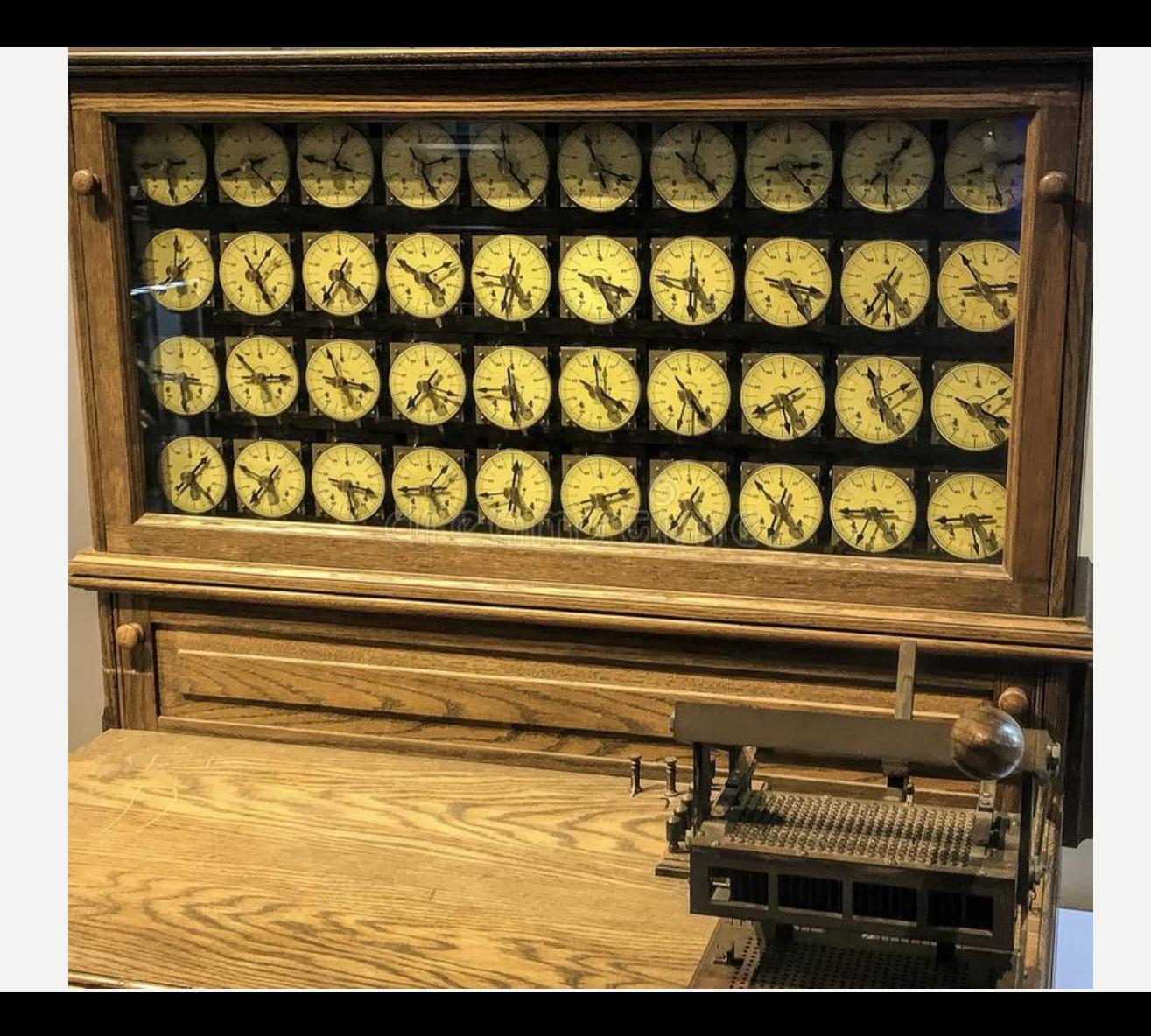

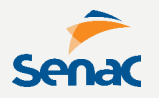

#### **Traçando uma cronologia...**

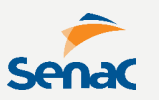

**– Z1 Computer, o primeiro computador livremente programável.**

- **– ABC Computer, o primeiro computador a usar eletricidade, válvulas, binários e capacitores.**
- **– Harvard Mark I.**
- **– ENIAC I, com 20.000 válvulas.**
- **– Manchester Baby Computer & The Williams Tube, grande quantidade de RAM.**
- **– Transistor, alterando a história dos computadores.**
- **– UNIVAC, primeiro computador comercial.**

**– IBM 701 EDPM, IBM entra na história.**

- **– ERMA/MICR, primeiro computador bancário/industrial com leitura de cheques.**
- **– Chip, alterando novamente a história.**
- **– Spacewar Computer Game, primeiro jogo.**

#### **Traçando uma cronologia...**

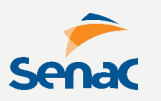

**1964 – Computer Mouse, apelidado de mouse pelo aspecto físico.**

**1971 – Intel 4004 Computer Microprocessor, o primeiro microprocessador.**

**1971 – IBM Floppy Disk, invenção do floppy.**

**1974/75 – IBM 5100 Computers, primeiro computador para consumidores.**

**1976/77 – Apple I, II & TRS-80 & Commodore Pet Computers, mais computadores para consumidores.**

- **1978 – Visicalc, planilhas eletrônicas.**
- **1979 – WordStar, processador de texto.**
- **1981 – Home Computer, era de computadores pessoais.**
- **1981 – MS-DOS, surge o sistema operacional.**
- **1983 – Apple Lisa Computer, primeiro PC com GUI.**
- **1984 – Apple Macintosh Computer, o mais acessível.**
- **1985 – Windows, começa a guerra amigável.**

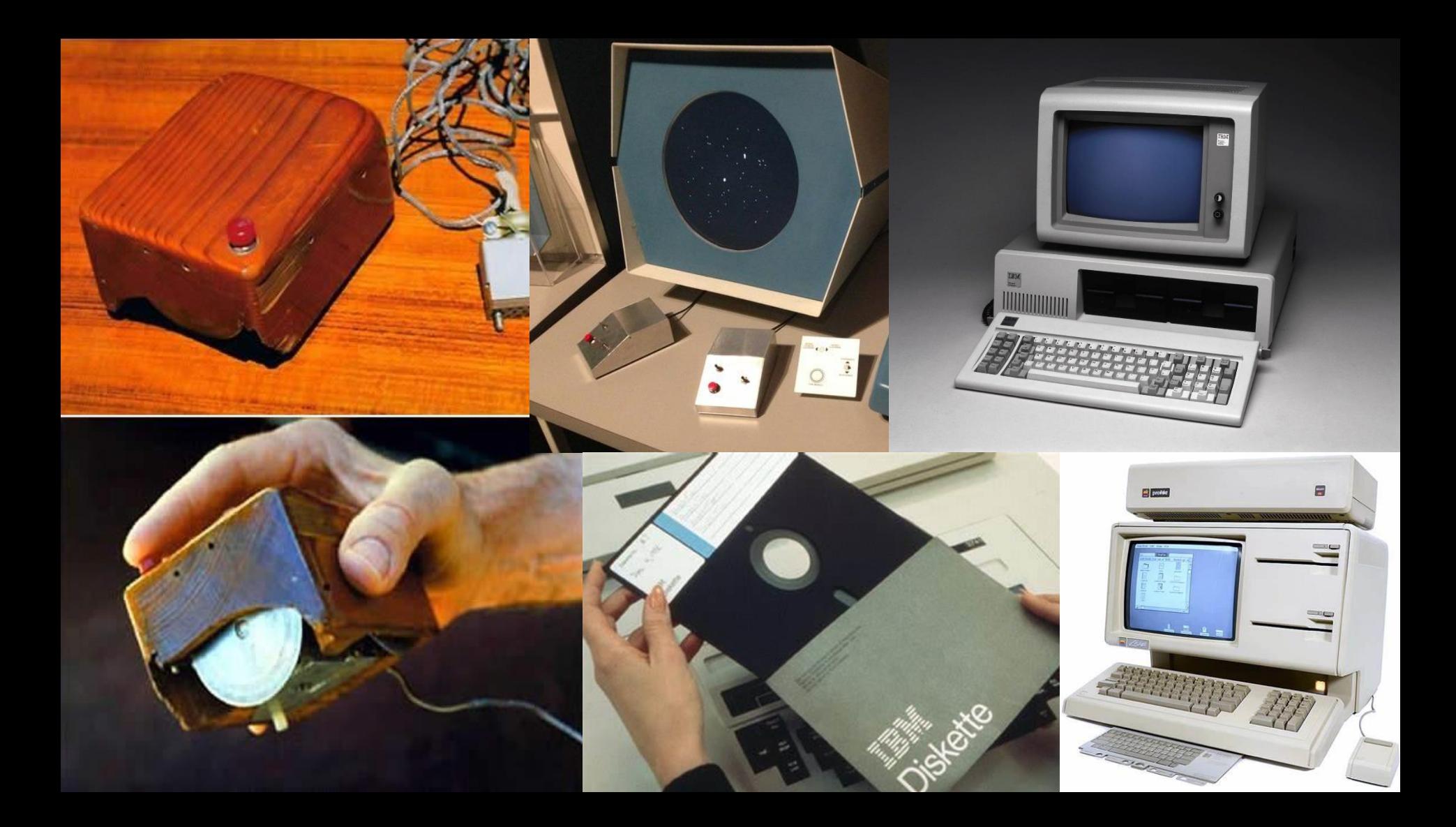

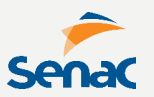

**Em 1951 inicia-se a PRIMEIRA GERAÇÃO de computadores, com máquinas baseadas em tecnologia de válvula (~ 20 mil delas).**

**Quebravam após algum tempo de uso contínuo e queimavam com frequência, além de consumir muita energia**

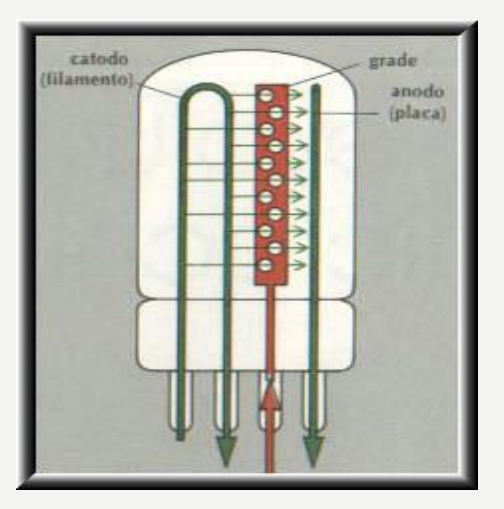

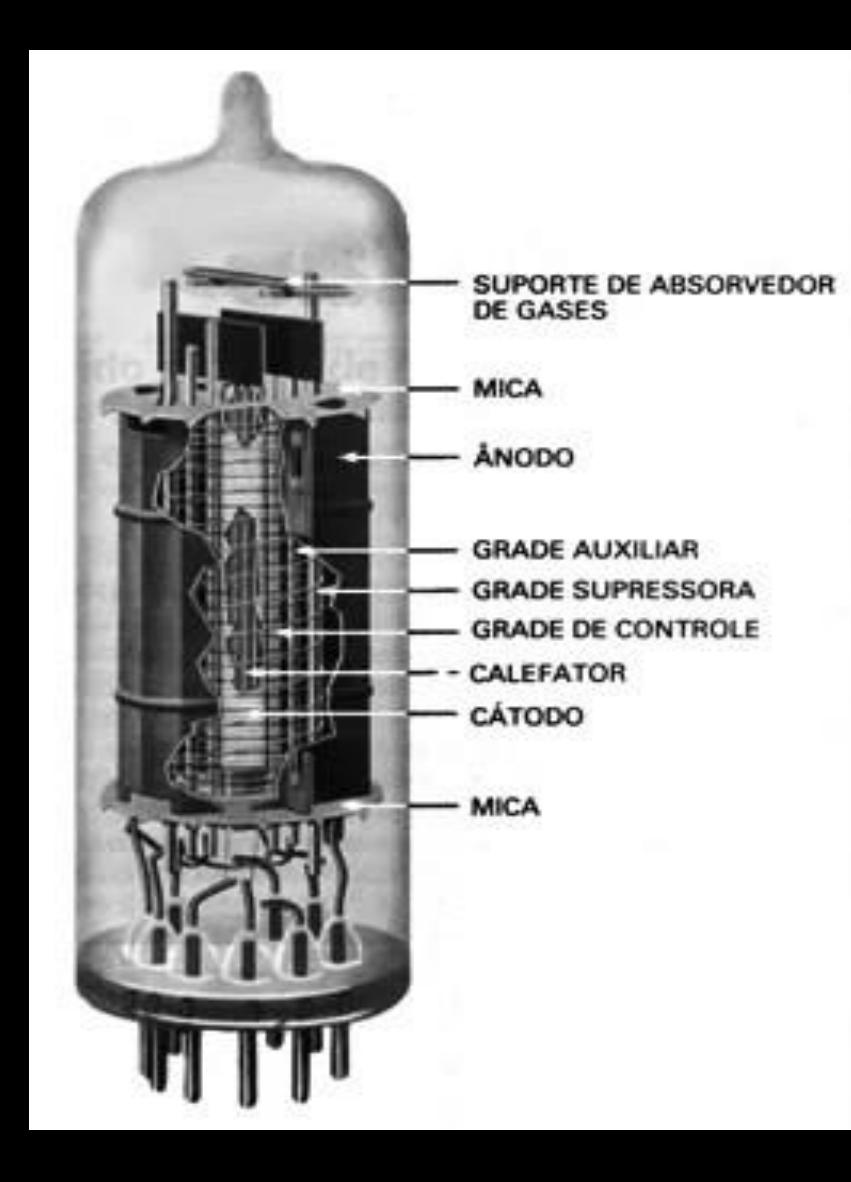

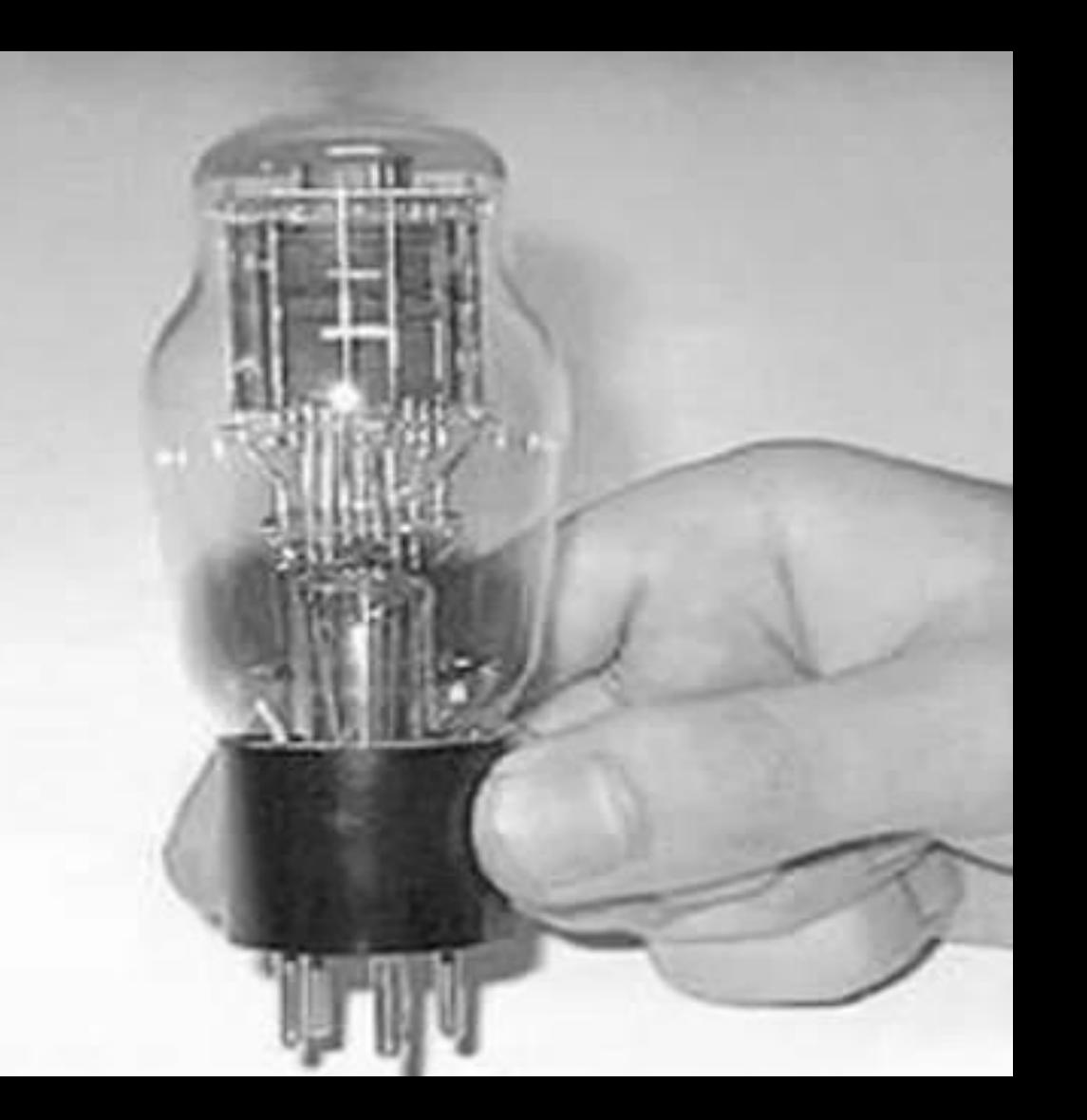

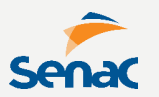

**O MARK 1 foi montado no porão do Laboratório de Pesquisas Físicas (PRL) de Harvard.**

- **- Tinha 18m de largura e 2,6m de altura**
- **- 760.000 peças**
- **- 800 km de fios**
- **- Multiplicação de 3 a 5 segundos**

**Foi utilizado pela Marinha na 2ª Guerra para simular trajetórias de mísseis.**

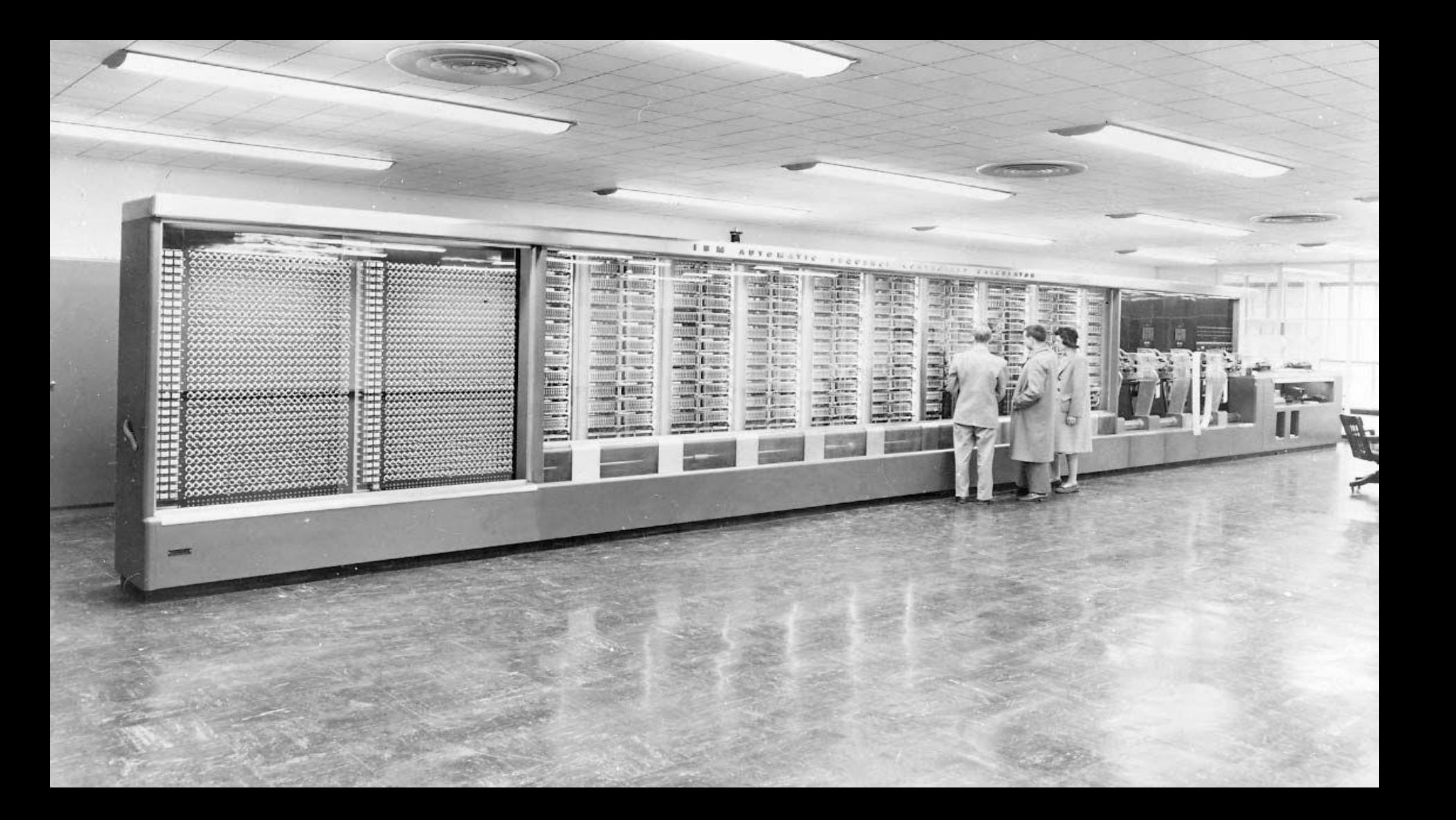

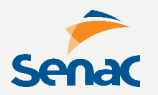

**O ENIAC foi desenvolvido no Ballistics Research Laboratory, em Maryland, sendo depois utilizado na Universidade da Pensilvânia.**

- **- Consumiu 1 ano de projeto e 18 meses de montagem.**
- **- 17.468 válvulas**
- **- Pesava 30 ton. e consumia 160 kW**
- **- Causava apagões na Philadelphia ao ligar.**

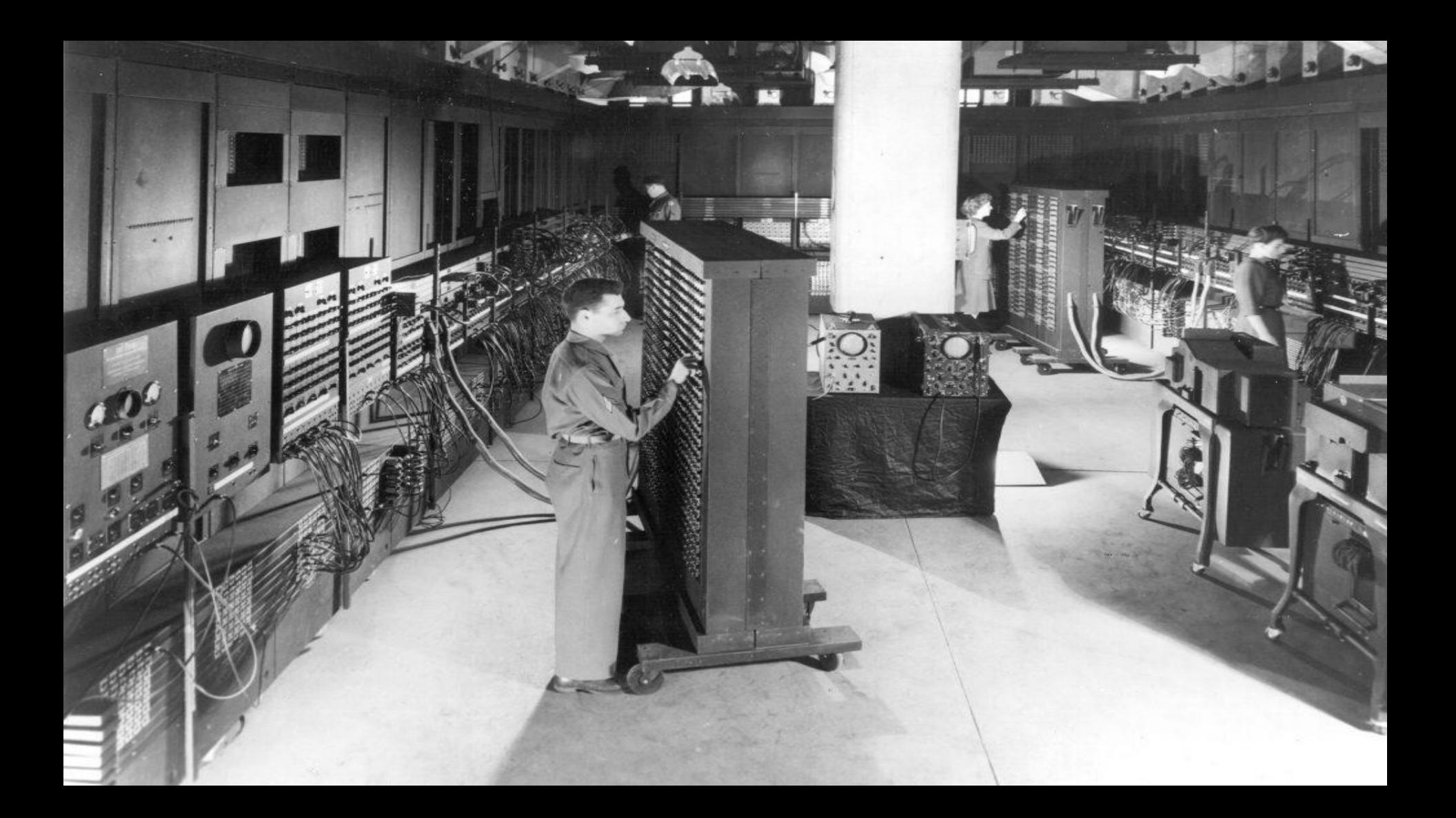

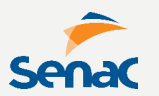

**Em 1959 inicia-se a SEGUNDA GERAÇÃO de computadores, baseados agora em transistor (amplificadores de cristal substituíram as válvulas).**

**Consumiam menos energia, eram mais confiáveis e mais rápidos.**

**Em 1961 chega o primeiro computador no Brasil (IBGE), o UNIVAC 1105**

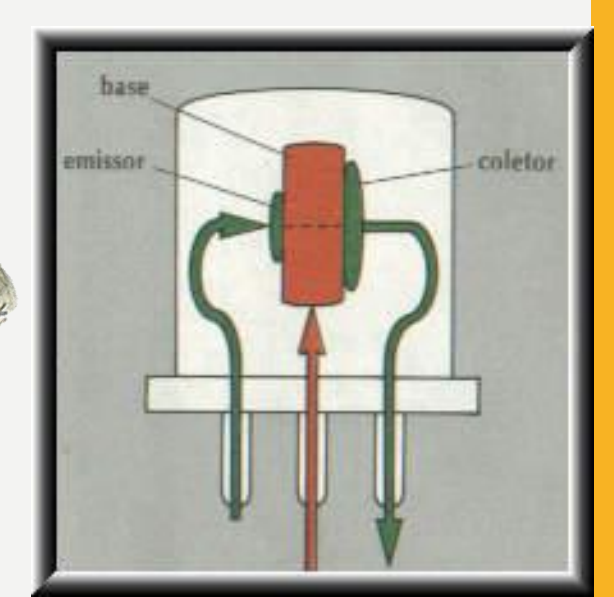

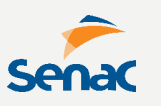

**O UNIVAC foi o primeiro computador disponível comercialmente e fez a apuração da eleição americana de 1952. Foi desenvolvido pela mesma equipe do ENIAC.**

- **- Custo de 1 milhão de dólares.**
- **- 46 unidades fabricadas e vendidas.**
- **- Armazenamento em fita magnética.**
- **- Adição em 120 ms**
- **- Multiplicação em 1800 ms**
- **- Divisão em 3600 ms**

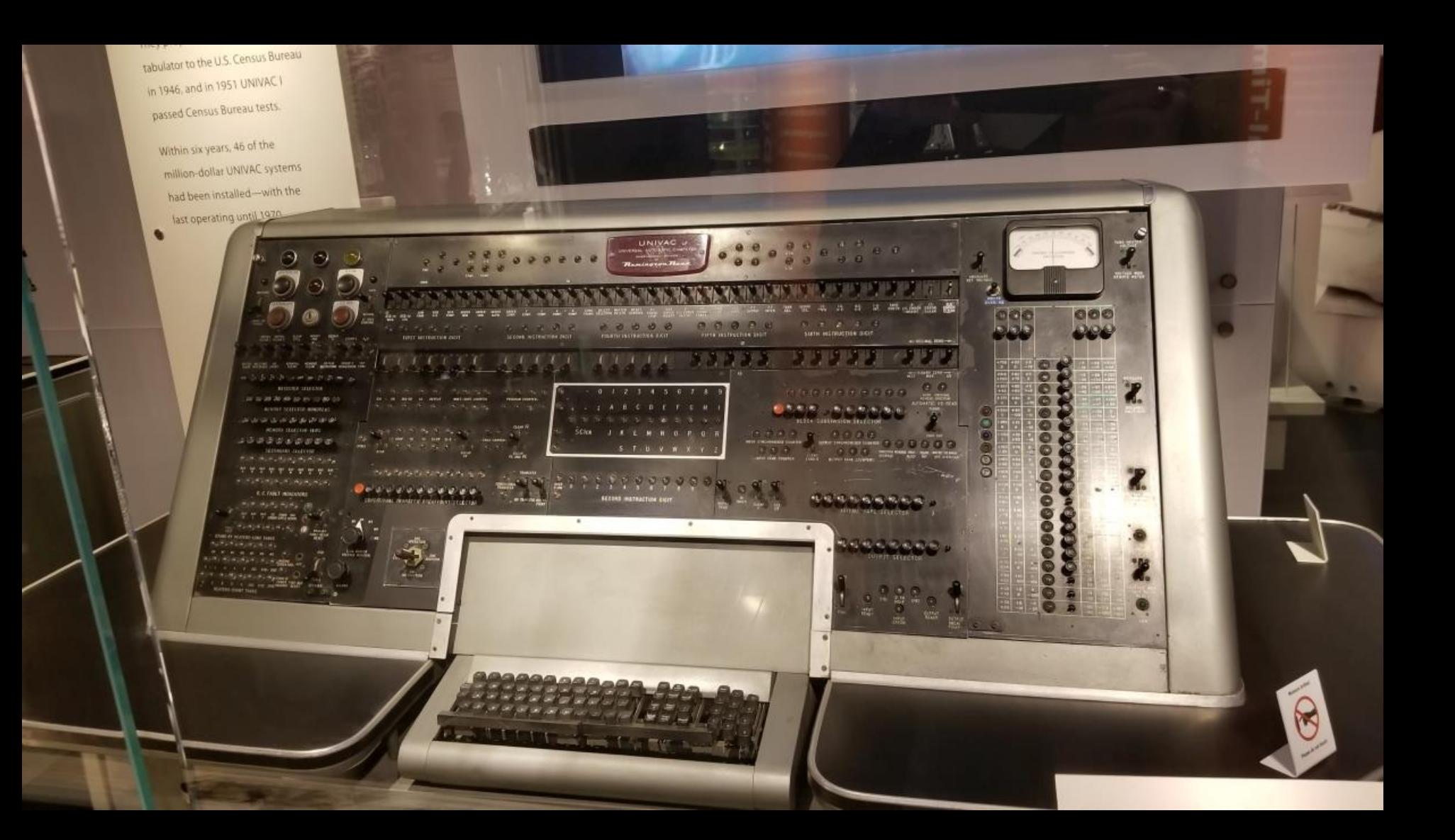

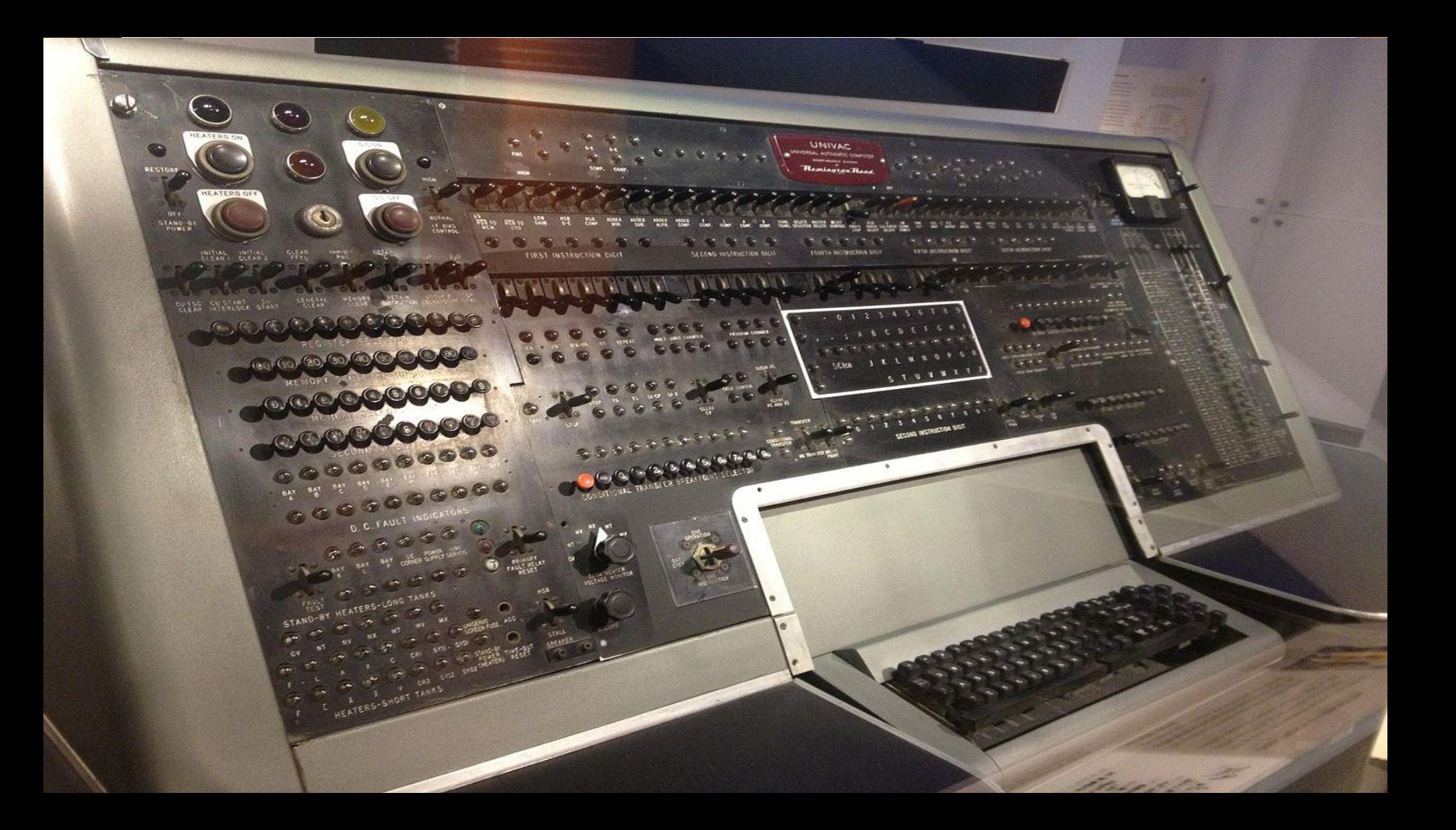

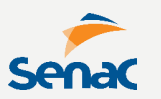

**Em 1965 vem a TERCEIRA GERAÇÃO de computadores, baseados em Circuito Integrado, onde os componentes eletrônicos são miniaturizados e montados em único chip - Microprocessador.**

**Muito mais confiáveis e rápidos, muito menores e com baixo consumo de energia. E muito mais baratos.**

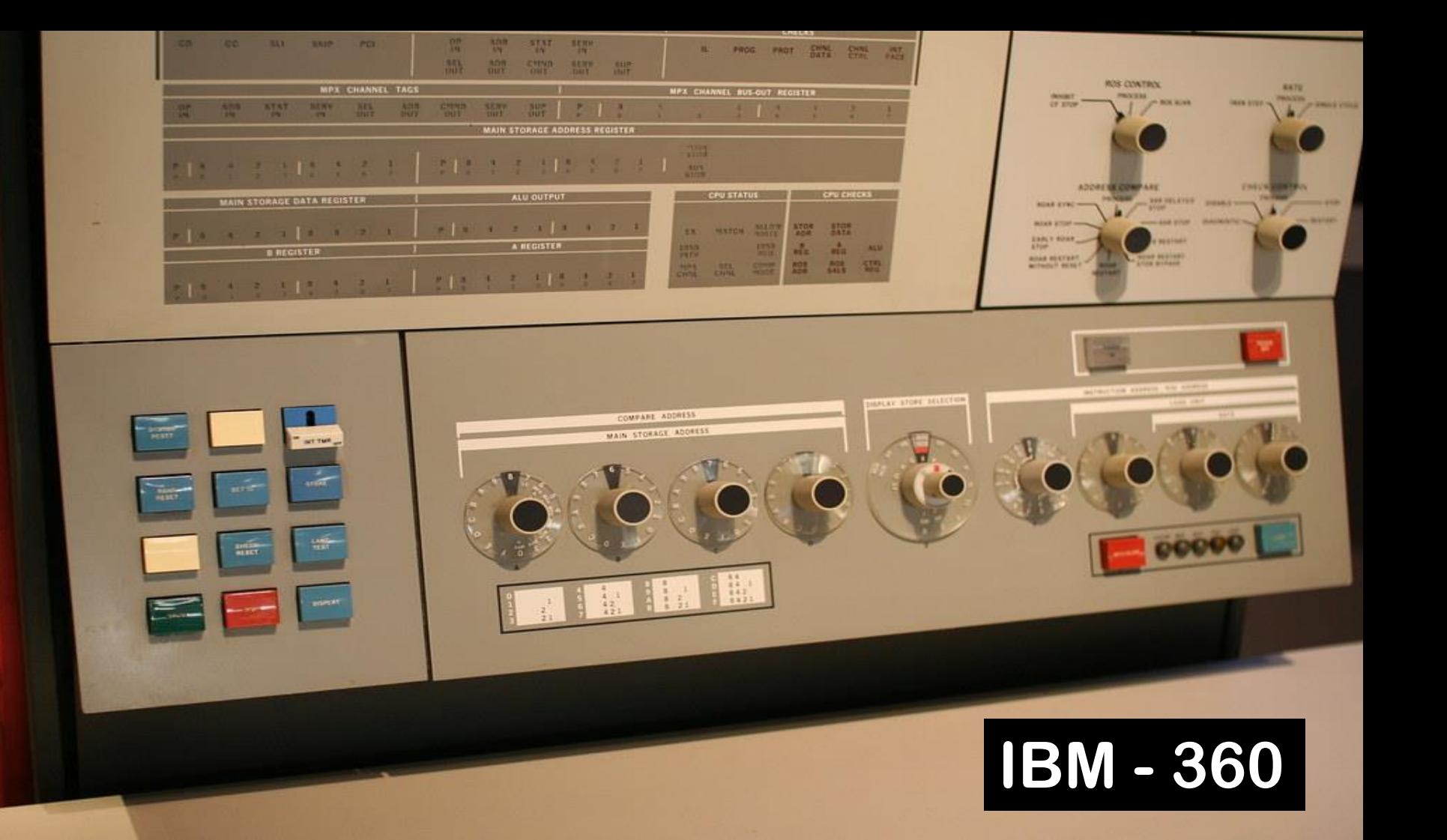

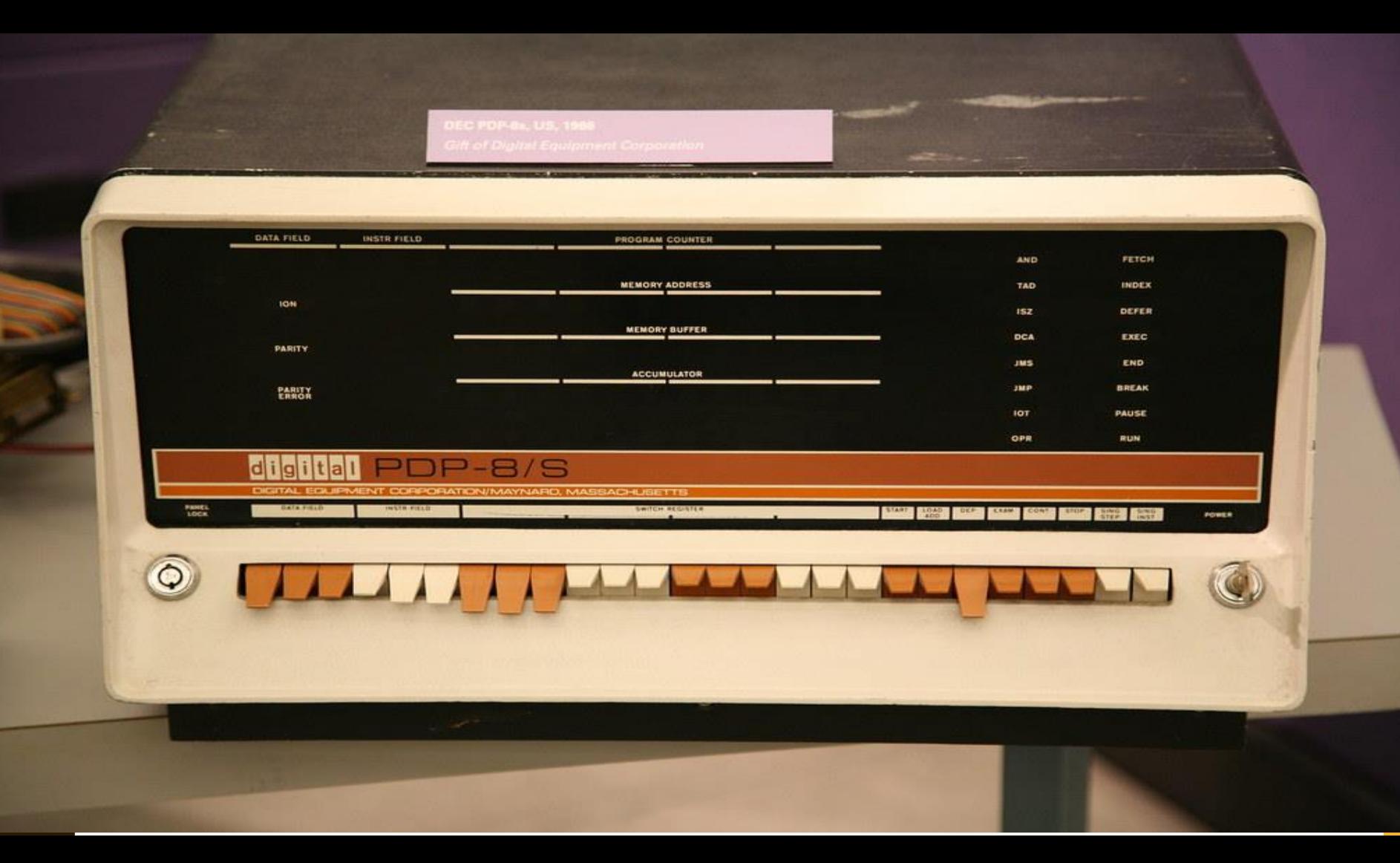

**Em 1975 vem a QUARTA GERAÇÃO de computadores, com Circuitos Integrados, em larga escala, com um índice de quantos componentes podem ser integrados em um único chip.**

**SSI: Small Scale of Integration MSI: Median Scale of Integration LSI: Large Scale of Integration VLSI: Very Large Scale of Integration ULSI: Ultra Large Scale of Integration**

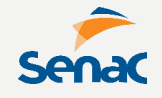

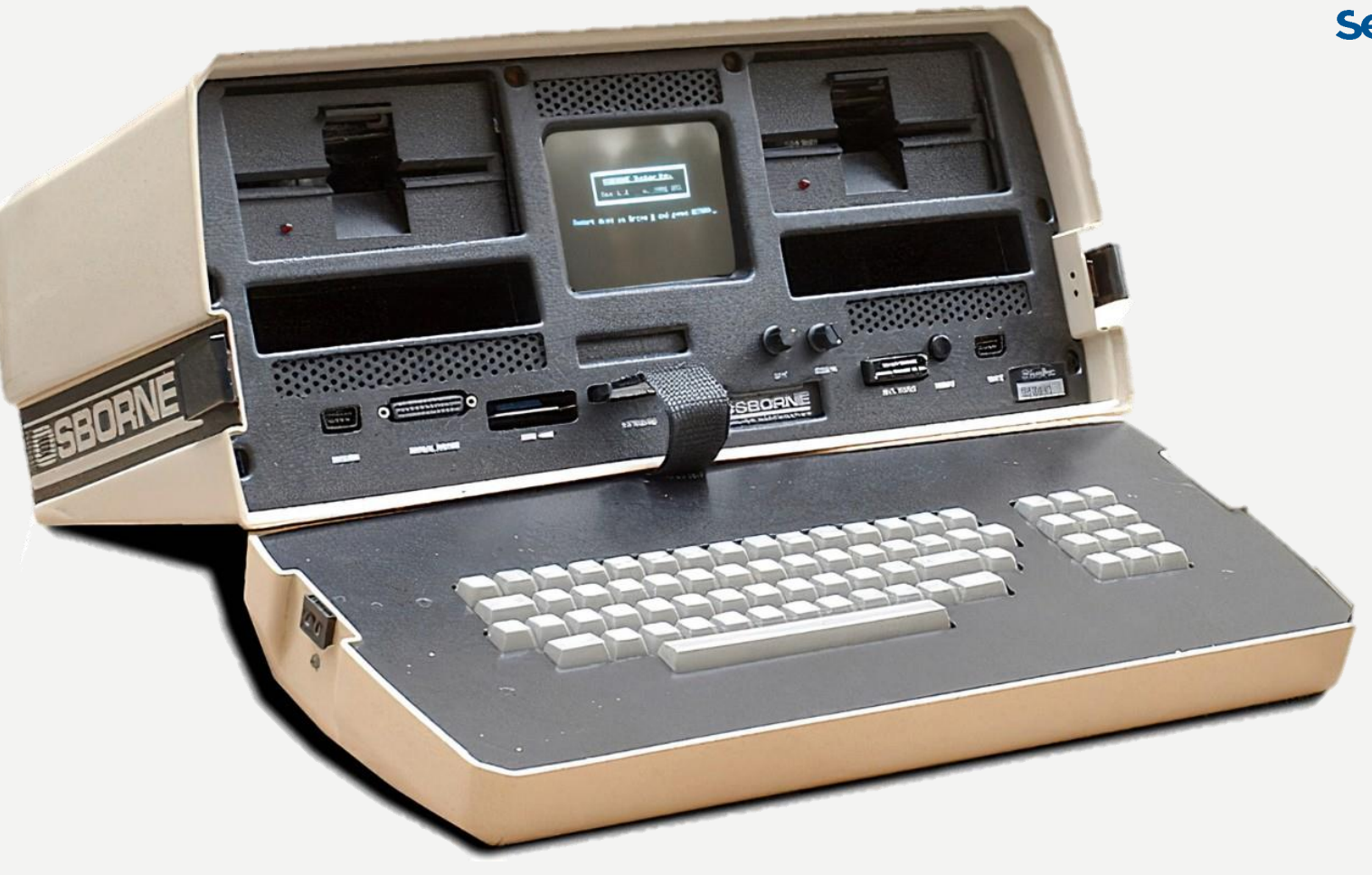

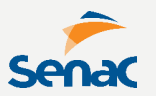

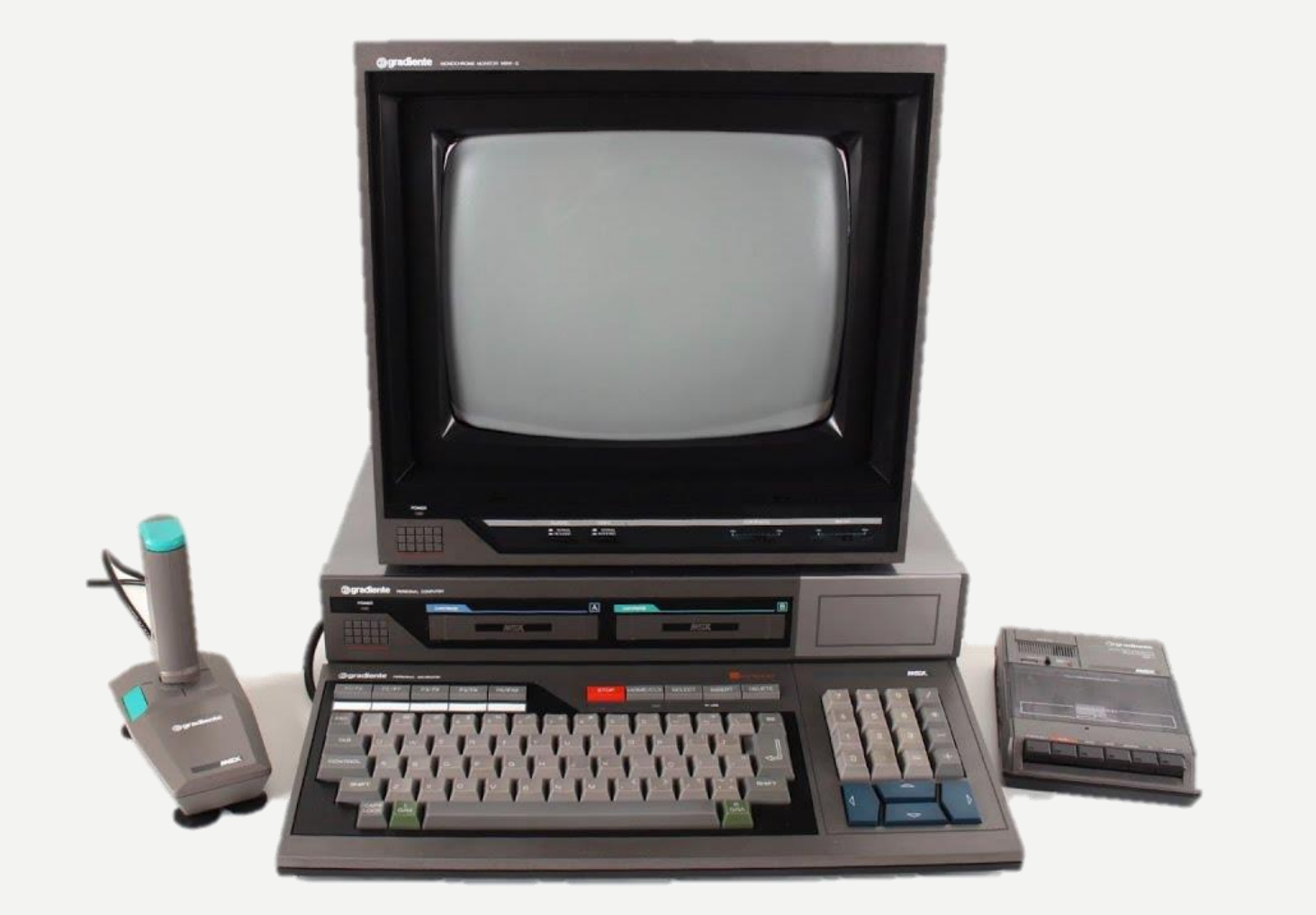
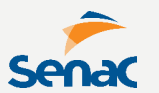

## **A QUINTA GERAÇÃO começou em 1990...**

# SISTEMAS DE NUMERAÇÃO

**COMO REPRESENTAMOS A INFORMAÇÃO?** 

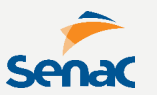

#### **Um sistema de numeração é importante para QUANTIFICAR uma informação.**

**Número isolado é um conceito abstrato.**

**O sistema de numeração define a regra para forma de representação.**

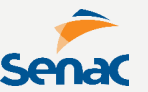

**Um exemplo de SN são os Algarismos Romanos que representa um SISTEMA NÃO-POSICIONAL.**

#### **I V X L C D M Cada símbolo representa um valor fixo**

**Além disso, há outras regras como: - símbolos a direita de um maior são adicionados**

**- símbolos a esquerda de um maior são subtraídos**

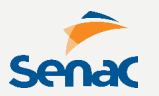

**Já um SISTEMA POSICIONAL de Numeração são onde os símbolos tem seu valor modificado por sua posição.**

**Um SN é fundamentalmente determinado pela sua BASE, que indica a quantidade de símbolos e o valor da cada símbolo.**

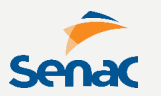

#### **A BASE DECIMAL é o sistema utilizado pelos seres humanos. Possui 10 ELEMENTOS.**

#### **0 1 2 3 4 5 6 7 8 9**

**Os valores são representados pela posição, quanto mais à esquerda, mais significativo será o dígito.**

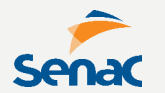

#### **Por exemplo o número 3456 é expresso da seguinte forma**

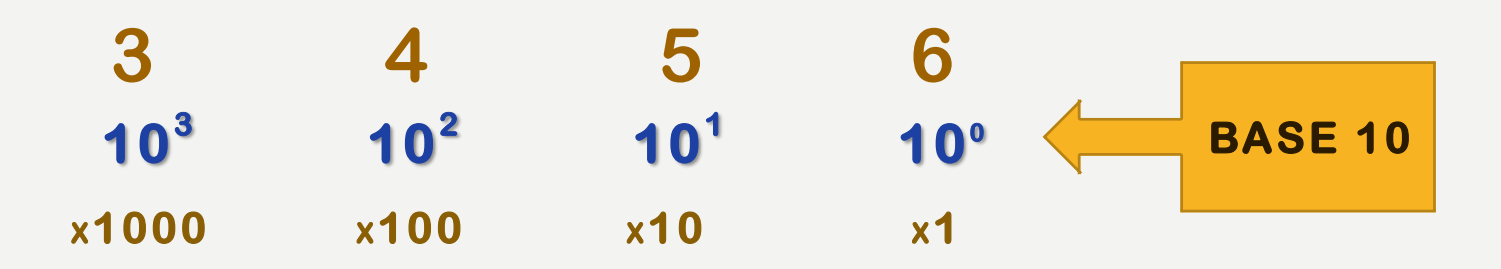

**O valor do dígito é obtido multiplicando seu algarismo pelo peso de sua posição.**

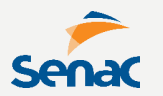

### **A BASE BINÁRIA é o sistema utilizado pelos sistemas computacionais de dados digitais. Possui 2 ELEMENTOS.**

### **0 1**

**Possui a mesma regra da base decimal. O dígito também é chamado de BIT, sendo o conjunto de 8 bits chamado de BYTE**

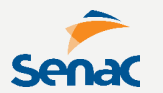

#### **Por exemplo o número 34 é expresso da seguinte forma**

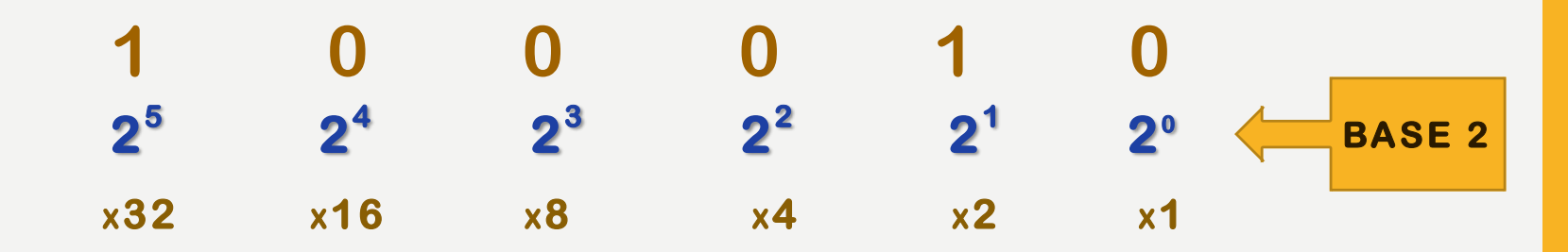

#### **O valor do dígito é obtido representando ou não o peso de sua posição.**

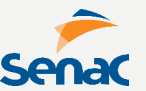

**A BASE HEXADECIMAL é o sistema criado para minimizar a representação de um número binário em grandes valores. Possui 16 ELEMENTOS.**

#### **0 1 2 3 4 5 6 7 8 9 A B C D E F**

**Os valores são agrupados em 4 bits que representa no máximo o número 15. Como não é possível expressar valores maiores que 10 no sistema arábico decimal, utiliza-se letras.**

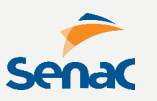

#### **Por exemplo o número 94 é expresso da seguinte forma**

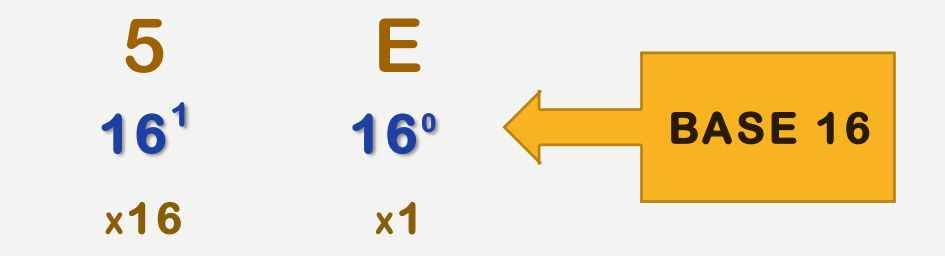

#### **Outro exemplo, o número 118.**

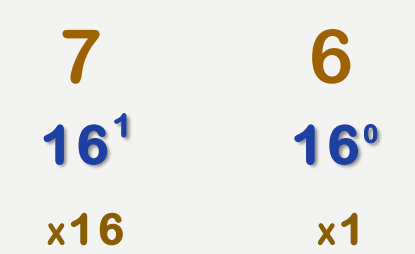

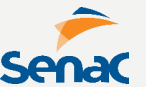

#### **Para converter valores, há regras específicas em cada caso, porém temos uma tabela básica.**

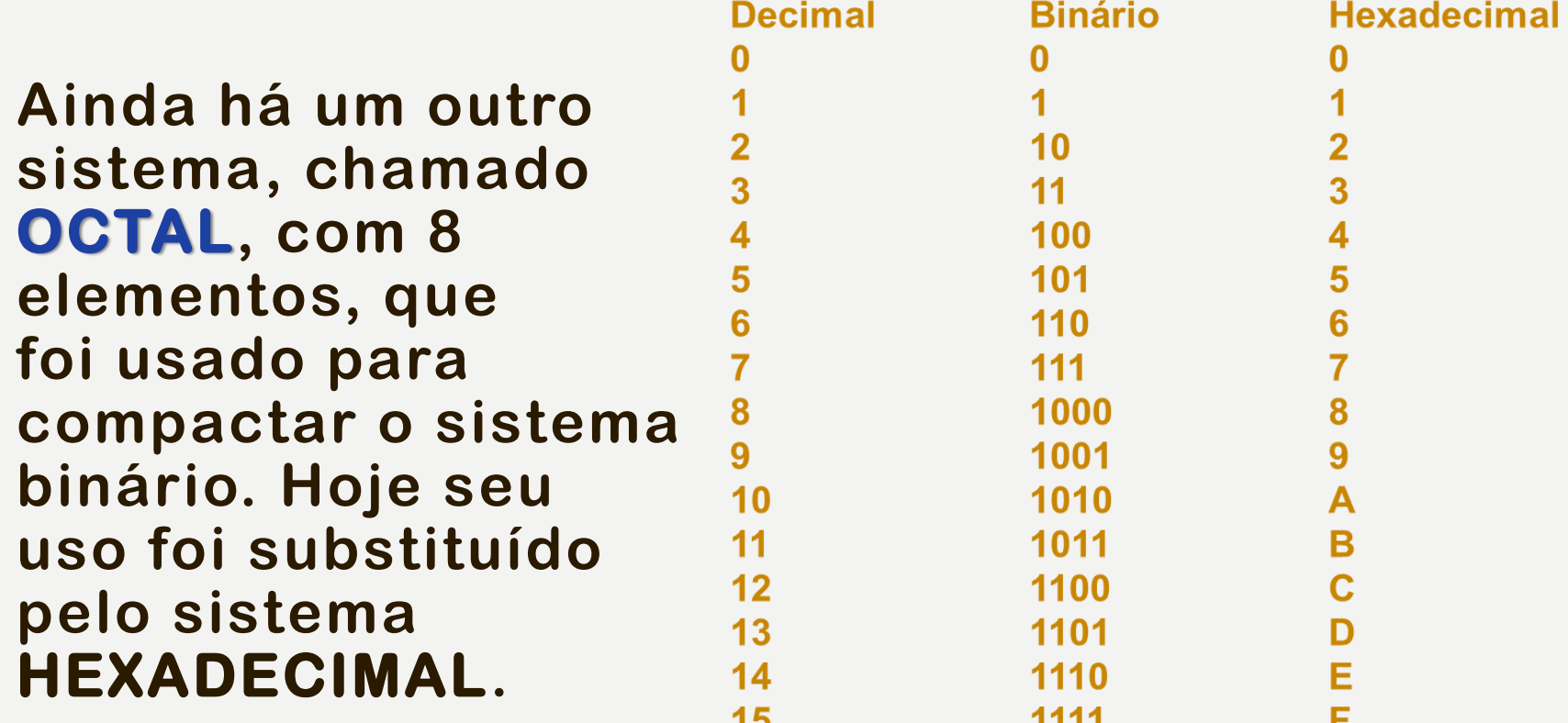

### **Para conversão DECIMAL-BINÁRIO pode-se dividir de modo sucessivo o número decimal por 2 até encontrar um QUOCIENTE ZERO.**

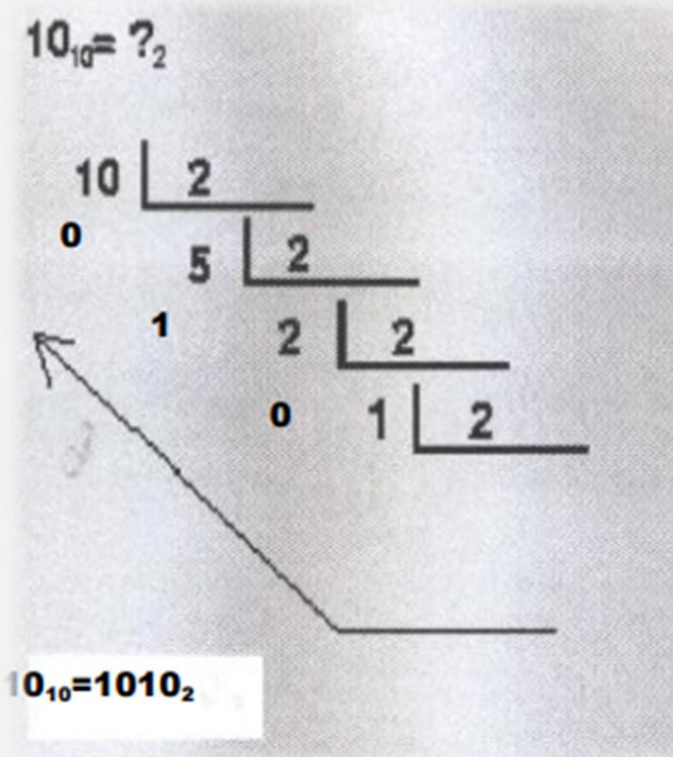

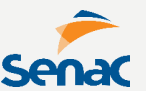

### **Para conversão Z-DECIMAL onde 'Z' representa qualquer outro sistema, aplicamos o TEOREMA FUNDAMENTAL DE NUMERAÇÃO.**

 $...+X_3XB^3+X_2XB^2+X_1XB^1+X_0XB^0+X_1XB^{-1}+X_2XB^{-2}+X_3XB^{-3}+...,$ 

**Onde B representa a base do sistema de numeração e X representa cada dígito da quantidade, acompanhada de seu índice de posição.**

# COMPONENTES DO COMPUTADOR

**INTEGRANTES DE HARDWARE E A R Q U I T E T U R A S**

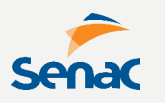

**Os componentes e a disposição deles em um equipamento computacional formam o que chamados de ARQUITETURA DE HARDWARE.**

**Como vimos, ao longo do tempo, a arquitetura foi mudando para acompanhar a evolução da tecnologia. Vamos estudar os componentes.**

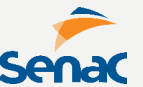

**A CPU, é a unidade central de processamento, responsável por todo o tratamento de dados do sistema, simples ou complexo.**

**A evolução do processamento passou por várias tecnologias até chegar no MICROPROCESSADOR (MICROPROCESSOR).**

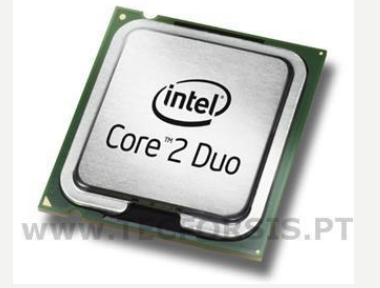

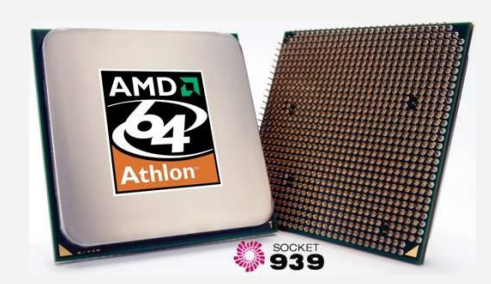

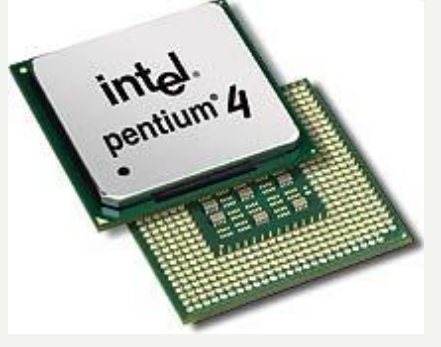

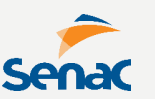

**A função da CPU é um ciclo que pode ser definido assim:**

- **- Buscar uma instrução na memória**
- **- Interpretar/decodificar a instrução**
- **- Buscar os dados armazenados, onde estiverem, para trazer para a CPU**
- **- Executar a operação com os dados**
- **- Guardar, se for o caso, o resultado no local definido na instrução.**

**Um ciclo também é chamado de CLOCK e mede o desempenho do microprocessador pela capacidade por segundo. Sua medida é o HERTZ**

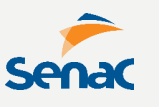

**Em uma estrutura simplificada, temos ainda subcomponentes da CPU, com funções distintas.**

**A ALU faz os cálculos matemáticos com os dados, enquanto os REGISTRADORES armazena temporariamente os dados quando necessário.**

**A UNIDADE DE CONTROLE é a parte mais complexa, pois 'comanda' todas ações, buscando os dados na memória, gerenciando a ação da ALU e manipulando os Registradores.**

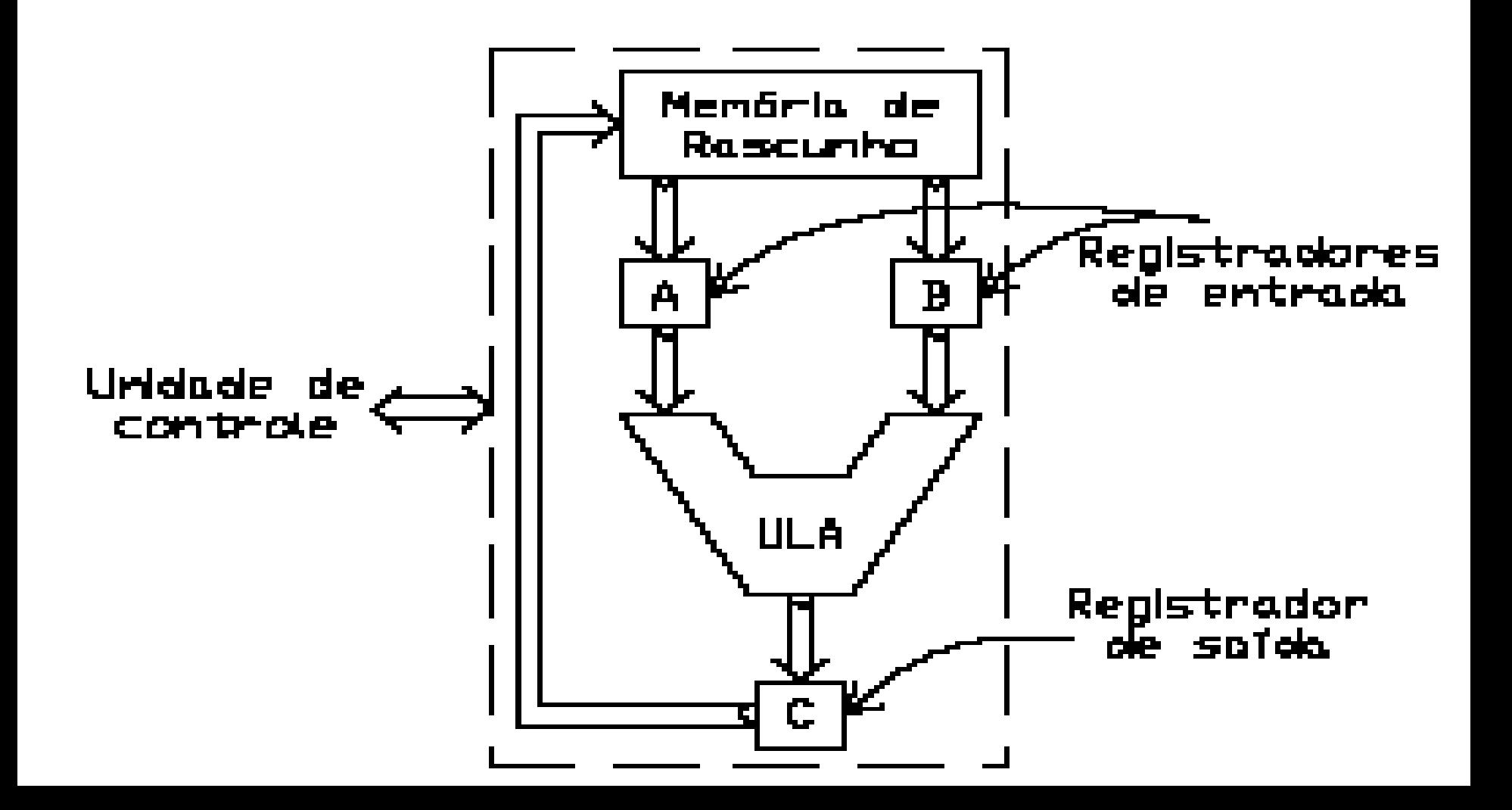

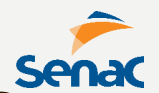

**Processadores podem ser encontrados em versões 32 ou 64 bits, que significa a quantidade de dados e instruções trabalhadas por vez.**

**Um processador 32 bits pode lidar com até 4,3 bilhões de números em uma única operação.**

**Não significa necessariamente que um processador de 64 bits, seja mais rápido, vai depender da aplicação.**

**Na arquitetura de processadores, podemos encontrar modelos RISC (instruções simples) ou CISC (instruções complexas). Em uma multiplicação 3x2 por exemplo:**

**O processador CISC lê a instrução, define como multiplicação, solicita 2 valores e realiza a operação**

**O processador RISC lê a instrução, define como multiplicação, solicita os valões e faz uma sequência de somas para o resultado.** 

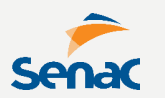

**É ainda possível fazer um OVERCLOCKING com o processador através da BIOS, forçando-o a trabalhar com taxas mais altas, desde que haja suporte do hardware.**

**O processador também irá dissipar mais calor, exigindo mais refrigeração.**

**Praticantes de overclocking, em busca de recordes de desempenho, utilizam sistemas de nitrogênio líquido para evitar combustão.** 

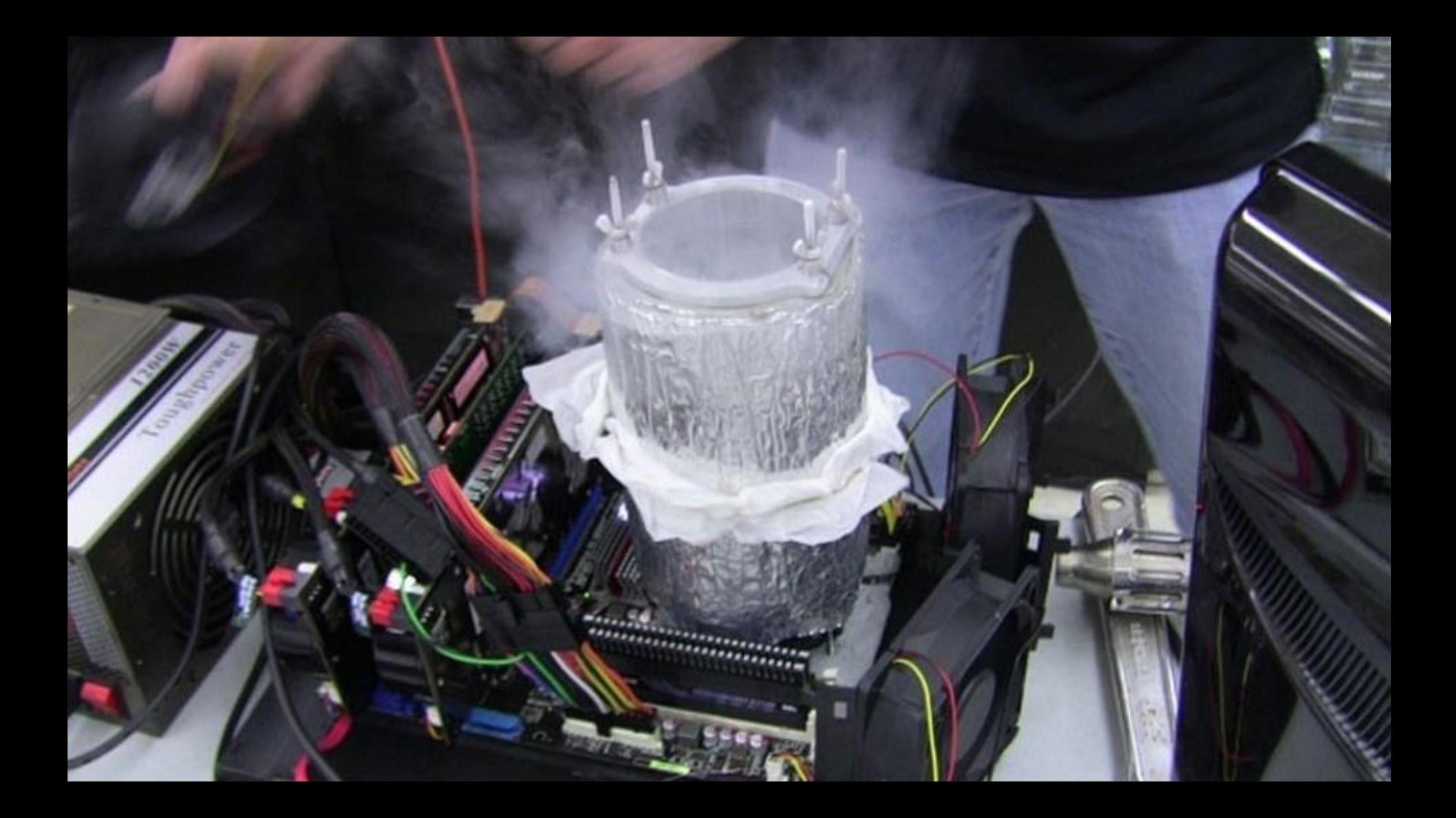

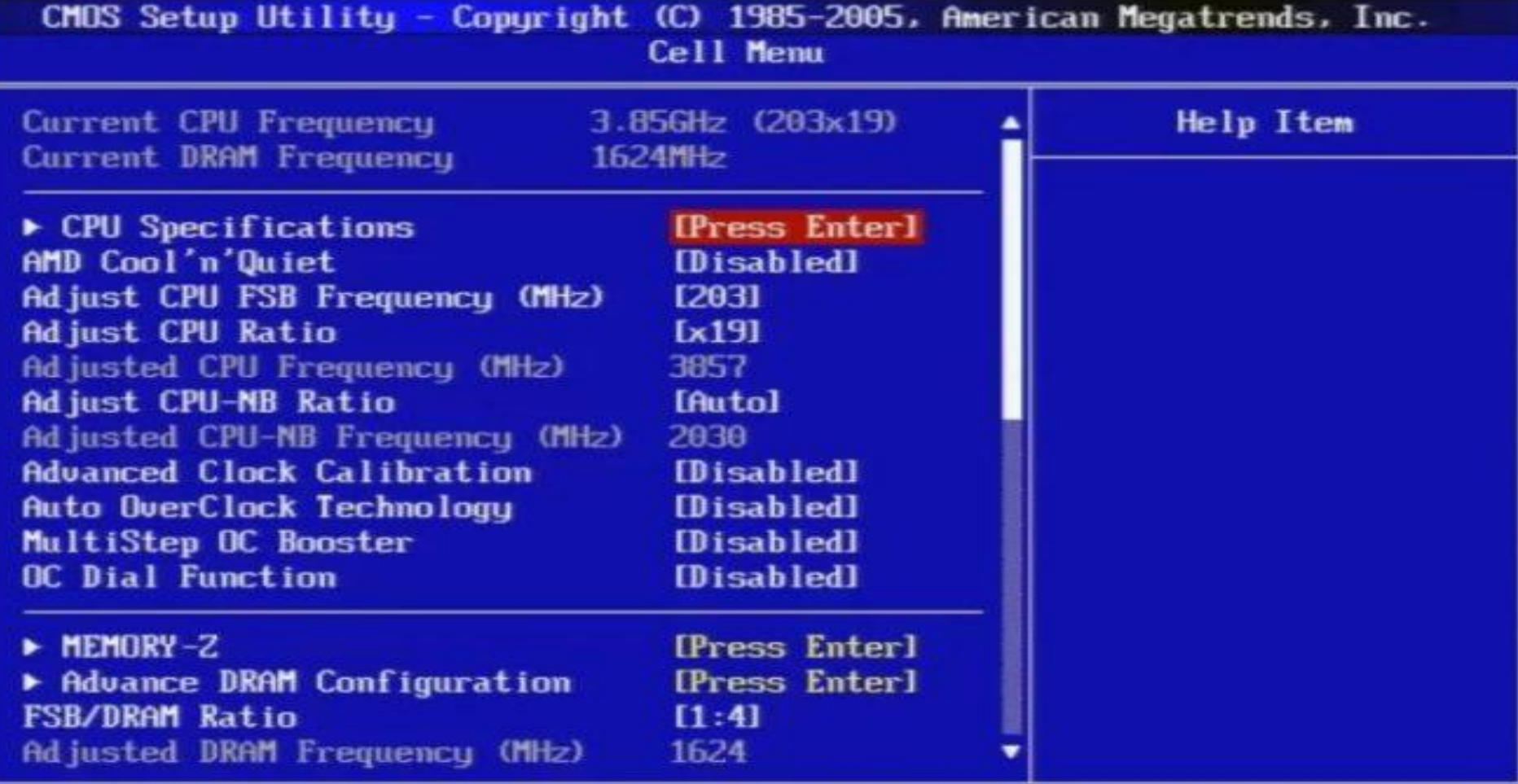

-

t1←→:Move Enter:Select +/-/:Value F10:Save ESC:Exit F1:General Help F4:CPU Spec F5:Memory-Z F8:Fail-Safe Defaults F6:Optimized Defaults

#### CMOS Setup Utility - Copyright (C) 1984-2010 Award Software **Advanced CPU Core Features**

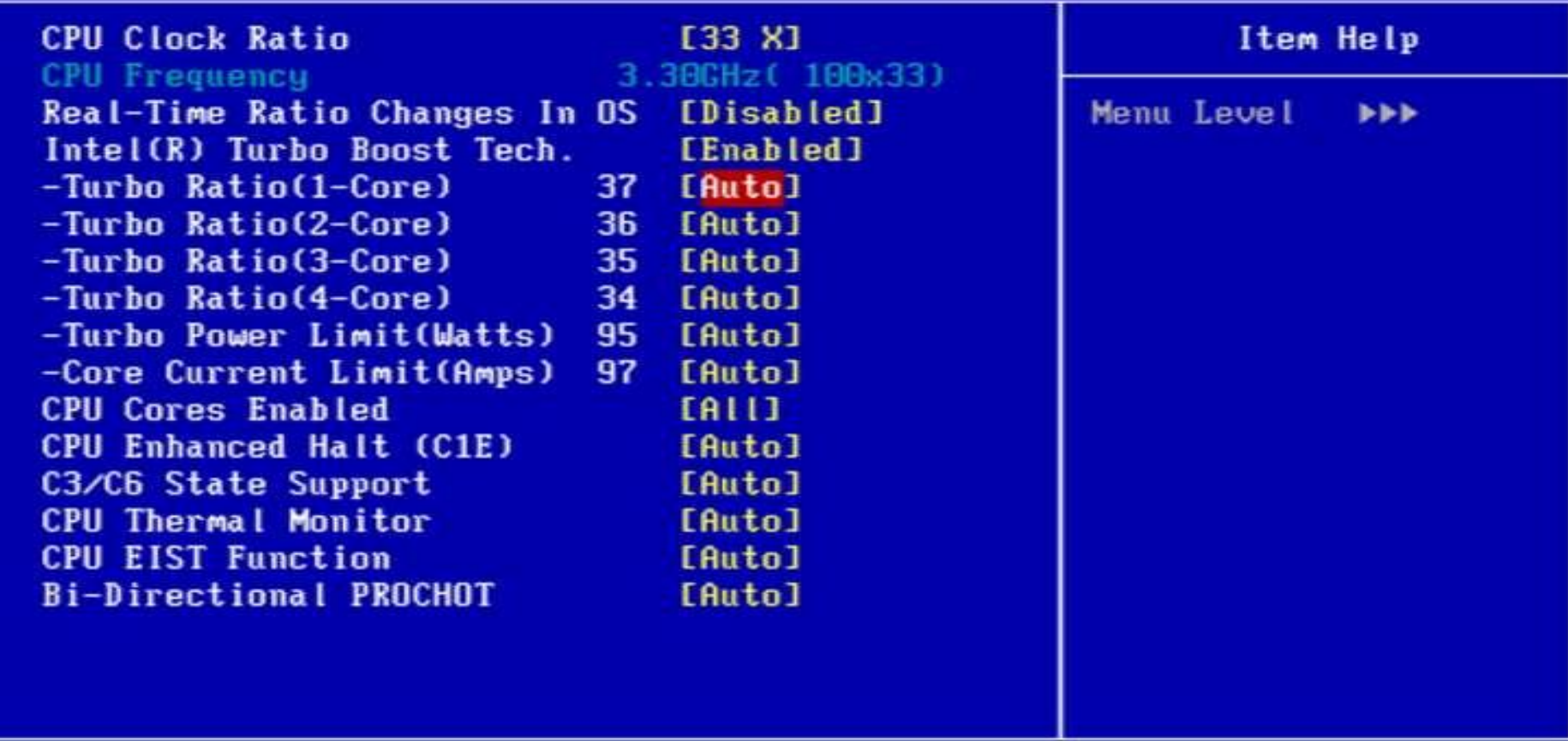

Enter:Select +/-/PU/PD:Value F10:Save ESC:Exit F1:General Help 11++: Move F5: Previous Values F6: Fail-Safe Defaults F7: Optimized Defaults

#### CMOS Setup Utility - Copyright (C) 1984-2010 Award Software MB Intelligent Tweaker(M.I.T.)

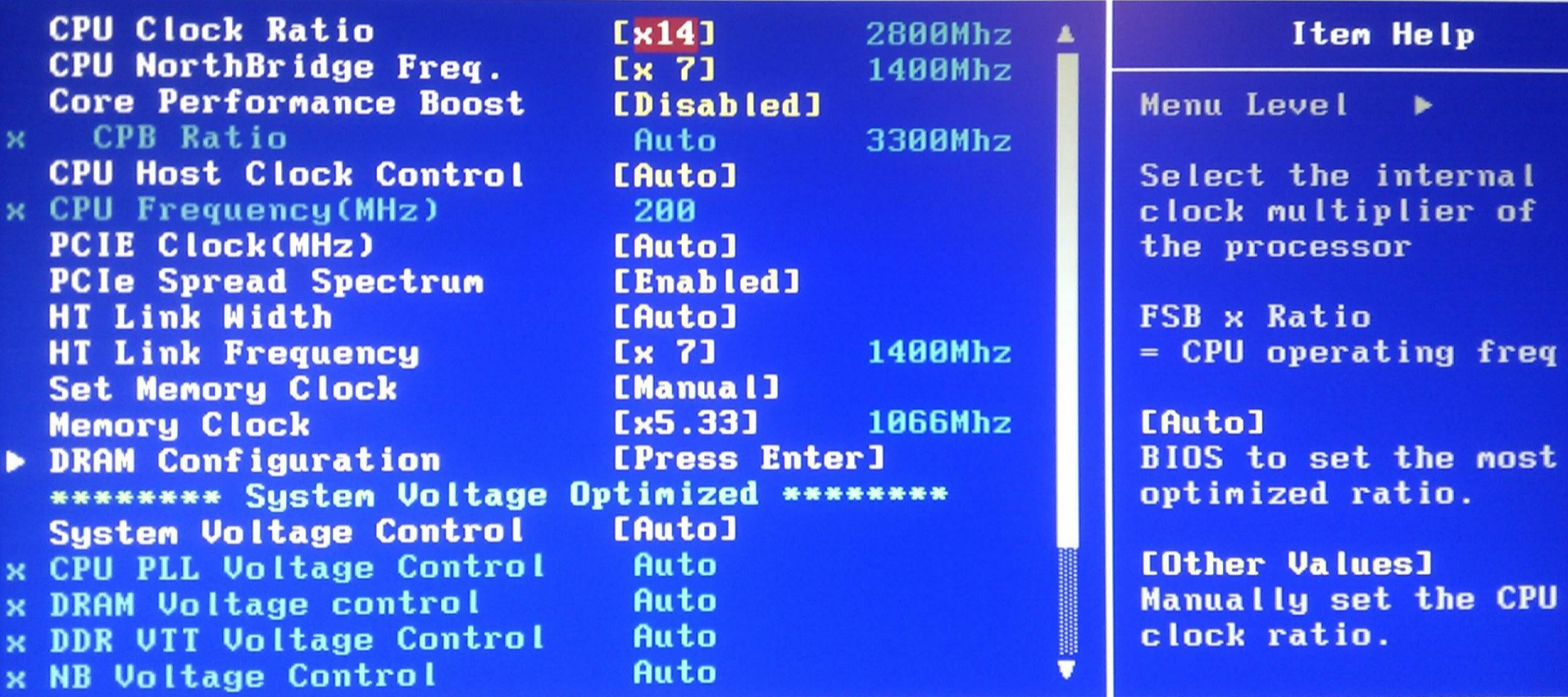

**Enter:Select L++:Move F5:Previous Values** 

F1:General He +/-/PU/PD:Value F10:Save ESC:Exit F6:Fail-Safe Defaults F7:Optimized Defaults

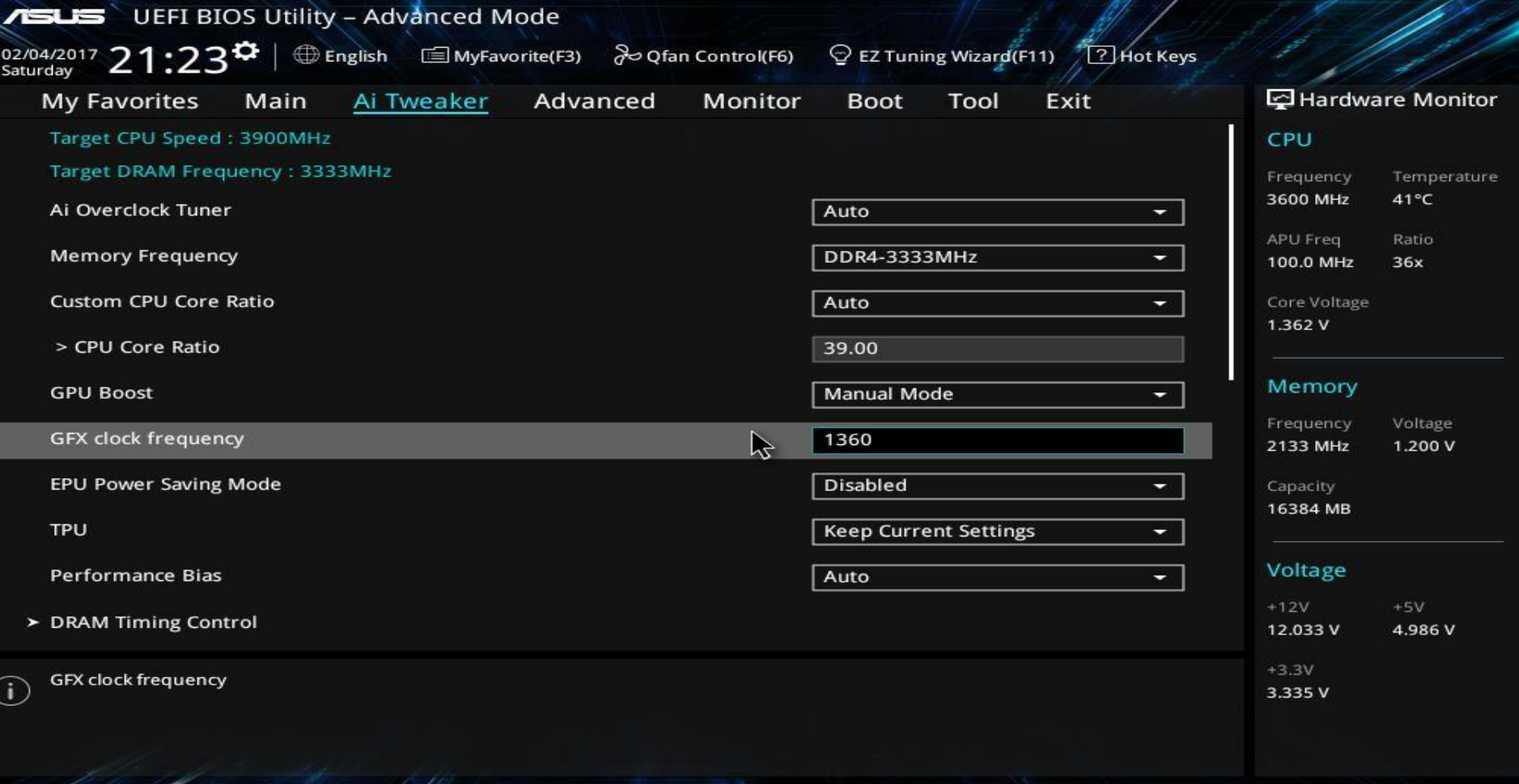

**Last Modified** 

EzMode(F7) $\left|\rightarrow\right|$ 

Search on FAQ

Version 2,17.1246. Copyright (C) 2018 American Megatrends, Inc.

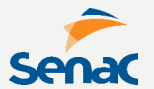

**As MEMÓRIAS são dispositivos capazes de armazenar dados em formato binário. Basicamente existem dois tipos, a PRINCIPAL e SECUNDÁRIA.**

**A memória principal inclui vários tipos, sendo a mais comumente referenciada, a MEMÓRIA RAM.**

**A memória secundária são dispositivos de armazenamento externos, como veremos.**

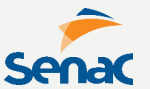

**A MEMÓRIA RAM tem alta velocidade e serve principalmente para armazenar os dados em utilização naquele momento.**

**Não armazena de forma permanente, limpando os dados assim que não houver mais alimentação elétrica.**

**Possui também uma frequência medida em Hertz, onde é possível fazer overclocking.**

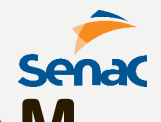

**Ao comprar um módulo de memória RAM, é importante verificar:**

**- A frequência máxima suportada pela placa-mãe.**

**- A capacidade de RAM que a placa-mãe suporta.**

**- Qual a frequência da memória RAM já instalada.**

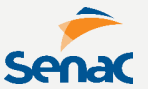

**Há ainda outros tipos de memória como a MEMÓRIA ROM, que já vem com dados básicos gravados de fábrica, como a BIOS e procedimentos de inicialização.**

**Também temos a MEMÓRIA CACHE, de alta velocidade, para acompanhar o processador e auxiliar na comunicação com a memória RAM, armazenando os dados mais acessados.**

**Já MEMÓRIA SECUNDÁRIA ou MEMÓRIA AUXILIAR são aquelas não acessadas diretamente pelo processador, por conterem baixa velocidade, sendo primeiramente carregada na memória RAM.**

**Serve principalmente para armazenamento permanente, com grandes capacidades.**

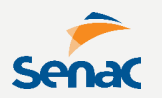

#### **Exemplos comuns de memória auxiliar são:**

- **- Discos rígidos (Hard Disk)**
- **- Discos flexíveis (Floppy)**
- **- Fitas magnéticas (DAT, DLT)**
- **- Discos removíveis (Pen Drive)**
- **- Discos compactos (CD).**

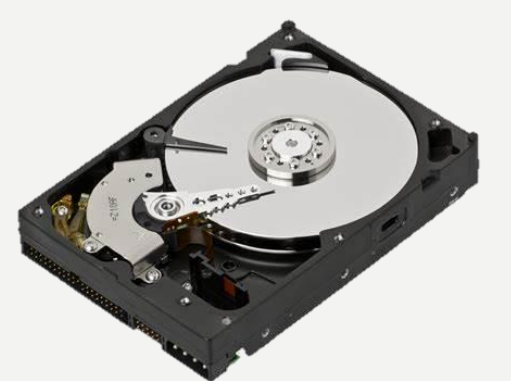

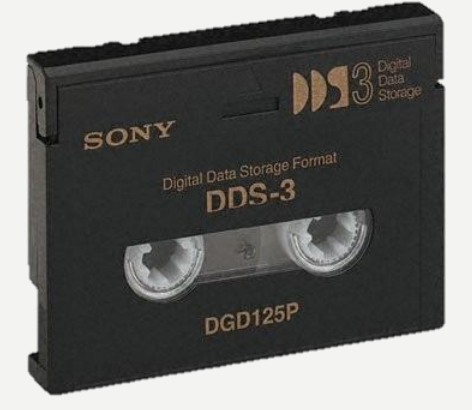

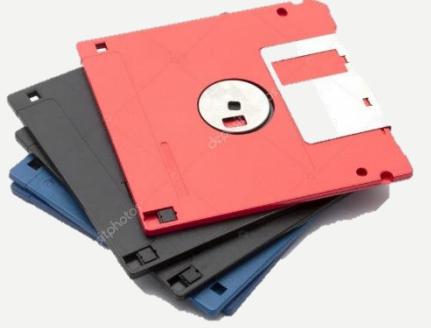

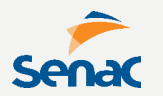

**Como vimos, em 1802, Joseph Jacquard utilizou pela primeira vez cartões perfurados para memorizar os modelos de fábrica de tear.**

**Foi a primeira maneira de armazenar dados permanentes na história, posteriormente aperfeiçoada pela IBM.**

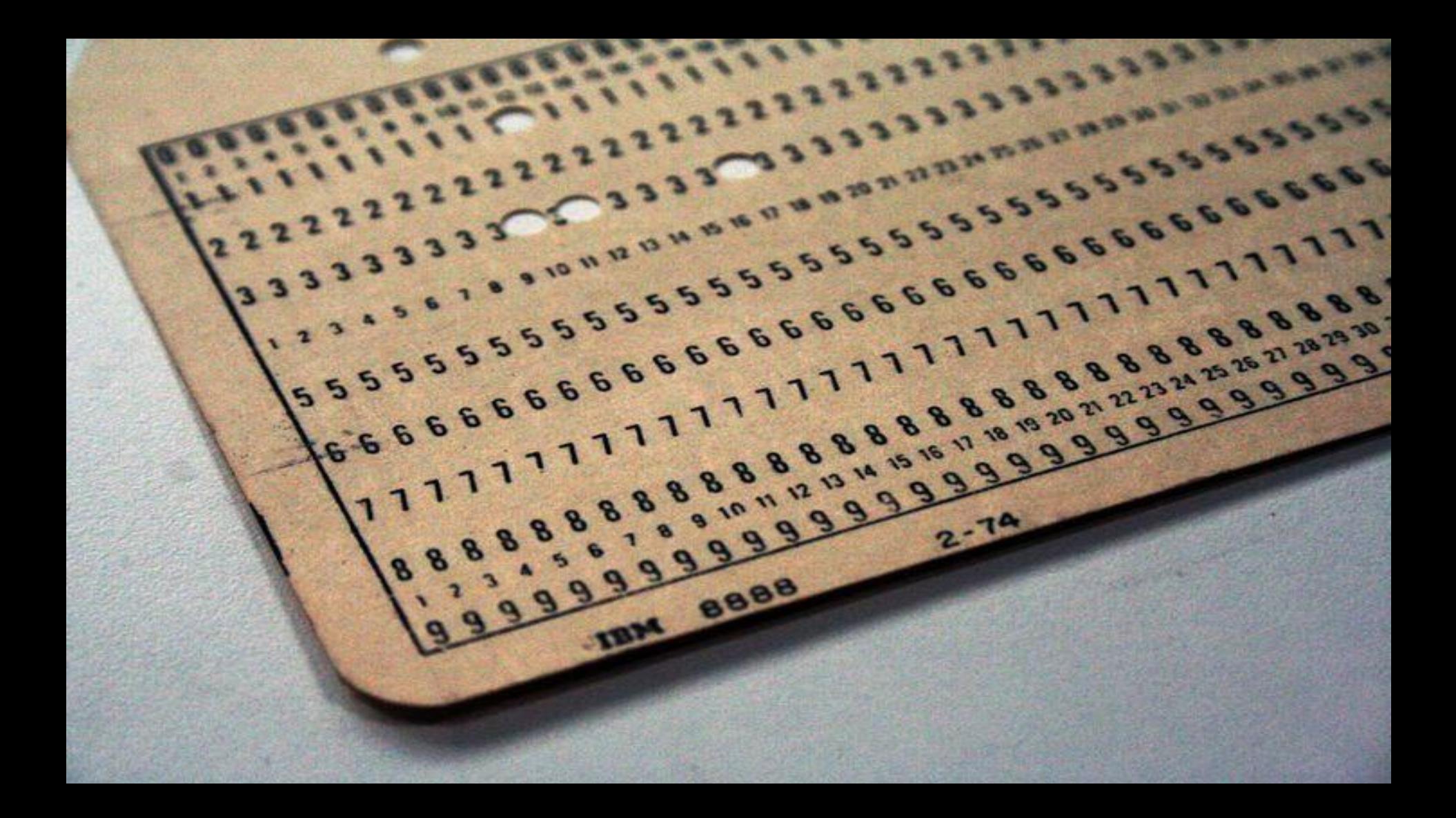
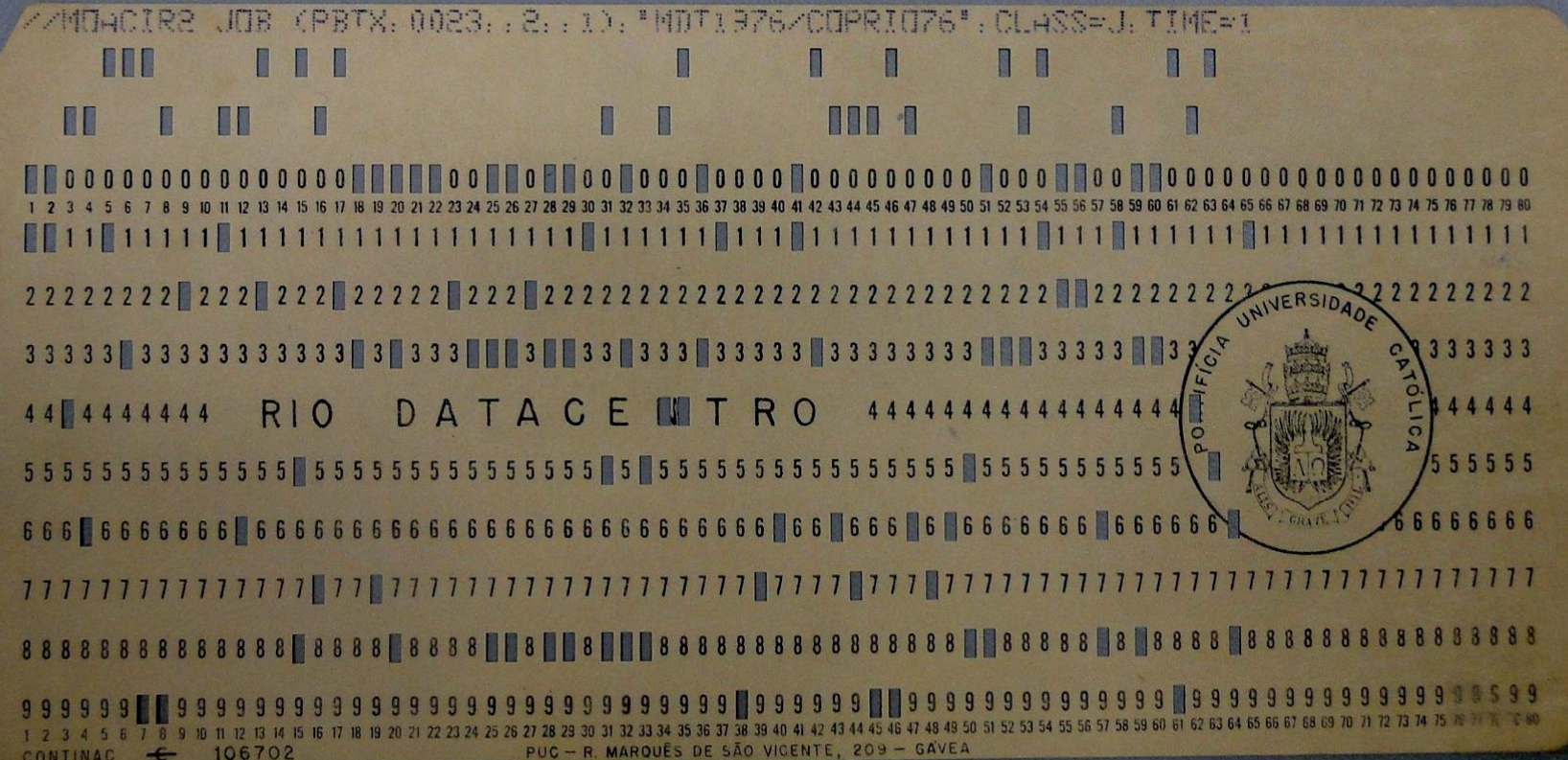

**Estudando mais o HD, percebemos que ele funciona como uma vitrola, onde há uma cabeça (agulha) de leitura/gravação sobre um ou mais platters (pratos).**

**A agulha só é acionada quando o disco é acessado, apesar de estar sempre girando.**

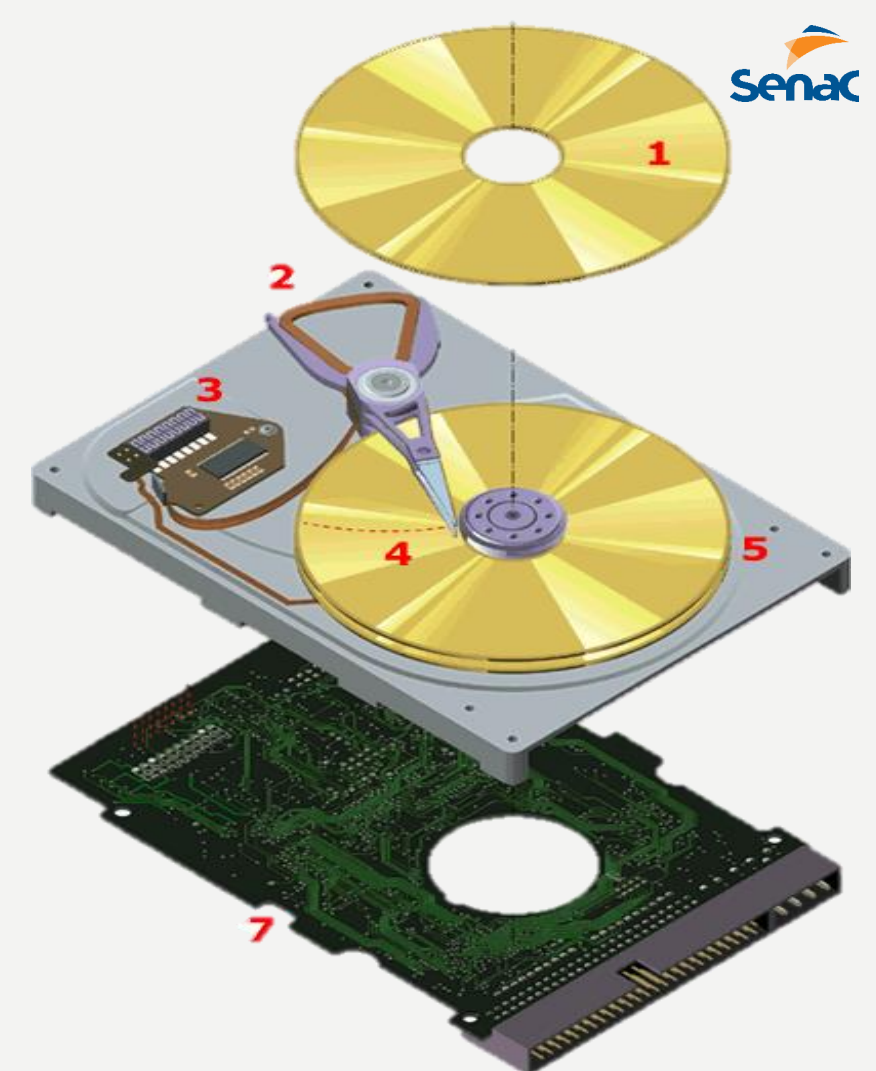

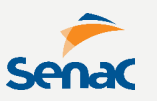

**Os dados são organizados em diferentes partes do HD como:**

# **TRILHA**

**:: porções circulares no disco.**

#### **SETOR :: Divisões da trilha com tamanho fixo.**

**CLUSTER :: Setores adjacentes tratadas como unidades de armazenamento pelo Sist. Op.**

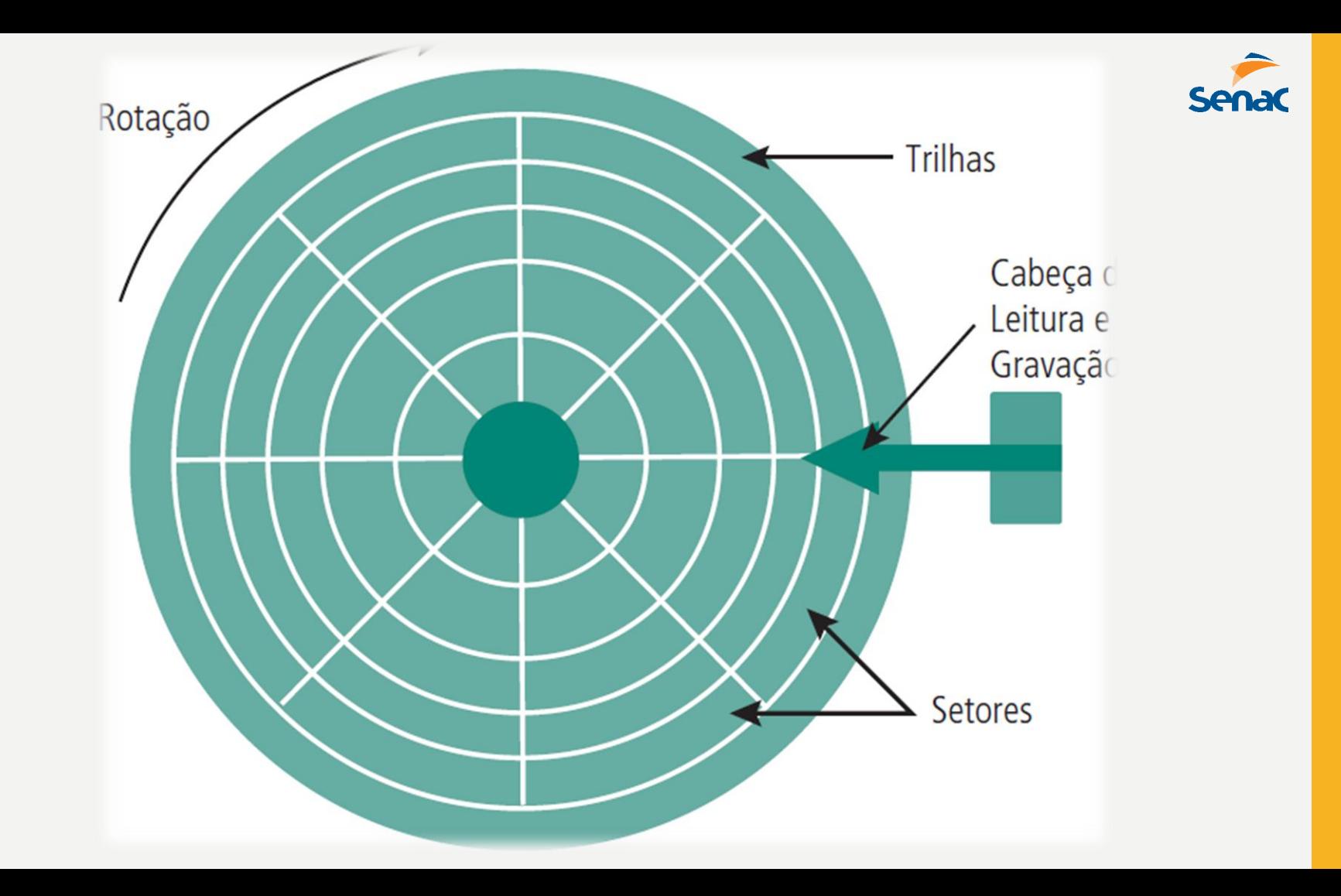

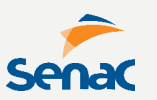

#### **A conexão para HDs doméstico pode ser PATA/IDE (mais antiga) ou SATA (mais moderna)**

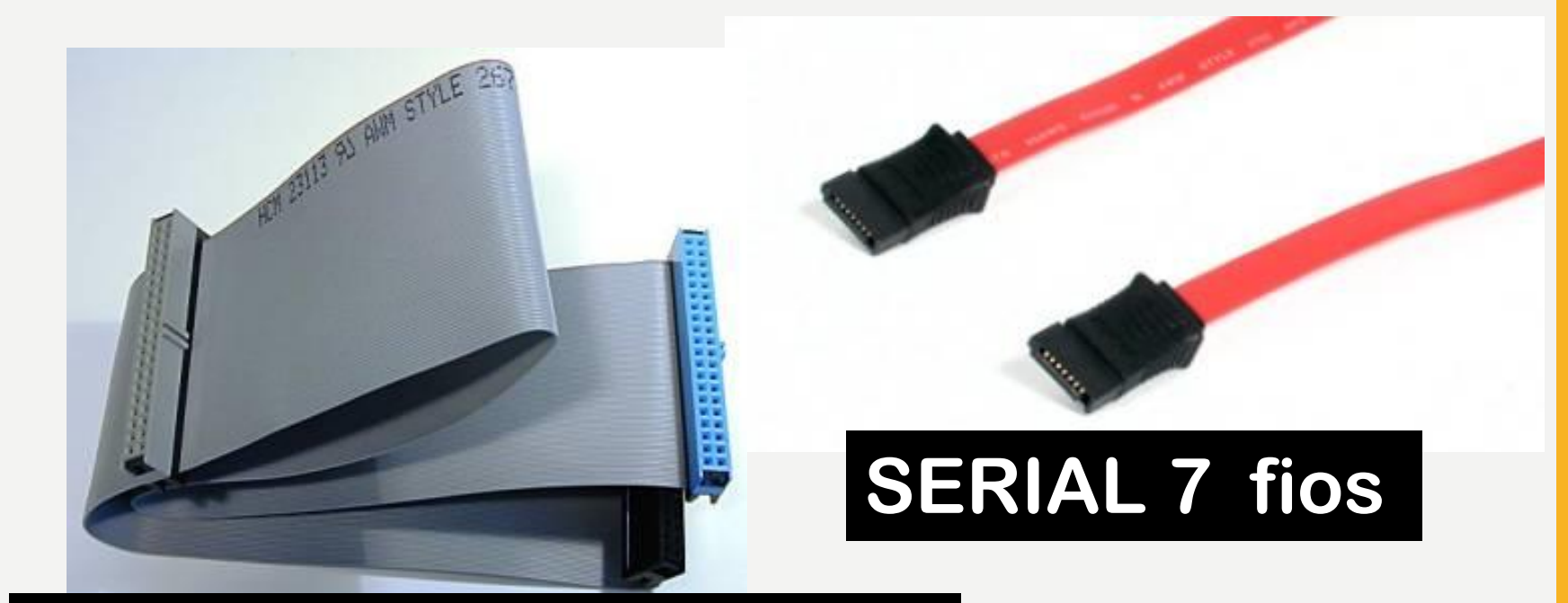

# **PARALELO 40 ou 80 vias**

#### **Já na conexão para HDs de servidor, utiliza-se tecnologia SCSI, que permite:**

- **- Taxas de transferências mais altas**
- **- Maior capacidade de armazenamento**
- **- Discos empilhados para mais desempenho**
- **- Permitem utilizar esquemas RAID para redundância.**

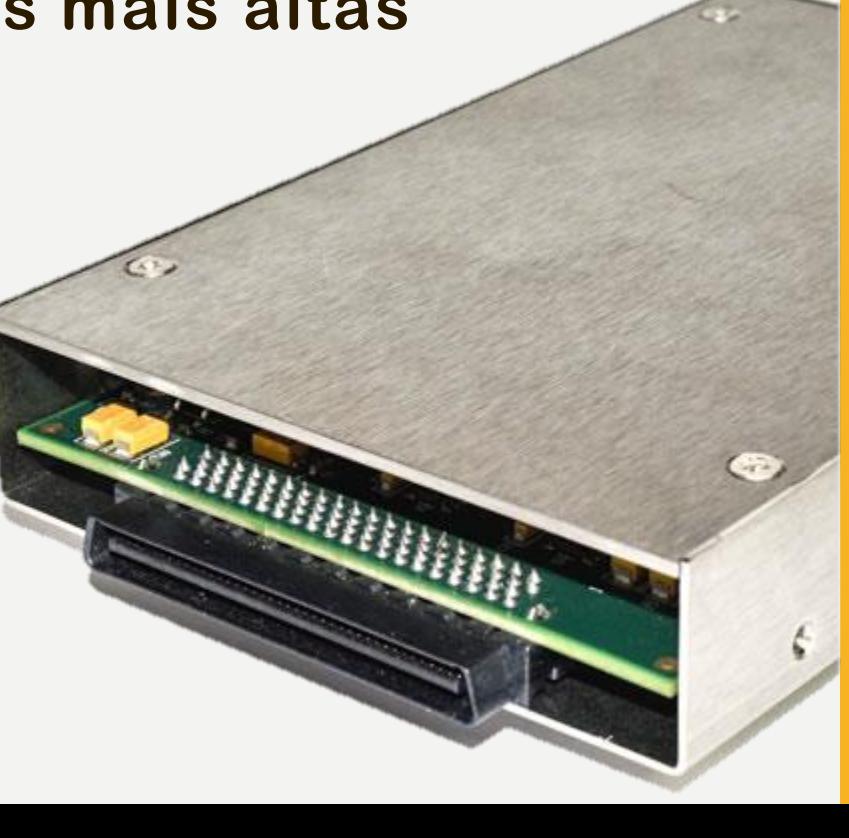

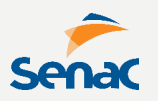

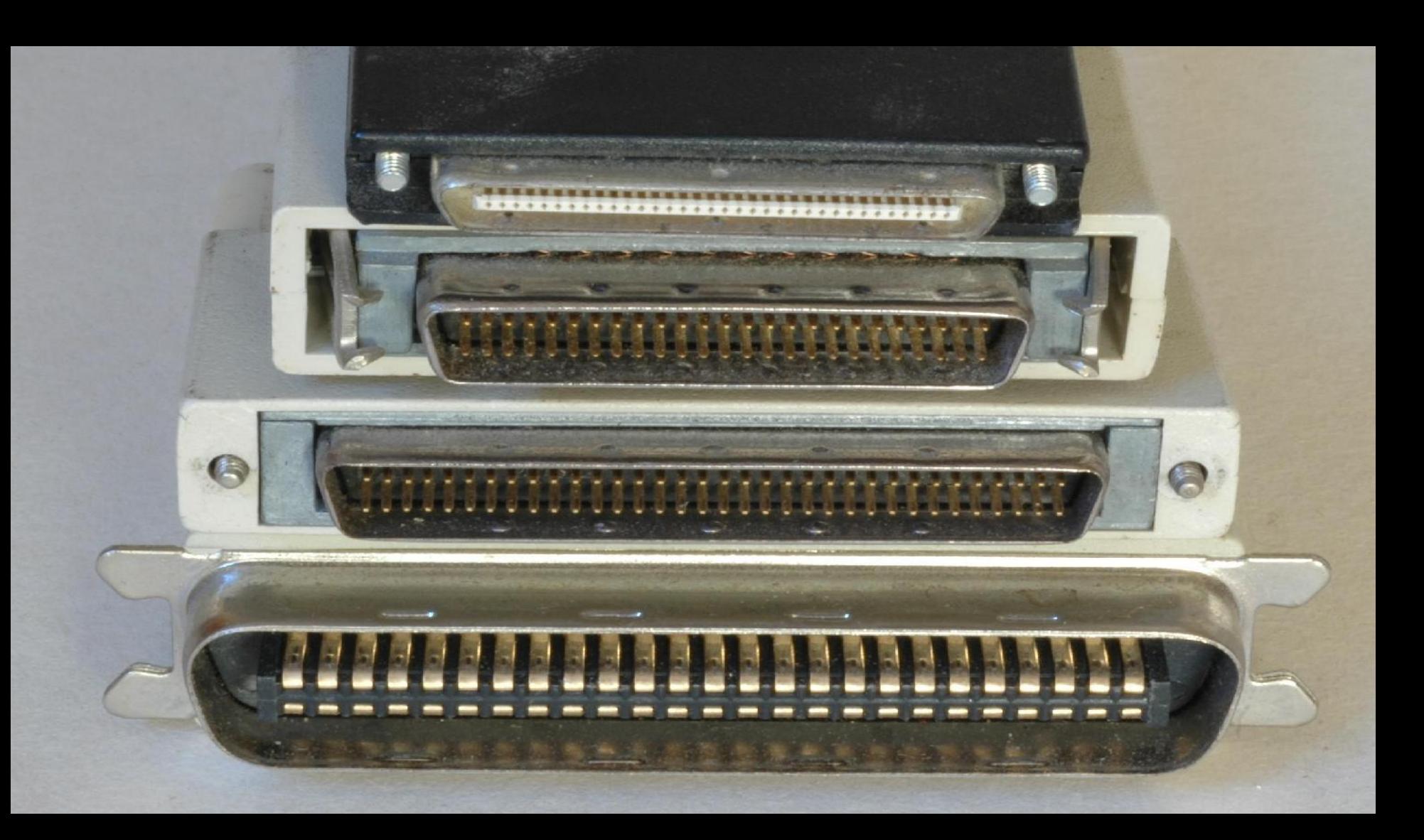

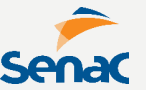

**O esquema RAID permite criar planos de redundâncias com os discos. Veja as configurações possíveis.**

**RAID 0: foco no desempenho (data striping);**

**RAID 1: foco na segurança (mirroring);**

**RAID 0+1: necessita, no mínimo, quatro discos rígidos, ao falhar vira RAID 0;**

**RAID 10: semelhante ao RAID 0+1, mas torna-se RAID 1 quando há falhas;**

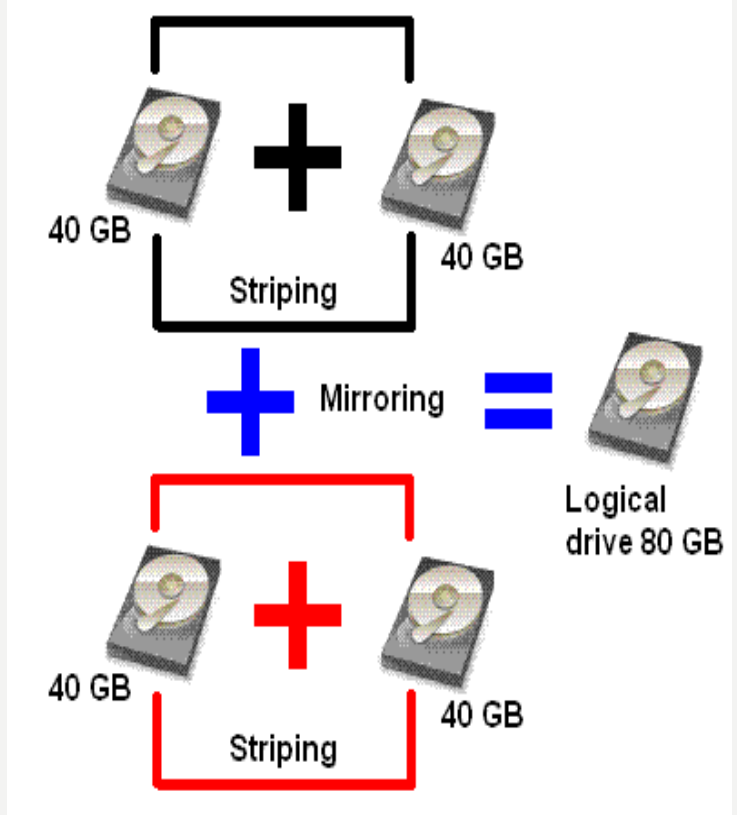

**RAID JBOD (Just a Bunch of Disk): semelhante ao RAID 0+1 usando apenas 2 discos;**

**RAID 2: igual ao RAID 0, porém com esquema de correção de erros (ECC);** 

**RAID 3: igual ao RAID 0, porém usando um disco rígido extra para armazenar informações de paridade;**

**RAID 4: Similar ao RAID 3, só que mais rápido por usar blocos de dados maiores, isto é, os arquivos são divididos em pedaços maiores;**

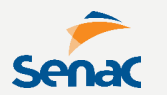

**RAID 5: Similar ao RAID 3 e 4, só que gravando as informações de paridade dentro dos próprios discos, isto é, sem a necessidade de um disco rígido extra;**

**RAID 5.3: Igual ao RAID 3, porém usando, no mínimo, 5 discos rígidos para aumento de desempenho;**

**RAID 6: Baseado no RAID 5, grava uma segunda informação de paridade em todos os discos do sistema, aumentando a confiabilidade;**

**RAID 7: Marca registrada da empresa Storage Computer Corporation, usa um disco extra para armazenamento de informações de paridade. Sua principal vantagem é o alto desempenho, usando cache de disco.**

**A PLACA-MÃE é a base para conexão de todos os outros periféricos e componentes**

**Acoplamos dispositivos na placa-mãe utilizando os SLOTS, que se comunicam por BARRAMENTOS. Cada slot possui diferentes características como velocidade e tipo.**

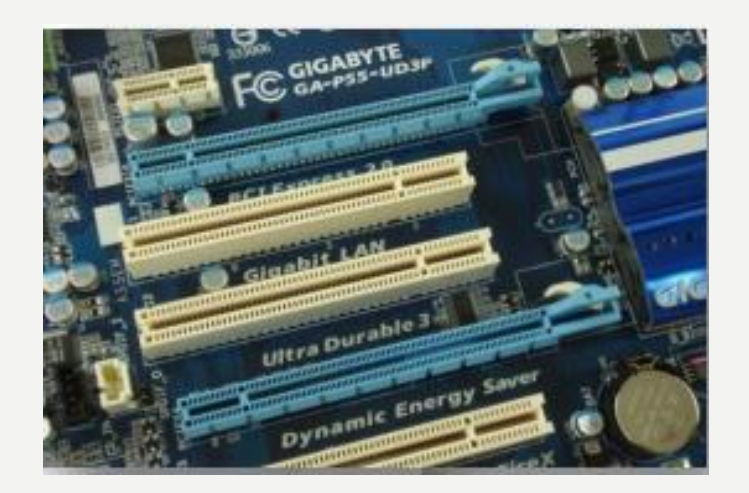

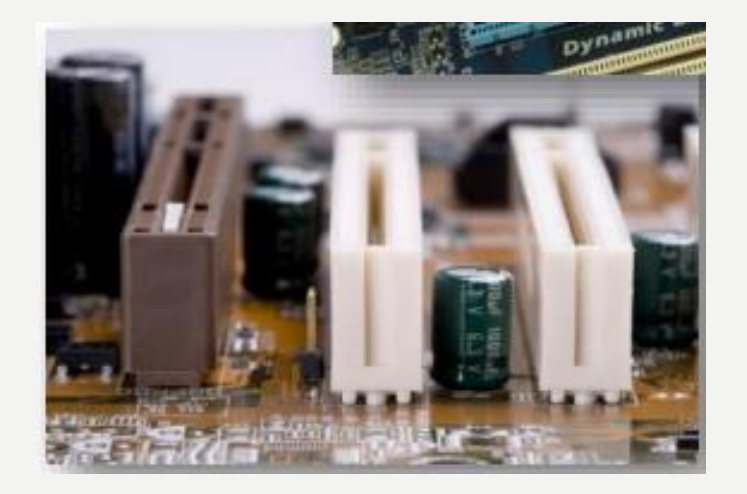

#### Conectores de E/S

#### **Slot AGP**

ots PCI

# Slot do<br>Processador

#### Slots de Memória SDRAM

n

**Conectores IDE** 

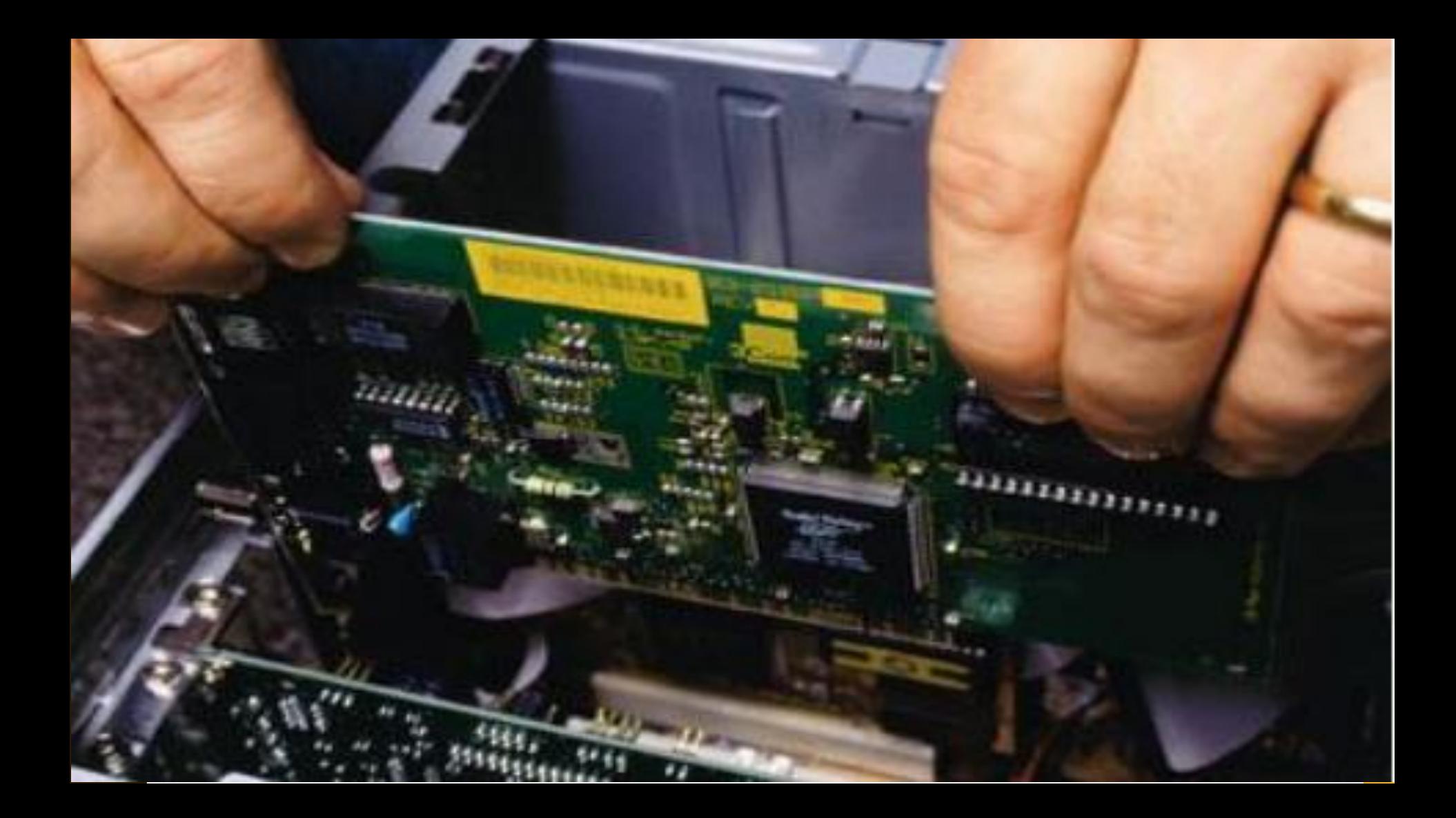

**As portas de Entrada e Saída (E/S) oferecem conexões para periféricos externos, podendo variar de tipo e velocidade.**

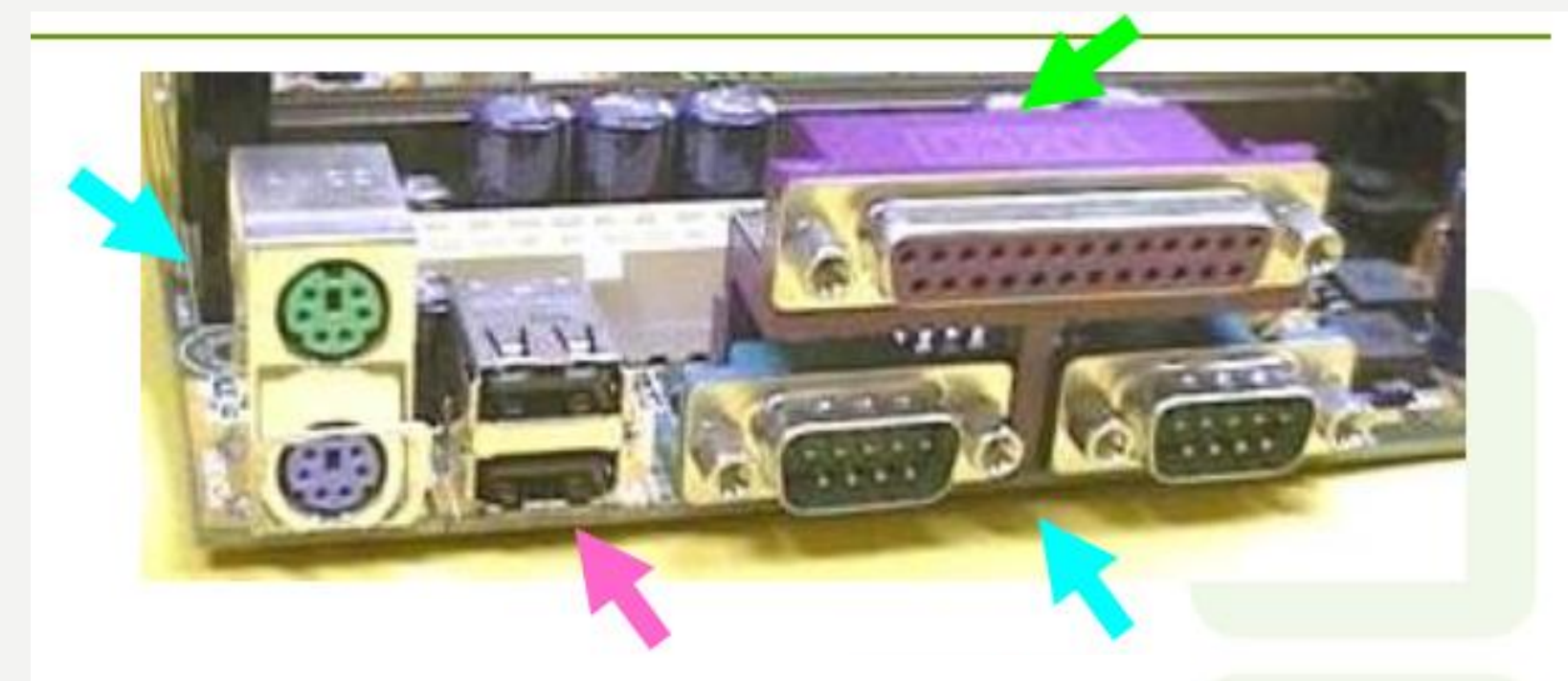

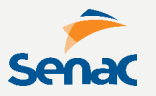

#### **Serial: até 0,014 MB/s Transmite dados de um bit a cada vez. Usada para dispositivos lentos, como o mouse e o teclado**

**Paralela: 0,15 MB/s a 3 MB/s Transmite grupos de bits em conjunto Usada para dispositivos mais rápidos, como impressoras e scanners**

**USB (Universal Serial Bus): 1,5 MB/s a 60 MB/s Elimina o uso de um conector específico para cada dispositivo e a necessidade de placas de expansão**

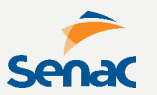

# **As diferentes arquiteturas de placa-mãe, podem oferecer também diferentes tipos ou quantidades de slots de expansão.**

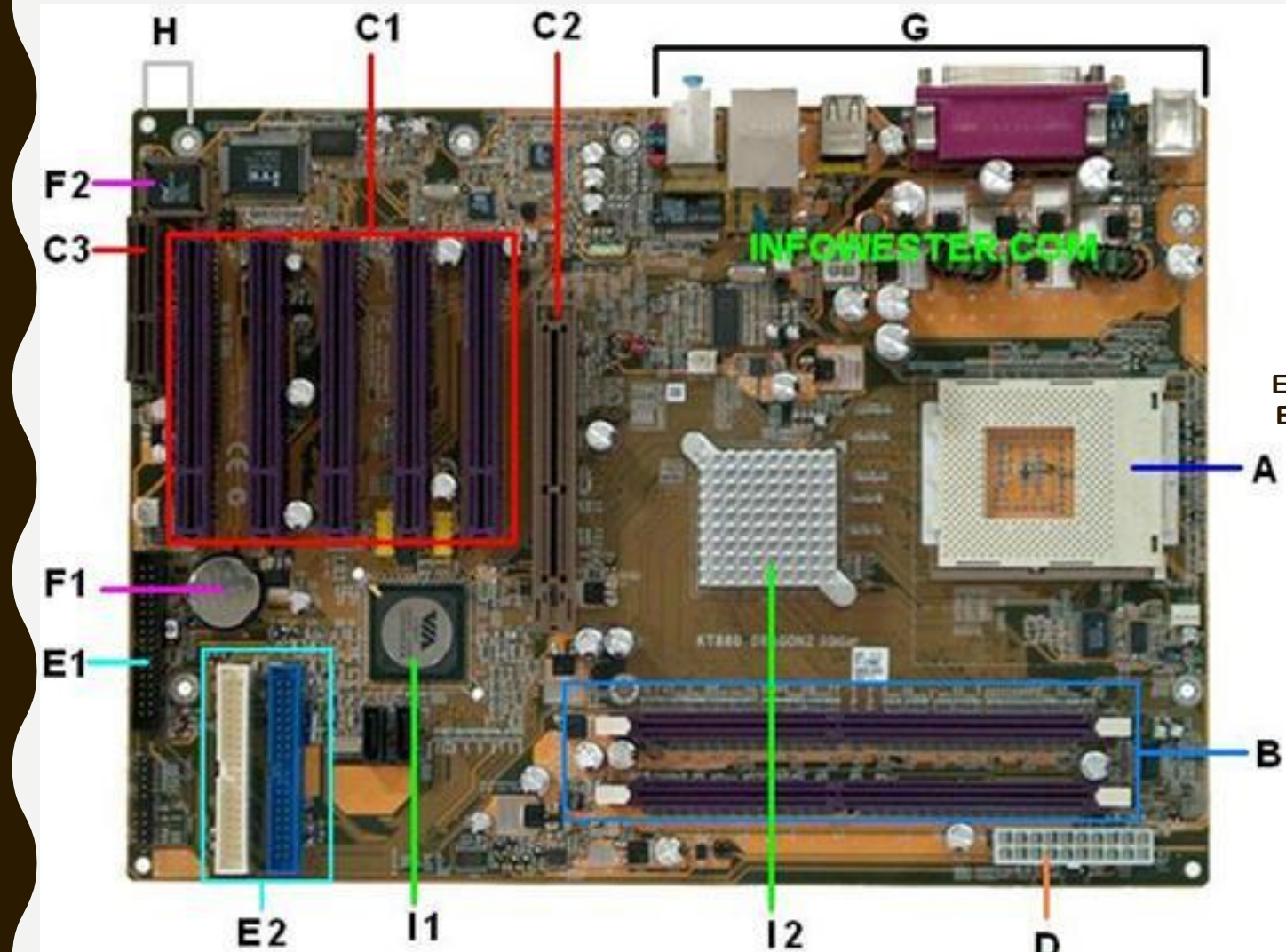

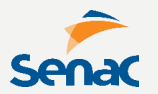

A. Processador **B. RAM** C1. Slot PCI **C2. Slot AGP** C3. Slot CNR D. Alim. Elétrica E. IDE E1. IDE de Floppy E2. IDE de HD/CD F1. Bateria F2. Flash-ROM G. Conectores teclado, mouse, USB, impressora H. Furos de fixação I. Chipset

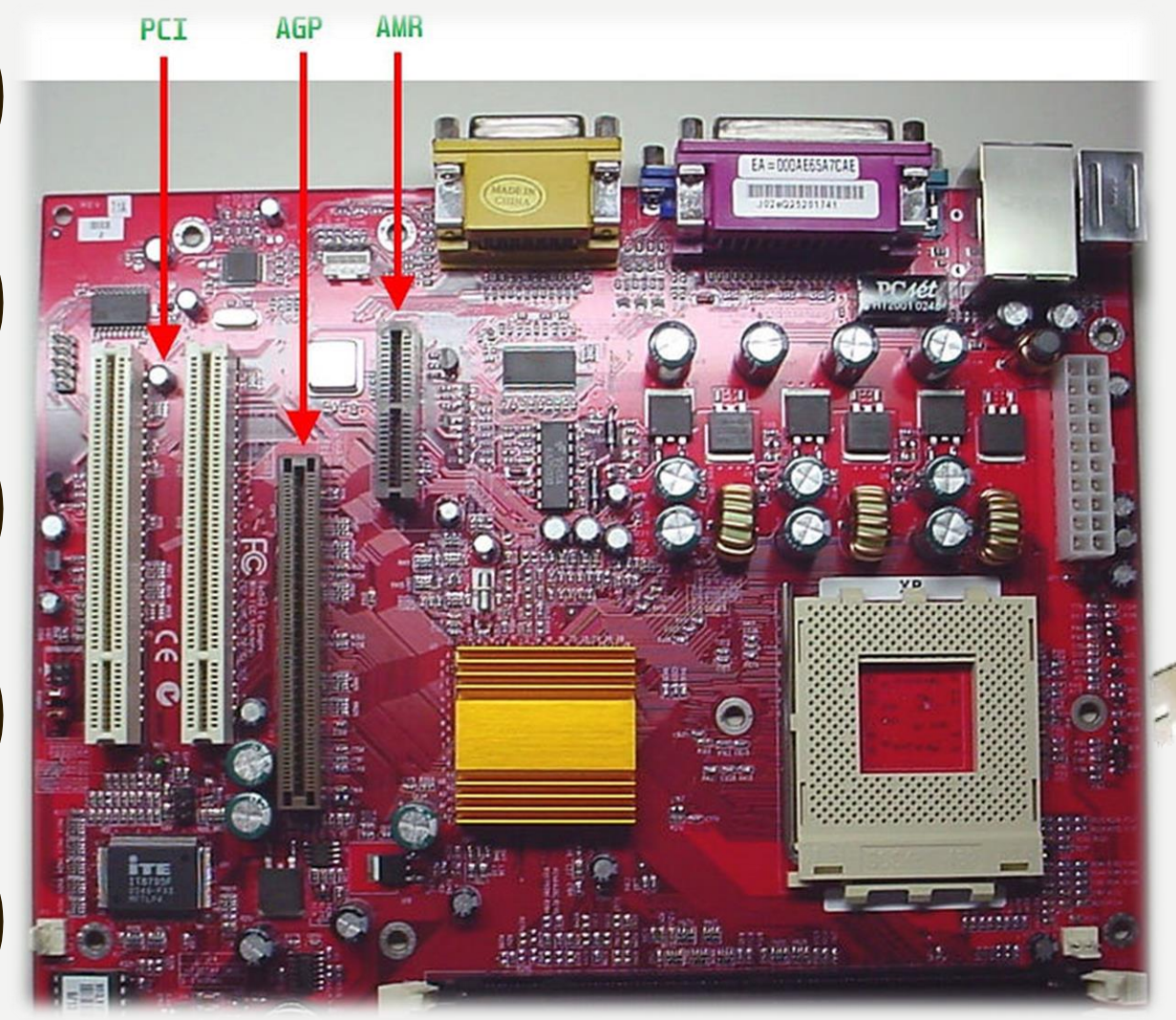

**O SLOT AMR permite encaixe de placa de som e modem controlados via software.**

**Senac** 

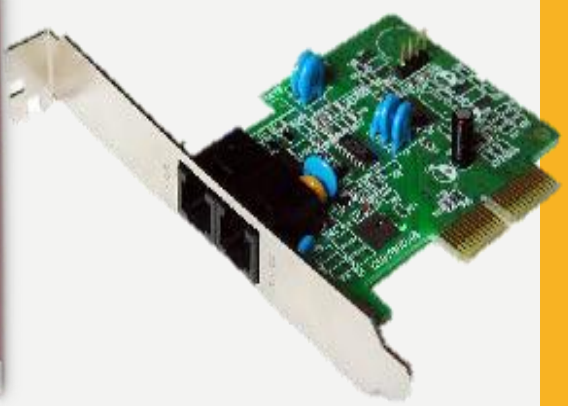

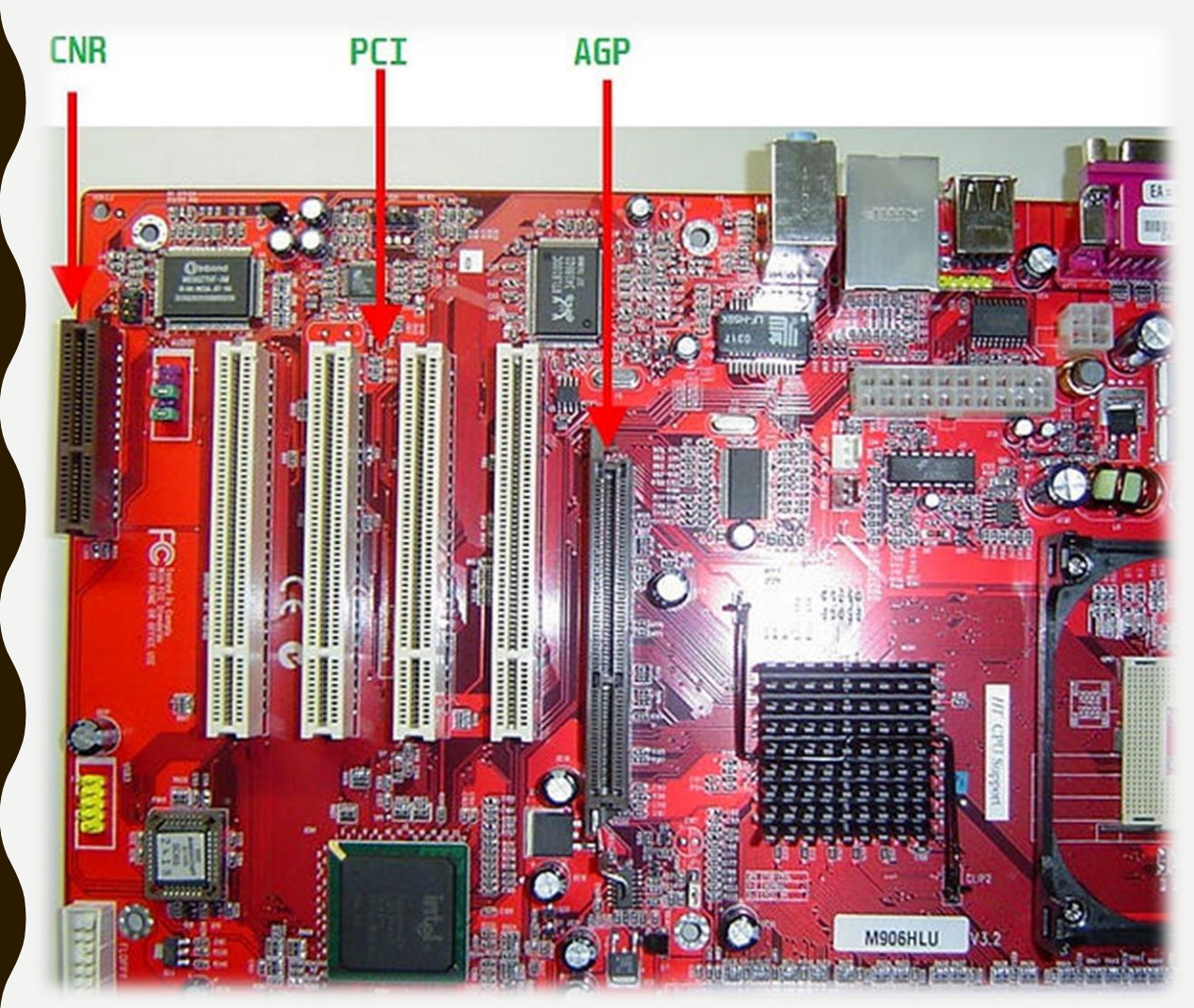

#### **O SLOT CNR é uma arquitetura variante do AMR.**

**Senac** 

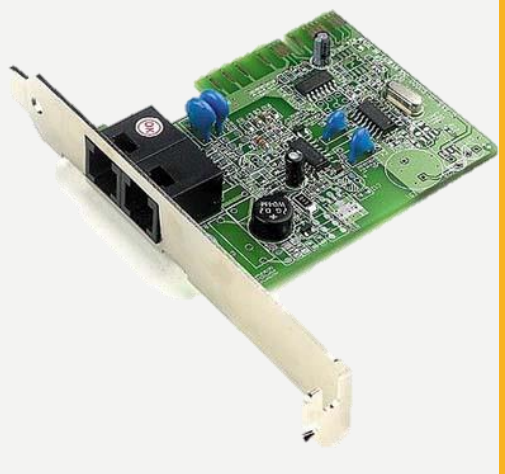

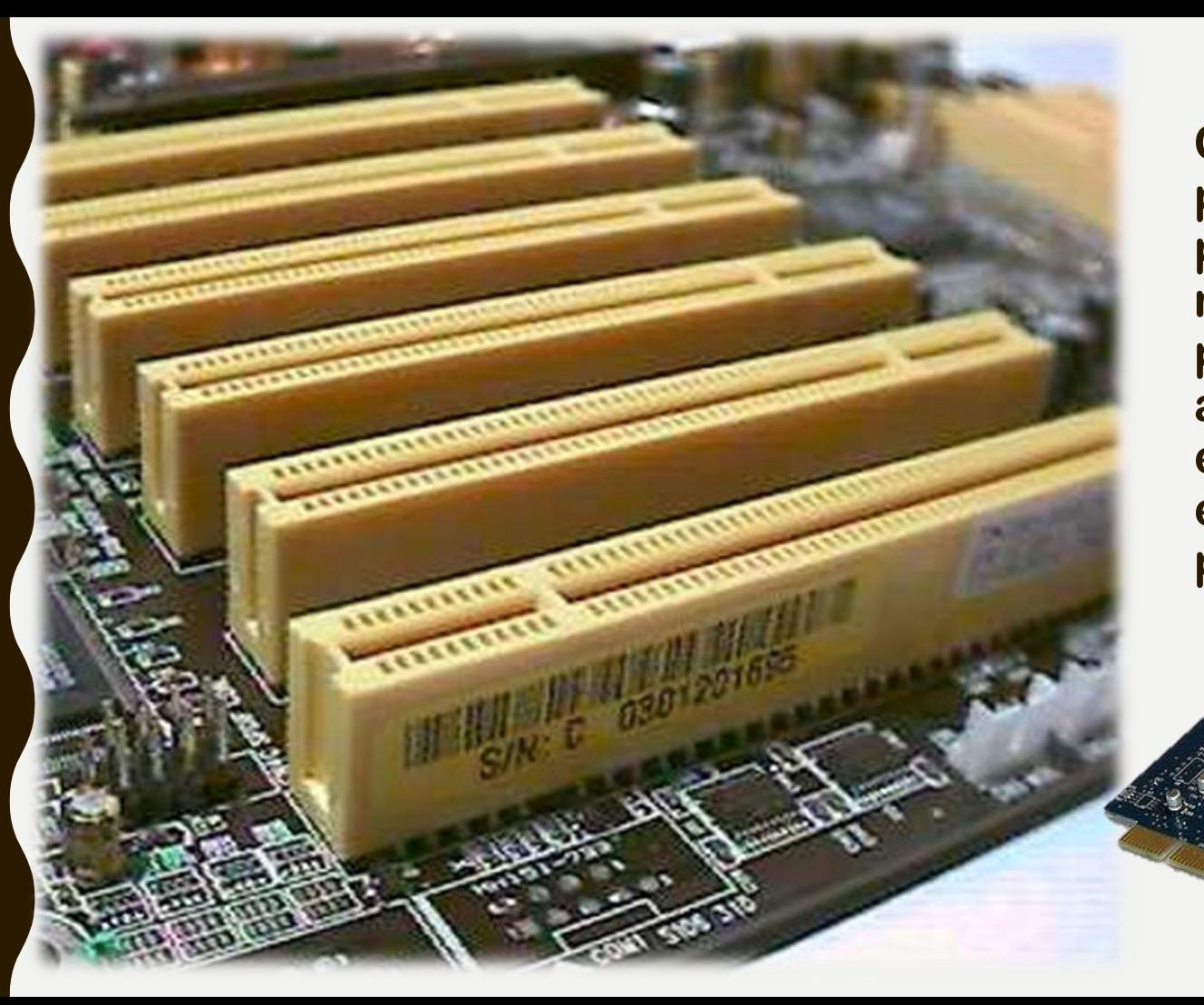

**Senac O SLOT ACR é padrão criado pela ASUS, mas hoje é um padrão aberto, encontrado em diversas placas.** 

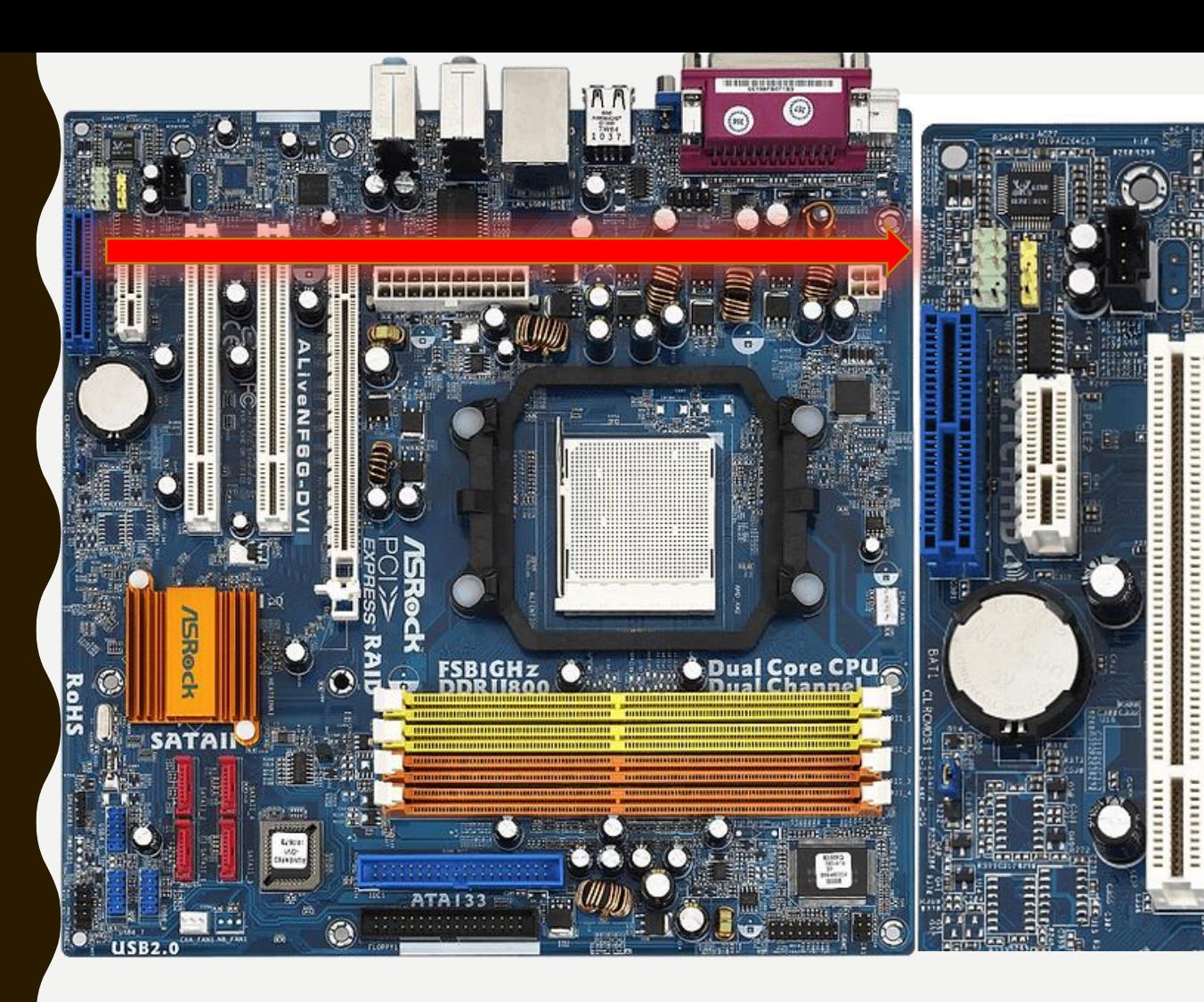

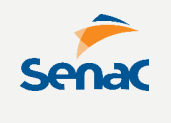

**O SLOT HDMR era exclusivo de placas da AsRock e permitia somente conexão de modems ou, em alguns casos, um controlador DVI para um segundo monitor.**

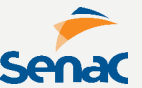

# **Escolher uma placa-mãe ONBOARD ou OFFBOARD?**

**Placas onboard podem significar economia, pois os dispositivos já vem todos integrados.**

**Porém, significa mais comprometimento do processador, que terá seu desempenho dividido.**

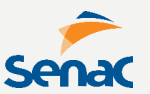

#### **Ainda temos os dispositivos de ENTRADA e/ou SAÍDA, também chamados de PERIFÉRICOS.**

**Teclado, mouse, scanner, leitor de código de barras, webcam são exemplos de dispositivos de entrada, pois captam dados para processamento.** 

**Monitores de vídeo, impressoras, plotters, gravador de cd/dvd são exemplos de dispositivos de saída, pois externam dados processados.**

# SISTEMAS OPERACIONAIS

**FAZENDO O HARDWARE EFETIVAMENTE F U N C I O N A R**

**É o principal SOFTWARE do computador, dedicado a gerenciar praticamente tudo na camada de softwares.**

- **- Gerencia a CPU e Processos**
- **- Gerencia alocação de Memória RAM**
- **- Gerencia Unidades de**
- **Armazenamento**
- **- Gerencia Entrada e Saída (I/O)**
- **- Gerenciar Interface Gráfica (GUI)**
- **- Gerenciar Sistema de Arquivos**

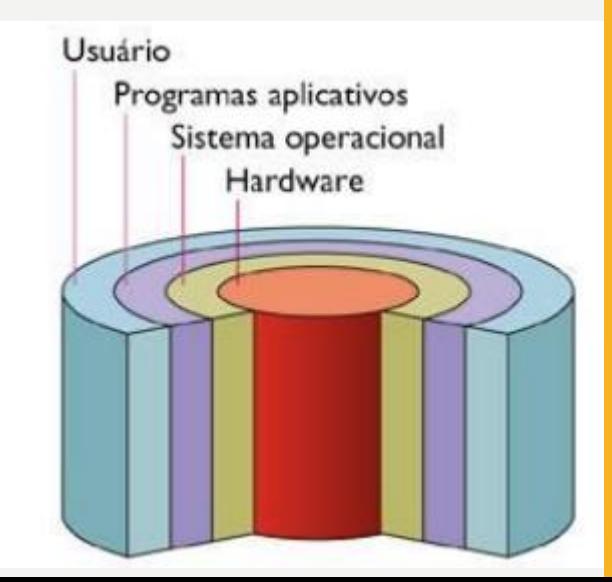

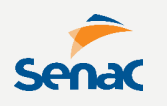

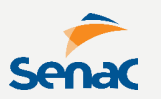

**Ao ligar o computador, o processador é instruído a buscar o Sistema Operacional em algum dispositivo de armazenamento.**

**Ao encontrar, o SO é carregado para a memória RAM e permanece lá até o computador ser desligado.**

#### **Utiliza a metáfora da semente para ilustrar sua composição.**

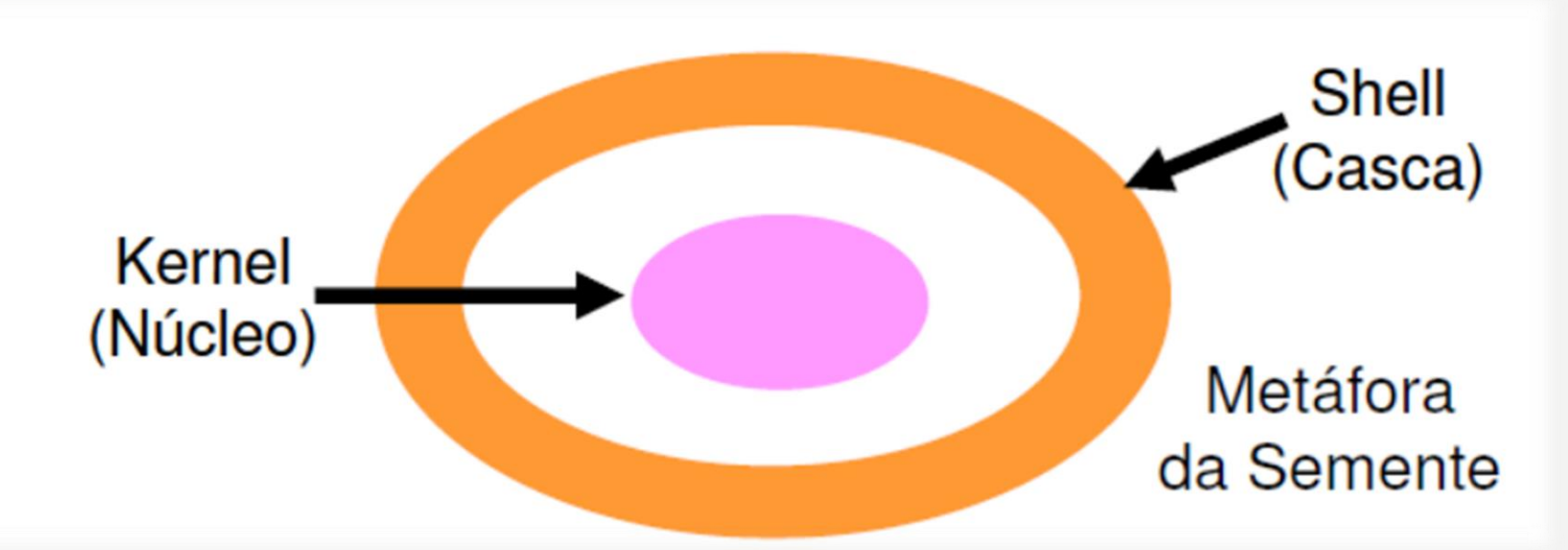

**O Kernel controla o hardware, dispositivos, inicialização e memória. O Shell é o contato do usuário com o sistema e pode conter GUI.**

**Os principais Sistemas Operacionais do mercado entra são o WINDOWS, de propriedade da Microsoft, é o mais utilizado e popular.** 

**O MAC OS, de propriedade da Apple, roda nos computadores da empresa.** 

**E o LINUX, de Kernel aberto, com várias distribuições colaborativas.**

**Ainda há outros Sistemas Operacionais menos populares, como DOS, um dos primeiros, apenas como Modo Texto e o SOLARIS/SUNOS, um SO empresarial, de propriedade da Oracle Inc.**

## **Faz a GESTÃO DA MEMÓRIA**

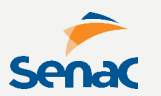

- **- Particionando a Memória: cada partição contém um programa.**
- **- Alocando e Desalocando, garantindo que programas de alta prioridade recebam mais tempo de CPU.**
- **- Utilizando a MEMÓRIA VITUAL, quando necessário**
- **- Evitando estouro de memória, limitando programas**

**Na memória virtual, o sistema operacional aloca um espaço em um meio de armazenamento (usualmente o disco rígido) para atuar como memória principal.**

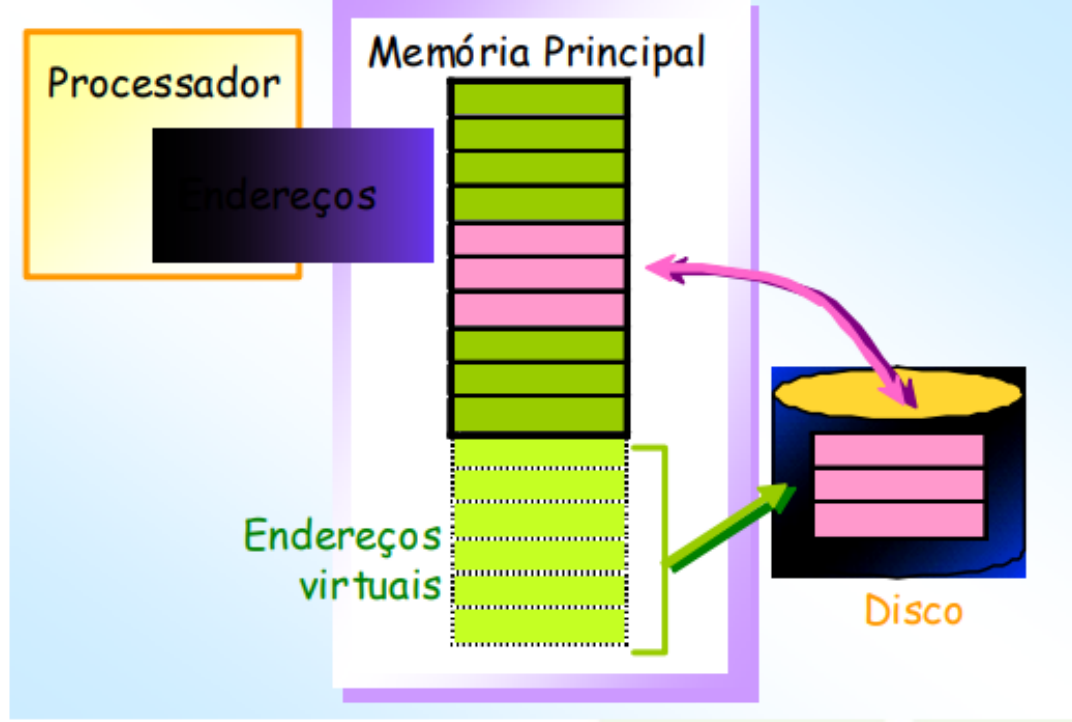

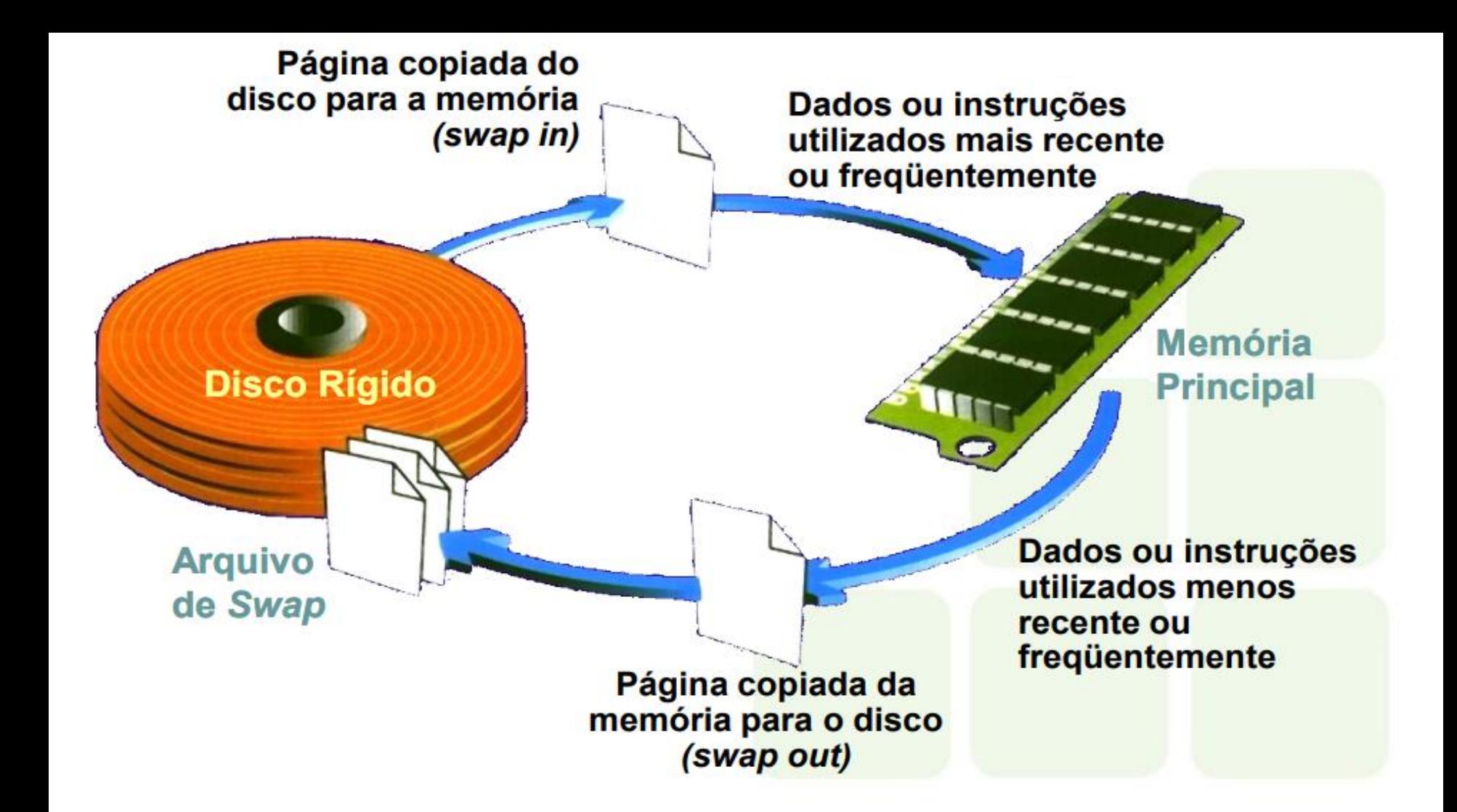

**Faz o GERENCIAMENTO DE DISPOSITIVOS possibilitando a comunicação do sistema operacional com um dispositivo de E/S, inclusive gerenciando seu driver próprio.**

**Uma tecnologia que revolucionou o gerenciamento de dispositivos foi o Plug and Play.**

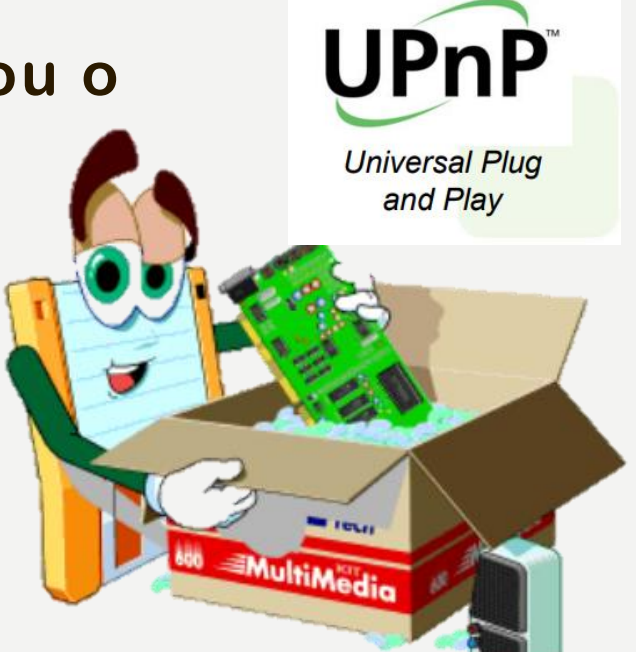

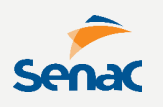

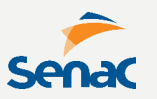

**O SISTEMA DE ARQUIVOS é outra parte importante do SO, definindo a forma de alocação, tamanho de blocos, métodos de pesquisa, entre outros aspectos.**

- **- Estrutura dos diretórios**
- **- Extensões**
- **- Gerenciamento "Alto Nível/Baixo Nível"**

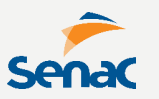

**Algumas características do Sistema de Arquivos, que os diferencia, são:**

#### **NOME DOS ARQUIVOS**

**:: No Windows, até 255 caracteres, no DOS, até 8 e no Linux, não há limites. Composto por letras, números e caracteres especiais.**

### **EXTENSÃO DOS ARQUIVOS**

**:: Identifica o tipo de arquivo, sendo no DOS, de 1-3 caracteres e nos demais, com mais de 3 caracteres ou até mesmo, sem extensão.**

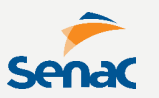

**Algumas características do Sistema de Arquivos, que os diferencia, são:**

#### **ATRIBUTOS DOS ARQUIVOS :: pode variar entre SO**

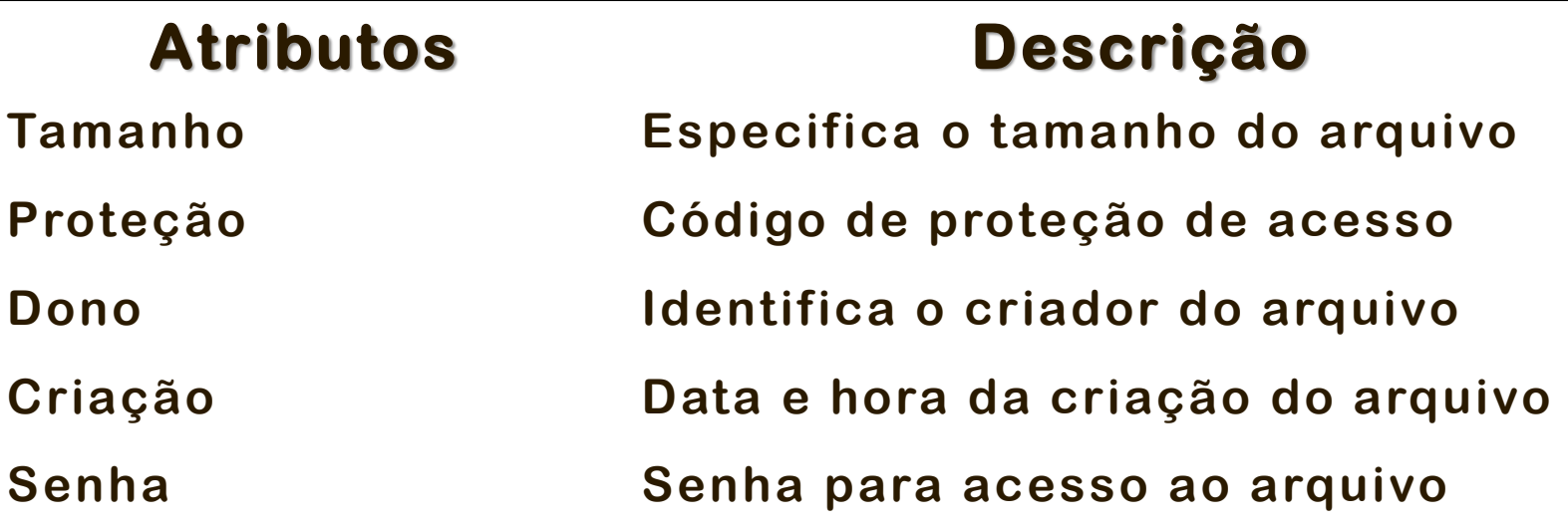

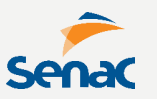

**Algumas características do Sistema de Arquivos, que os diferencia, são:**

### **ORGANIZAÇÃO DOS ARQUIVOS**

**:: Em único nível, onde todos os arquivos fazem parte do mesmo diretório obrigando o SO a prover um nome único para cada arquivo e causando problemas, quando há muitos arquivos.**

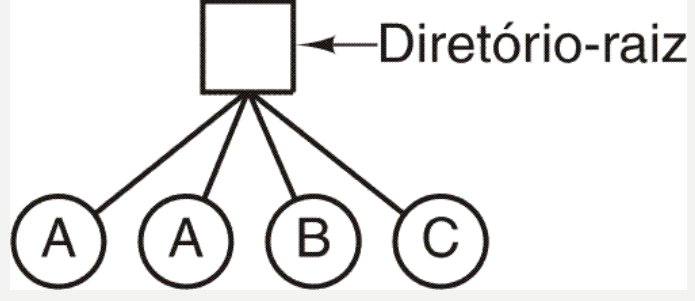
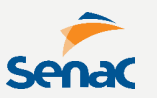

**Algumas características do Sistema de Arquivos, que os diferencia, são:**

# **ORGANIZAÇÃO DOS ARQUIVOS**

**:: Em dois níveis, com um diretório principal e outro para cada usuário, provendo proteção contra acessos indevidos.**

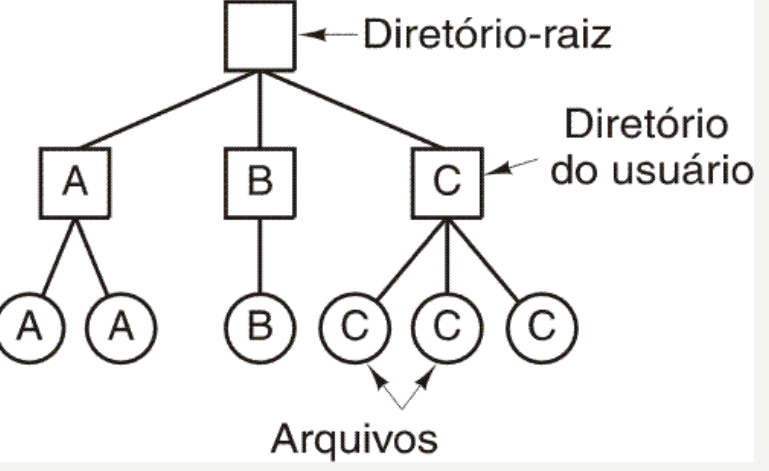

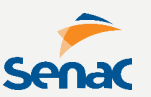

#### **Algumas características do Sistema de Arquivos, que os diferencia, são:**

# **ORGANIZAÇÃO DOS ARQUIVOS**

**:: Em árvore, com usuários gerenciando seus próprios armazenamento, e cada arquivo com um caminho (pathname).**

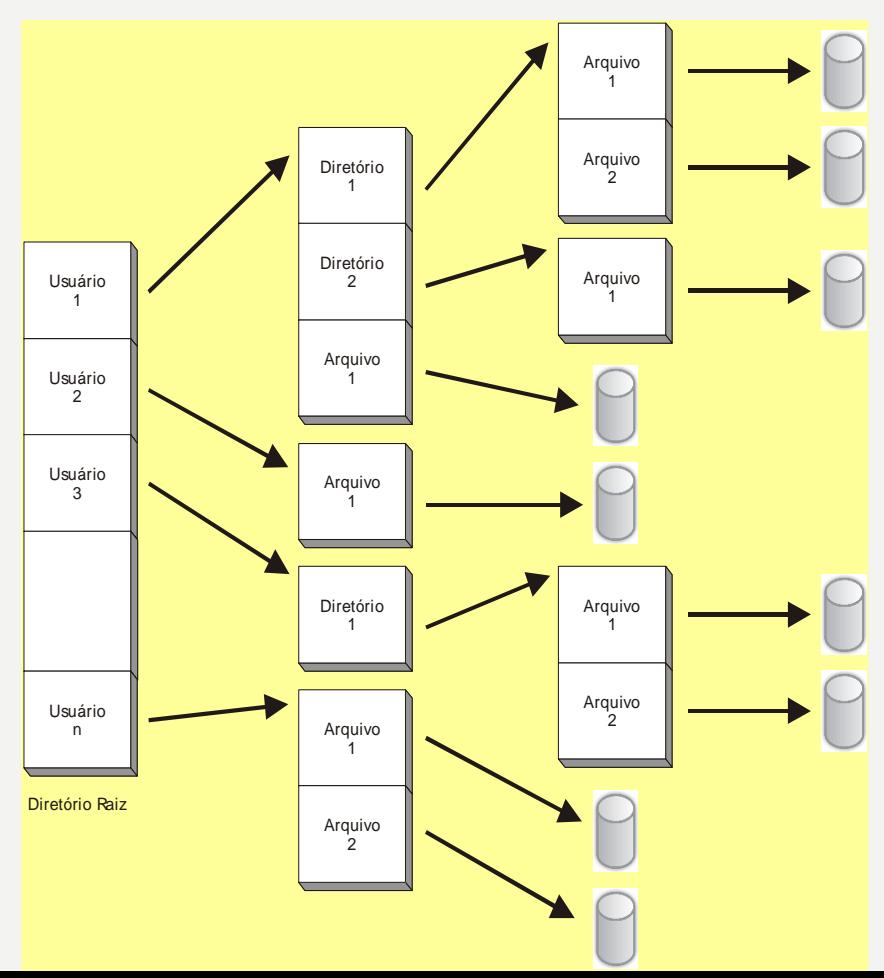

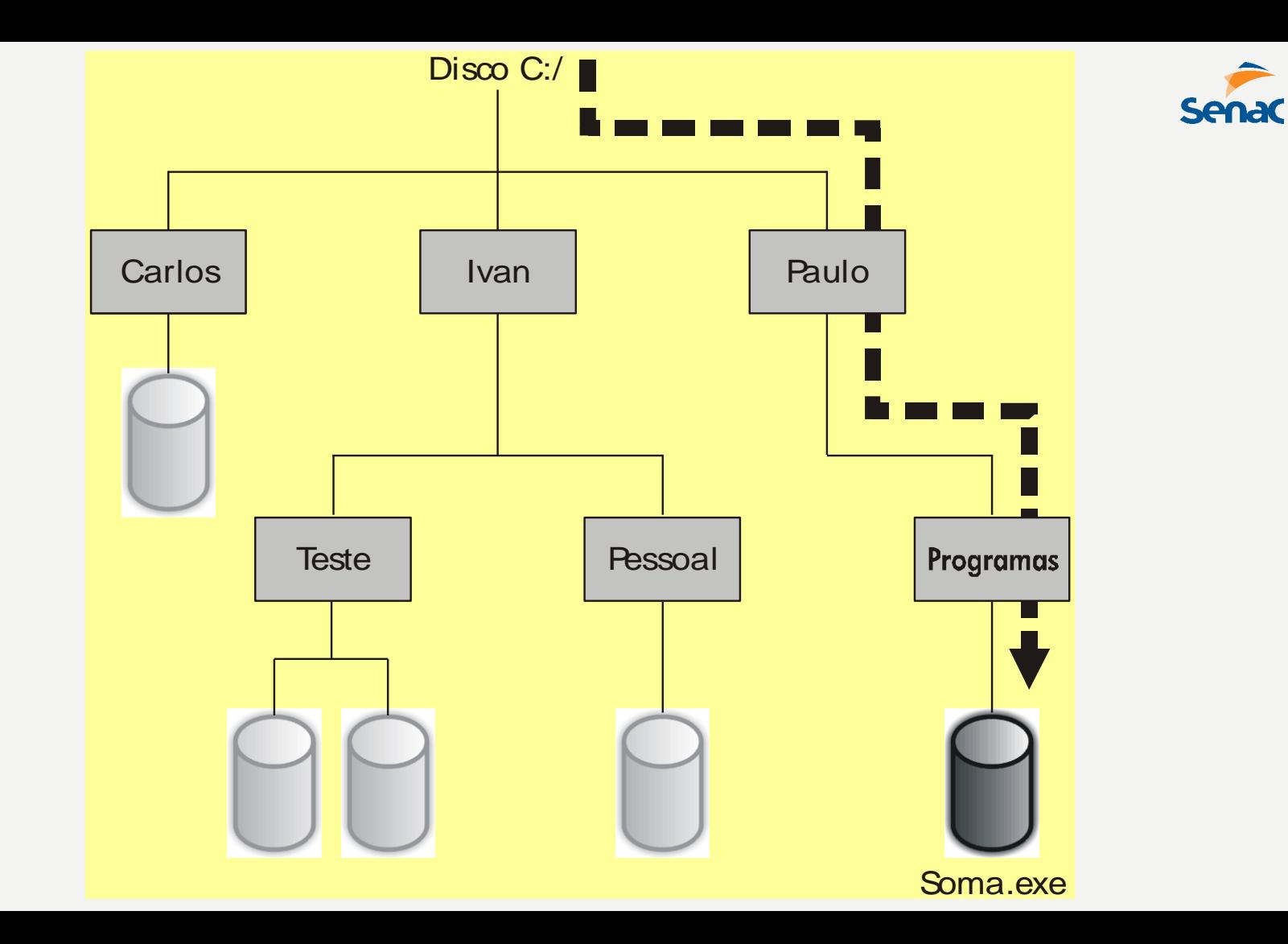

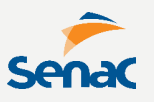

**Um aspecto universal entre sistemas de arquivos é o GERENCIAMENTO DAS PERMISSÕES, que controla as ações possíveis sobre arquivos e diretórios, sendo essas 3 opções.** 

- **- Escrita(w): qualquer alteração no arquivo/diretório.**
- **- Leitura(r): acesso ao arquivo/diretório.**
- **- Execução(x): quando o arquivo for executável (scripts, rotinas, lotes, etc).**

**Geralmente, as permissões devem ser dadas em 3 níveis: o dono, um grupo e o restante (quem não é dono e não faz parte do grupo)**

**Em sistemas Linux, cada permissão possui "pontos" que devem ser distribuídos ao níveis, nesta ordem, sendo leitura com 4 pontos, escrita com 2 pontos e execução com 1 ponto (note que 7 pontos representa permissão total).**

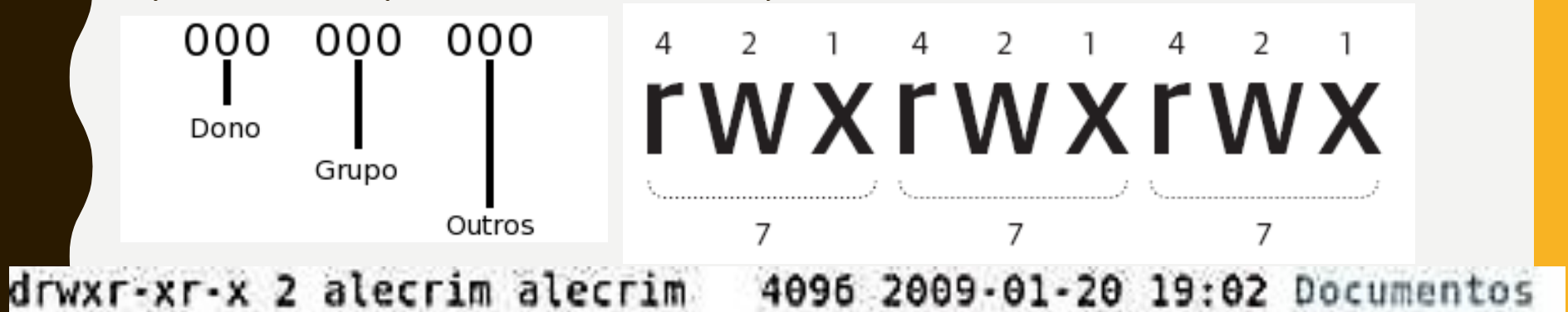

**No exemplo acima, o dono possui todas as permissões (rwx), o grupo possui leitura e execução (r-x) e o restante, idem. O traço (-) representa ausência ou proibição daquela permissão. Numericamente, a situação acima poderia ser representada por 755**

**Em sistemas Windows, quando compartilhamos um arquivo ou diretório, podemos definir as permissões, nos mesmos moldes de sistemas Linux, com algumas opções mais abrangentes.**

 $PC \rightarrow D$ 

Nome

Ppl

**WC** 

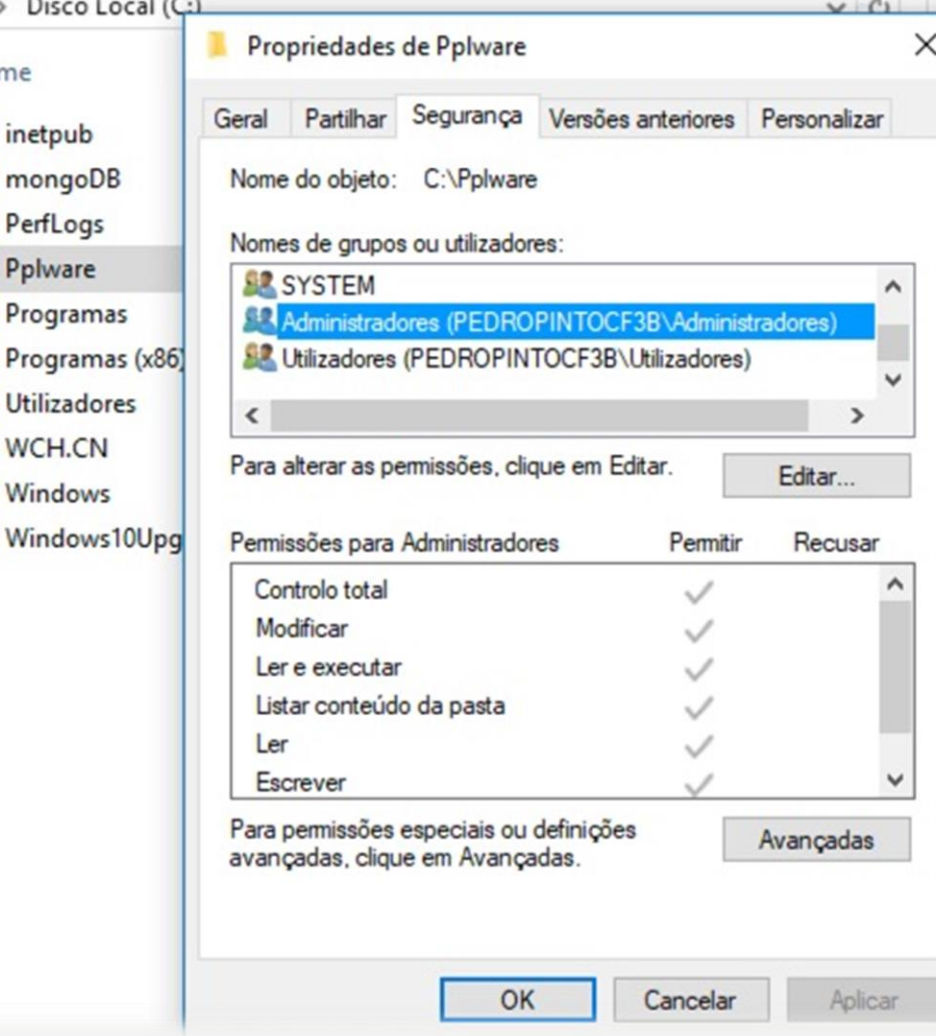

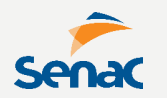

**Os sistemas de arquivos mais utilizados são os FAT16/FAT32 (utilizados nos sistemas Windows mais antigos) o ISO9660, o moderno NTFS (utilizado nas versões Windows recentes), o VFS, o Minix e o EXT 1/2/3 (utilizado no Linux).**

**Vamos ver algumas das principais características de alguns deles.**

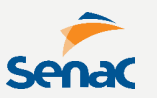

**O FAT 16 é um sistema antigo, com 16 bits de endereçamento, não aceitando nomes de arquivos muito grandes.** 

- **- Máximo de 65.536 clusters de 32 Kbyte (cluster é o menor espaço em disco alocado para armazenar um arquivo).**
- **- Cada partição pode ter no máximo 2 GB**
- **- O Linux possui certa compatibilidade com FAT 16, podendo lidar com partições desse tipo.**

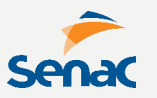

**O FAT 32 é um sistema mais recente, com 32 bits de endereçamento, aceitando nomes de arquivos longos.** 

- **- Máximo de 4,3 bilhões clusters de 4 Kbyte.**
- **- Cada partição pode ter no máximo 2 TB (Microsoft limitou em 8 GB).**
- **- Ligeiramente mais lento que FAT 16.**
- **- Alguns SO não 'enxergam' essa partição.**

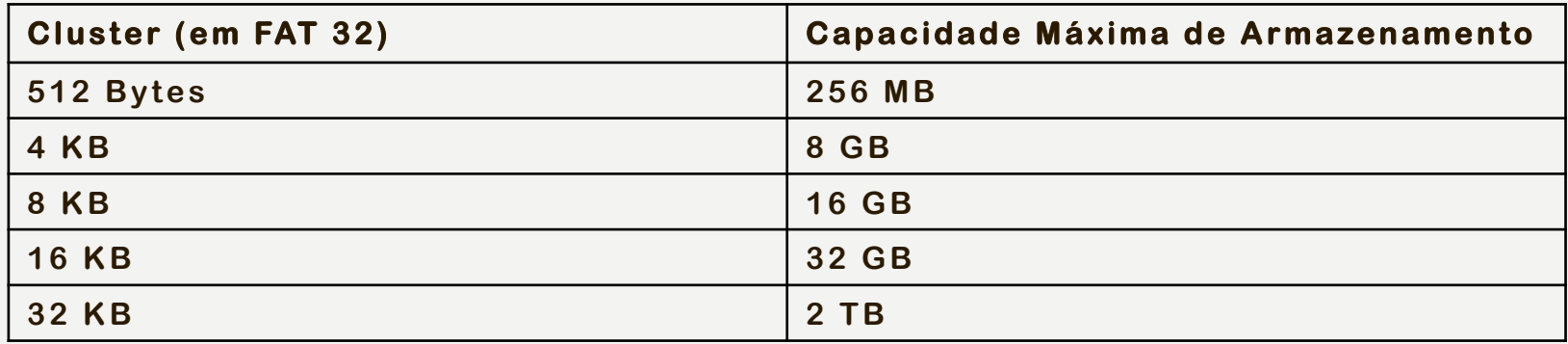

**O NTFS é o mais moderno, utilizado desde o Windows XP, possuindo compactação de arquivos, criptografia, nível de fragmentação baixo e tolerância a falhas.** 

**- Clusters variam de 512 bytes até 64 kB, sendo o tamanho padrão 4kB (muitos cluster causam perdas de desempenho).**

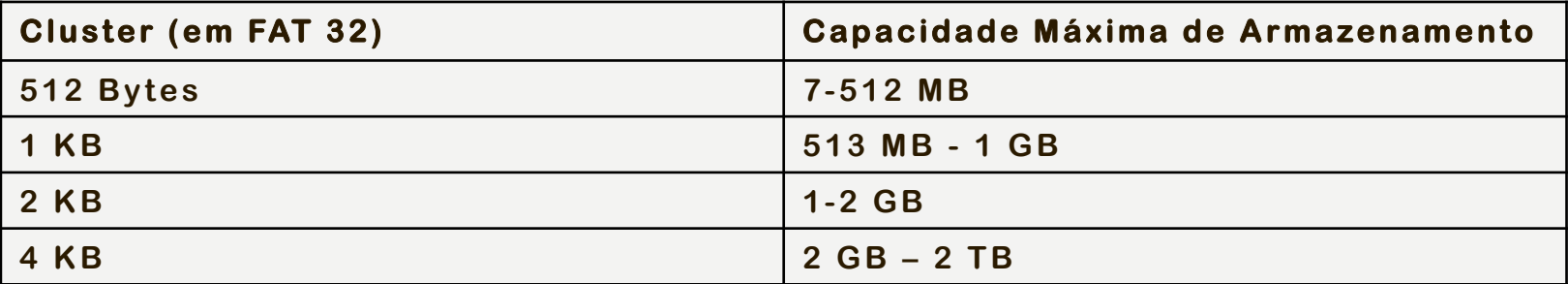

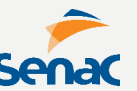

**O EXT veio derivado do Minix, ambos criados para o Linux, com tamanho máximo de partição em 2GB e com suporte a nomes longos de arquivos.**

**Era extremamente lento na manipulação de arquivos e com alta taxa de fragmentação.**

**Utilizava Journaling, técnica onde o SO registre tudo o que está sendo manipulado em disco.**

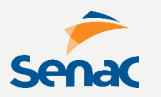

**O EXT2 foi uma grande evolução, pois já permita uma leitura/gravação muito rápida e não usava journaling.**

**Blocos utilizavam 4kB para armazenamento, mas (como tudo em Linux) permitia alteração.**

**A tolerância a falhas era frágil. Quando ocorria uma erro, o sistema executava o e2fsck para verificação de erros, o que demorava vários minutos e nem sempre evitava perda de arquivos.** **O EXT3 trouxe novos recursos como melhor tolerância a falhas e um novo sistemas de journaling uma grande evolução, pois já permita uma leitura/gravação muito rápida e não usava journaling.**

**- Journal: grava todas as mudanças no sistema de arquivos. É o mais lento.**

**- Ordered: grava apenas mudanças nas informações (metadata). É o padrão do EXT3.**

**- Writeback: apenas metadata, porém via próprio SO. É o mais rápido, mas o menos confiável.**

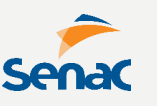

**SOFTWARES UTILITÁRIOS também ajudam o SO a desempenhar melhor seu papel, com tarefas de manutenção e controle, como:**

**- Backup e Restauração de Arquivos**

**- Desfragmentação que reorganiza o disco para que arquivos sejam armazenados em localizações contínuas**

**- Gerenciador de Dispositivos e Tarefas, que controlam atualização, inserção, remoção de componentes e pilha de processos.**

**O GERENCIAMENTO DE PROCESSOS organiza a execução de tarefas e a concorrência de recursos.**

**O SO utiliza um PCB (process control block) para gerenciar um processo, com posse de todas as informações do mesmo.**

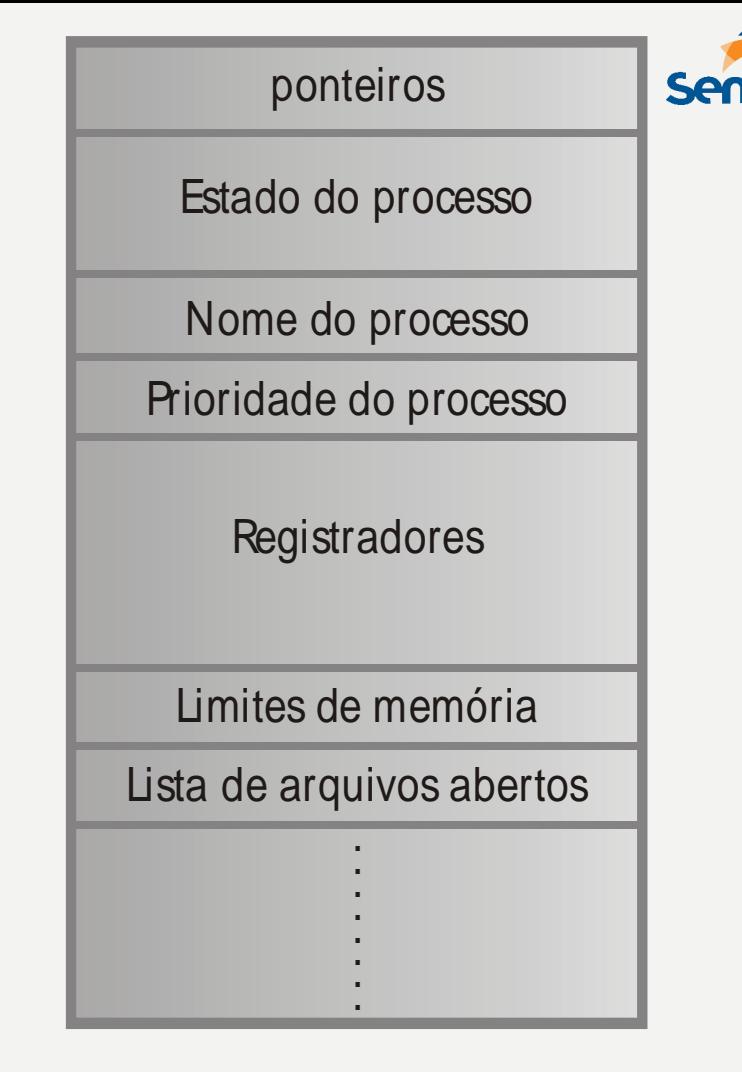

**Os processos variam de estado (status):**

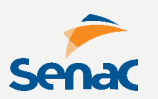

### **Execução**

**:: Ocorre quando o processo está de posse do processador.**

#### **Espera**

**:: Ocorre quando o processo aguarda por algum evento externo para seguir. Pronto**

**:: O processo apenas aguarda a oportunidade para executar.**

## **Bloqueado**

**:: Quando está aguardando um evento/recurso do sistema não disponível**

**Processos podem ser de 2 tipos:**

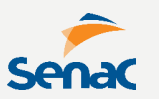

### **CPU-Bound**

**:: o processo passa a maior parte do tempo no estado de execução, isto é, utilizando o processador. Realiza poucas operações de E/S.**

#### **I/O-Bound**

**o processo passa a maior parte do tempo no estado de espera, pois realiza alto nº de operações de E/S**

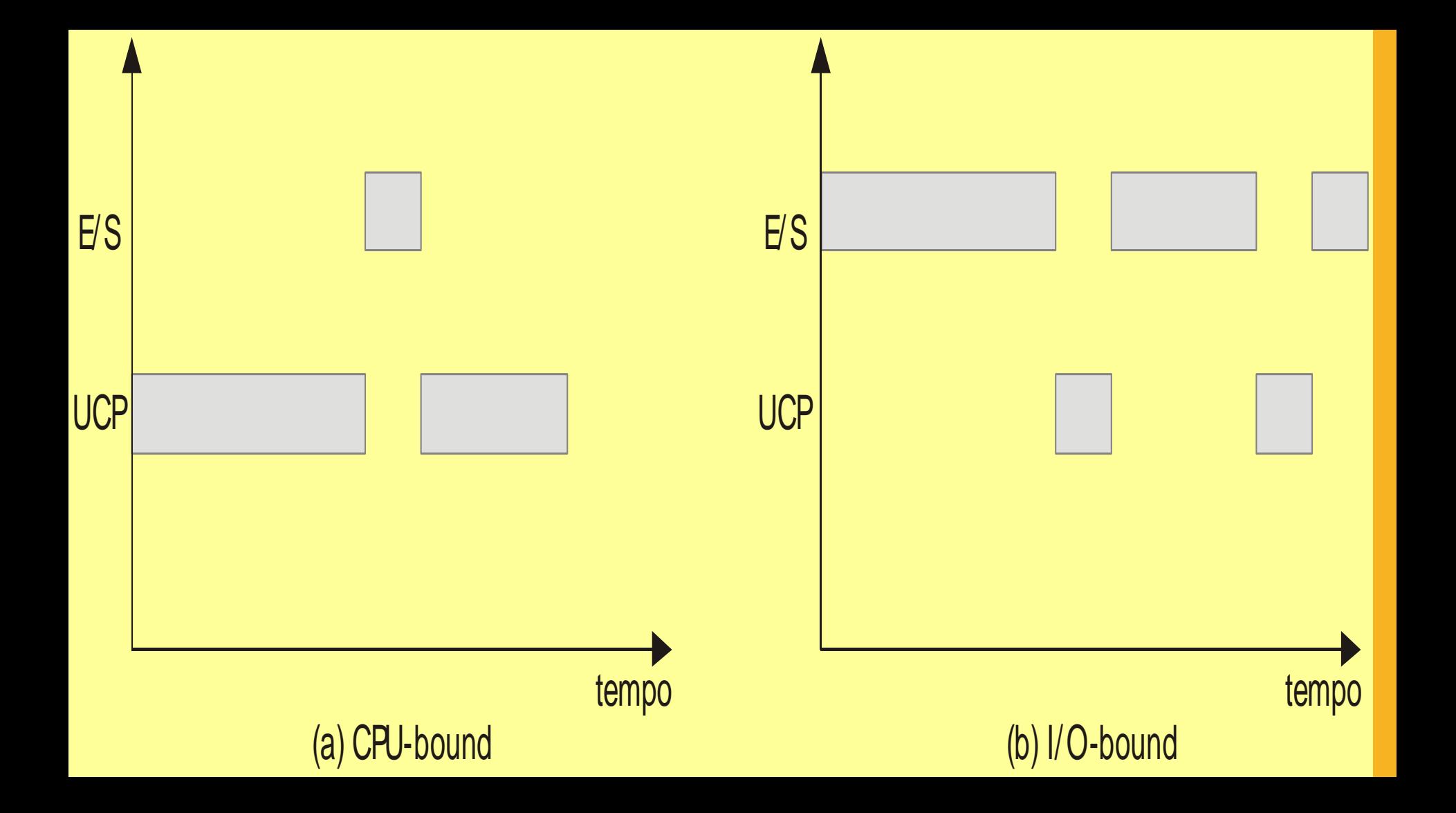

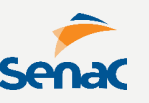

**É dever do Sistema Operacional, escalonar e sincronizar os processos.**

**Deve-se evitar principalmente o DEALOCK, quando há paralisação geral. Por exemplo, um processo está executando, tem acesso ao disco, mas está aguardando a impressora, enquanto outro processo está pronto, de posse da impressora, aguardando para acessar o disco.**

**Deve-se evitar também o STARVATION (processo 'morrer de fome')**

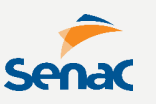

**A sincronização é importante para garantir a boa utilização de recursos para processos concorrentes.**

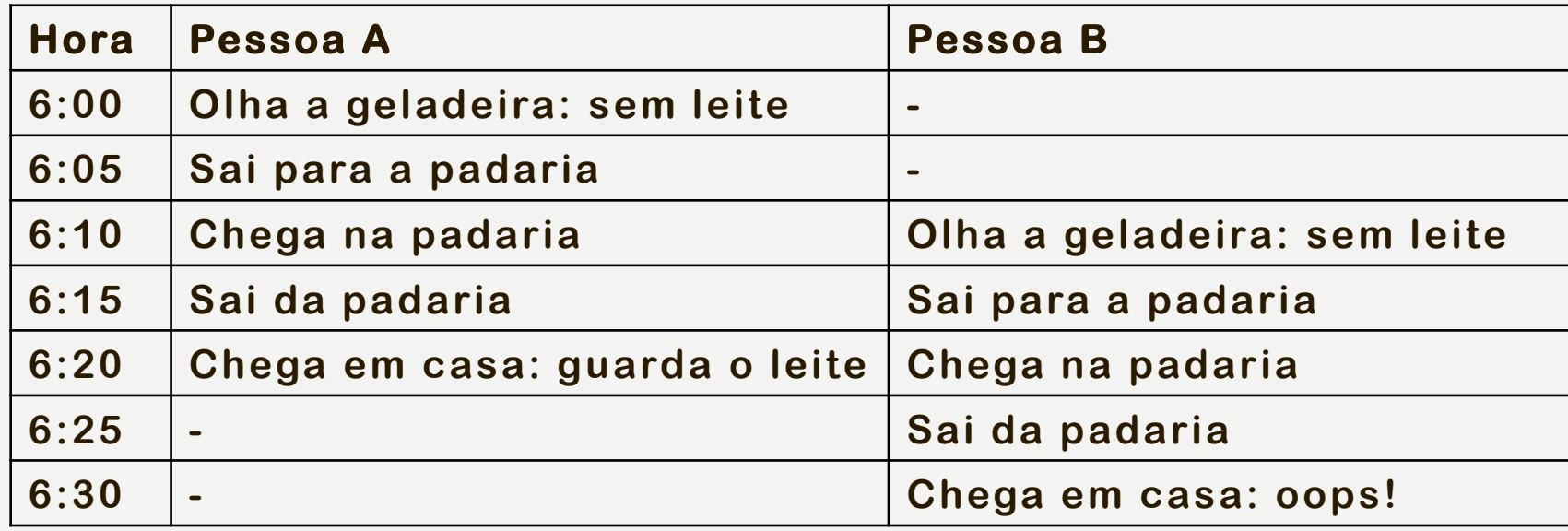

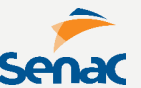

**A solução é a EXCLUSÃO MÚTUA. Uma das técnicas pode ser o trancamento (locking), ou seja, evitar que alguém faça algo em determinado momento. São 3 regras básicas:**

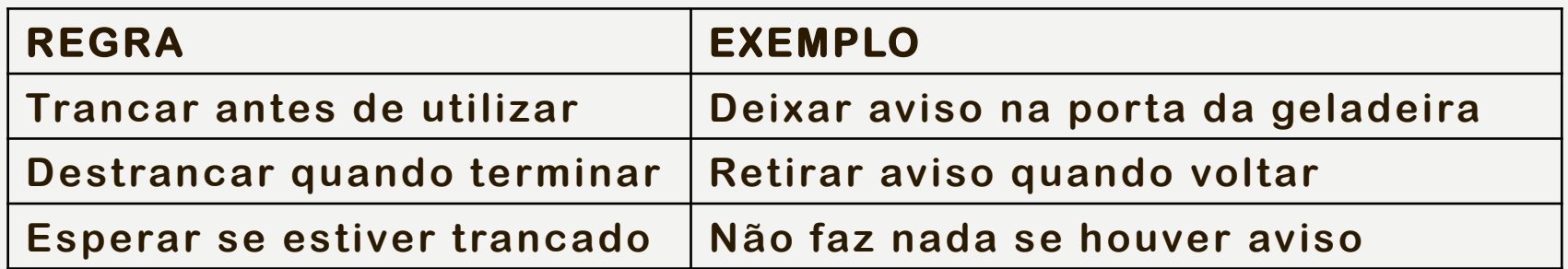

**O JANTAR DOS FILÓSOFOS é um problema clássico de sincronismo e concorrência proposto por Dijkstra.**

**Há uma mesa com cinco pratos e cinco garfos onde os filósofos podem sentar, comer e pensar. Toda vez que um filósofo para de pensar e deseja comer, é necessário que ele utilize dois garfos, posicionados à sua direita e esquerda.**

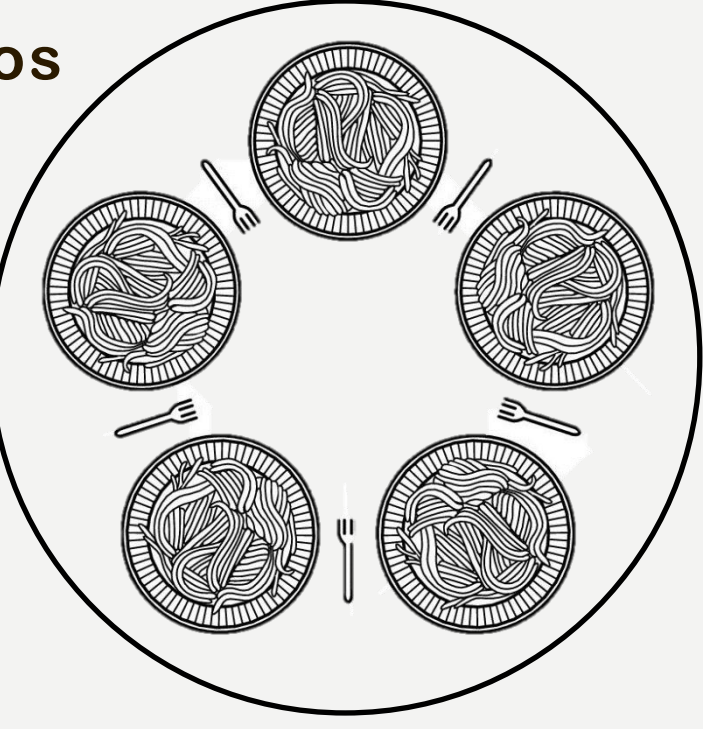

**Um breve histórico dos sistemas...**

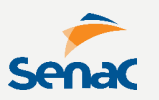

**O MS-DOS foi lançado pela Microsoft em 1981, comprado por Bill Gates, de Tim Paterson, criador do QDOS.**

**Era monousuário e monotarefa, rodando sobre arquitetura de 16 bits. Não tinha GUI, apenas CLI.**

**É possível acessar via Prompt de Comando do Windows. Seus principais comandos eram dir, help, md, backup, cd, chkdsk, rd, copy, date, format, time, del, mkdir, fdisk, chdir, cls, find, echo**

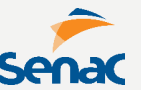

**O MICROSOFT WINDOWS surgiu como uma GUI para o DOS, lançado em 1985, sendo 16 bits até a versão 3.11 e 32 bits até a versão 98.**

**Suas versões foram o 1.0, 2.0, 3.0, 3.1 For Groups, NT 3.1, NT 3.5, 95, NT 4.0, 98, ME, 2000, XP, Vista, 7, 8, 8.1, 10 e 11.**

**Ainda houve versões para Pocket PC (Windows CE) e para Smartphones (Windows Phone).**

**Possui também várias versões para servidores, sendo a primeira lançada em 2000.**

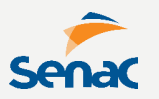

**O UNIX foi desenvolvido em 1971 para ser usado no minicomputador DEC, possuindo apenas CLI como interface.**

**Tem alta interoperabilidade, roda praticamente em qualquer plataforma de qualquer fabricante.**

**Principal SO de servidores, pois manipula facilmente grande quantidade de usuários, além de servir de base para vários outros SO.**

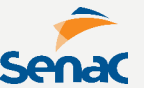

**O LINUX foi lançado pela primeira vez em 1991 pelo finlandês Linus Torvalds, como uma dissertação de mestrado, derivado do Unix.**

**O Linux adota a GPL, uma licença livre, o que significa, entre outras coisas, que todos os interessados podem usá-lo e redistribuí-lo. Aliado a diversos outros softwares livres, como o KDE, o GNOME, o Apache, o Firefox, os softwares do sistema GNU e o OpenOffice.org, o Linux pode formar um ambiente moderno, seguro e estável para desktops, servidores e sistemas embarcado.**

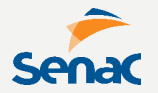

**O MACOS foi projetado para computadores da linha Macintosh, de propriedade da Apple, idealizado por Steve Jobs.**

**Foi a primeira GUI bem-sucedida comercialmente. Serviu como modelo para o Windows e outros produtos GUI desenvolvidos a partir de então, quando da sua estreia no computador Lisa de 1984.**

**Possui base no Unix para comandos.**

**Outros sistemas operacionais menos conhecidos no mercado, são o SOLARIS, também chamado de SunOS, de criado pela Sun Microsystems. Utiliza o sistema de arquivos ZFS com administração simplificada e atualizações automáticas e inteligentes com o Sun Update Connection.**

**O OS/2 foi um SO criado pela IBM, que chegou a competir com o Windows no início. Foi o primeiro a utilizar conceitos de Redes, também pioneiro em máquinas Java e utilização de 32 bits.**

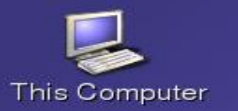

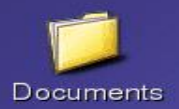

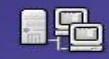

Network Places

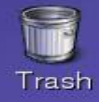

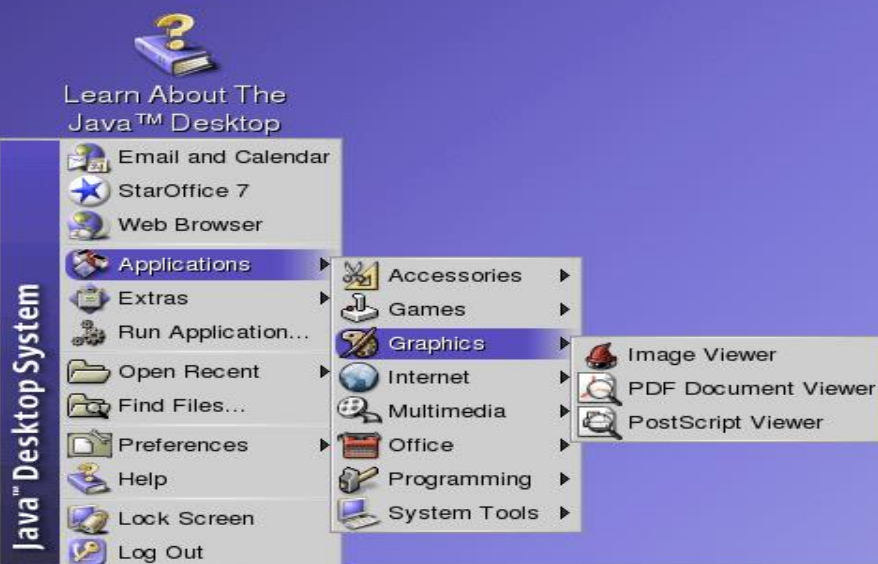

Launch 4:51 PM [The GIMP]

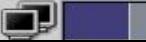

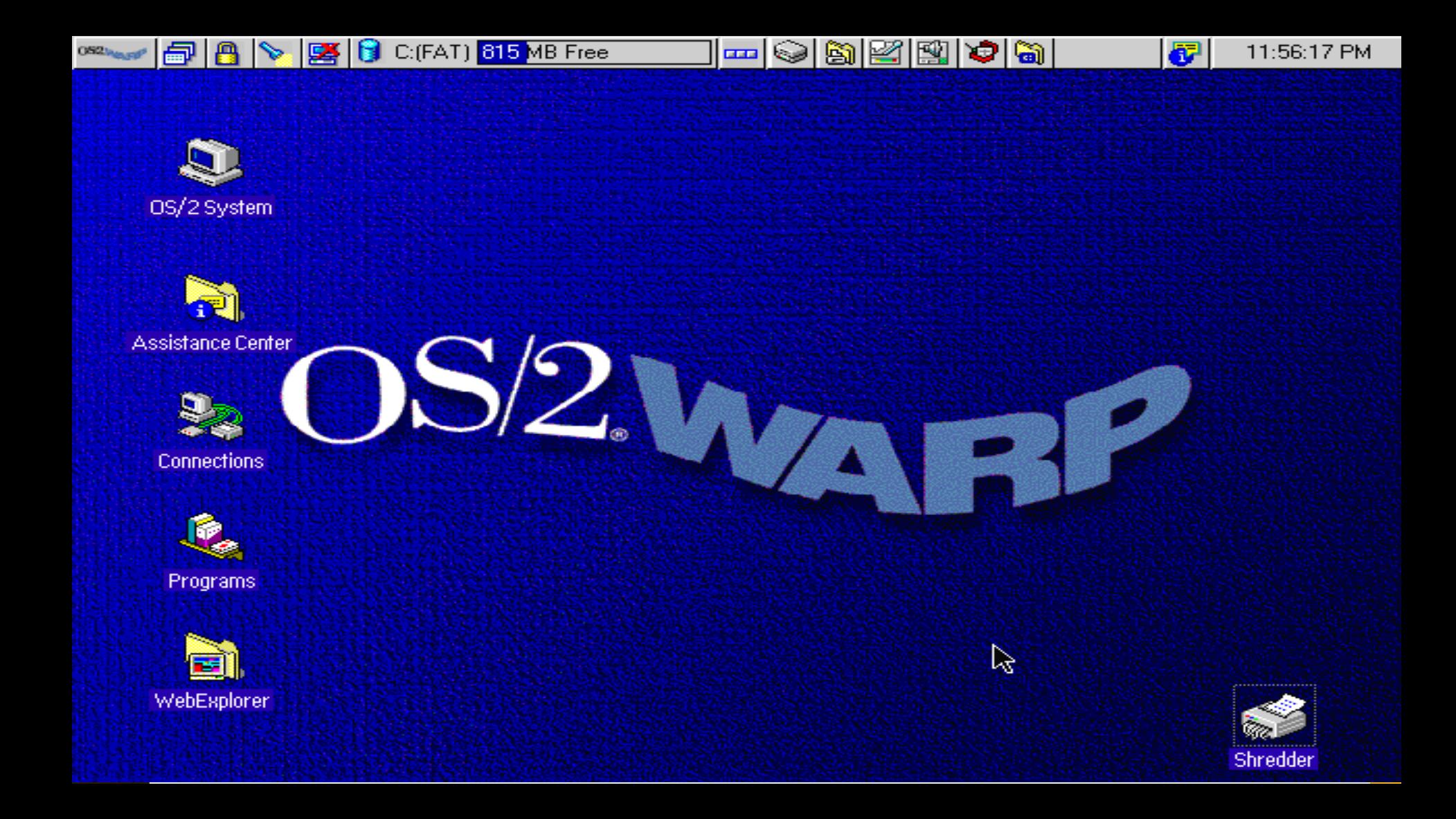

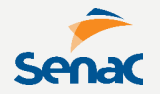

**Há também os Sistemas Operacionais de Rede como a família Windows Server e as versões Linux Server.** 

**O objetivo é controlar e compartilhar recursos como cotas de discos e impressoras.** 

**Cuidam também da segurança de dados e controle administrativo dos usuários, além de oferecer serviços como servidores web, servidor de arquivos, sistema de nomes, filtros, entre outros.**

**Um campo de estudo interessante da TIC é a VIRTUALIZAÇÃO, no caso, de Sistemas Operacionais.** 

**A virtualização busca representar a estrutra de um equipamento computacional completo, com hardware, kernel, sistema operacional e softwares.**

**Há no mercado, softwares tradicionais, chamados Virtualizadores, como o VirtualBox, o VMware, o Hyper-V e opções online como o EVE-NG.**

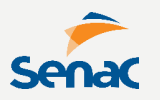

**As vantagens da virtualização são inúmeras tais como:**

- **- Diminuição de custos com HW e manutenção;**
- **- Sandbox para teste/QA;**
- **- Múltiplos SO executando ao mesmo tempo;**
- **- Debbuging melhorado;**

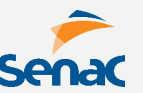

**O VirtualBox é uma das opções mais famosas de virtualizadores. Foi adquirido pela Oracle em 2010, sendo multiplataforma e suportando diversos sistemas virtualizados.**

**É um virtualizador do tipo Hosted, ou seja, é instalado sobre um sistema hospedeiro e acima deste, virtualiza outros sistemas.**

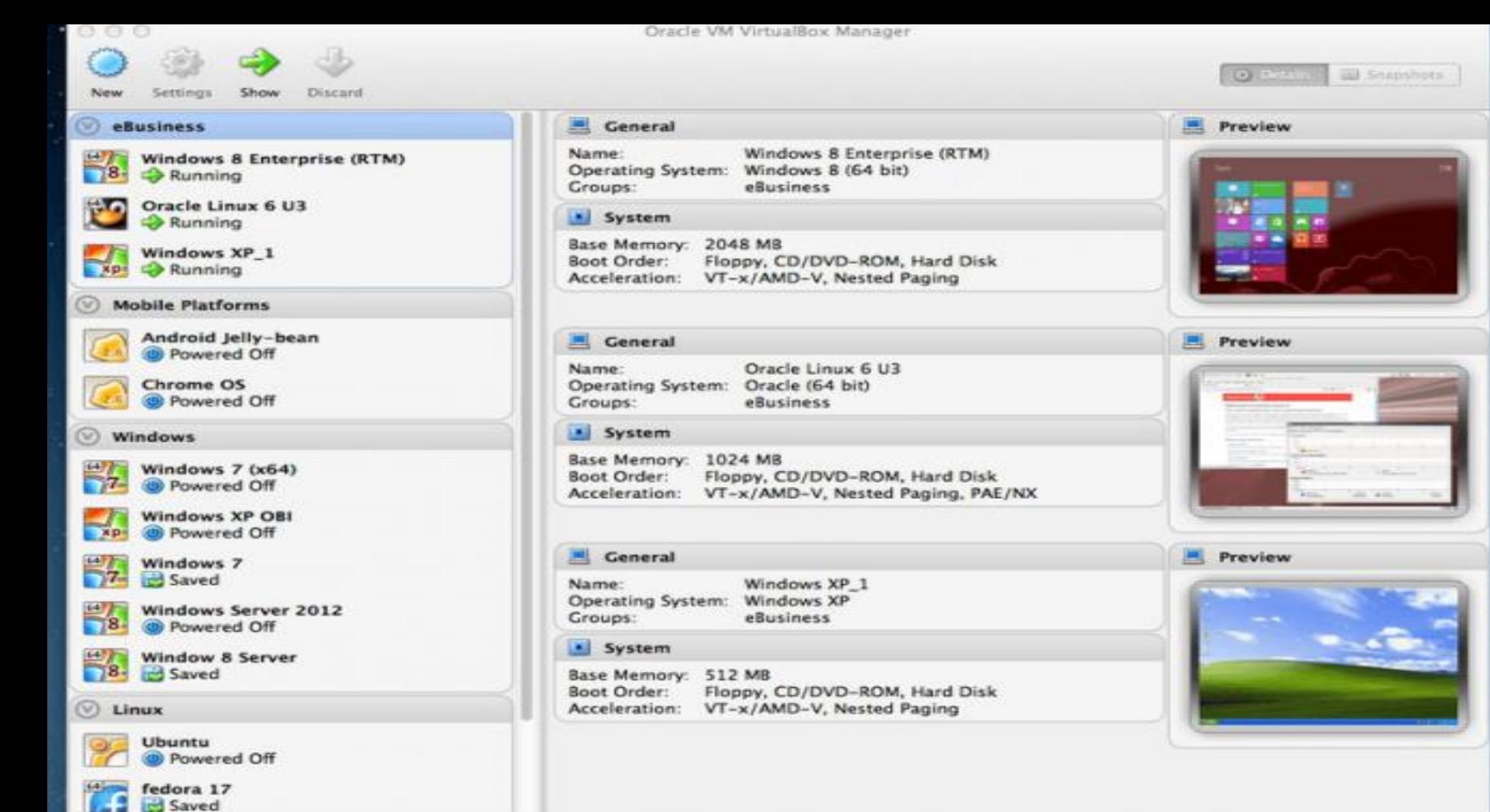

**O VMWare é outra boa opção do mercado. Possui uma versão hosted para usuários simples e também versões mais robusta e escaláveis (stand-alone), como o ESXi e VSphere.** 

**Tem boa documentação, é multiplataforma e é capaz de virtualizar praticamente qualquer sistema operacional. Porém perde em desempenho gráfico e suas soluções empresariais podem ter custo elevado.**
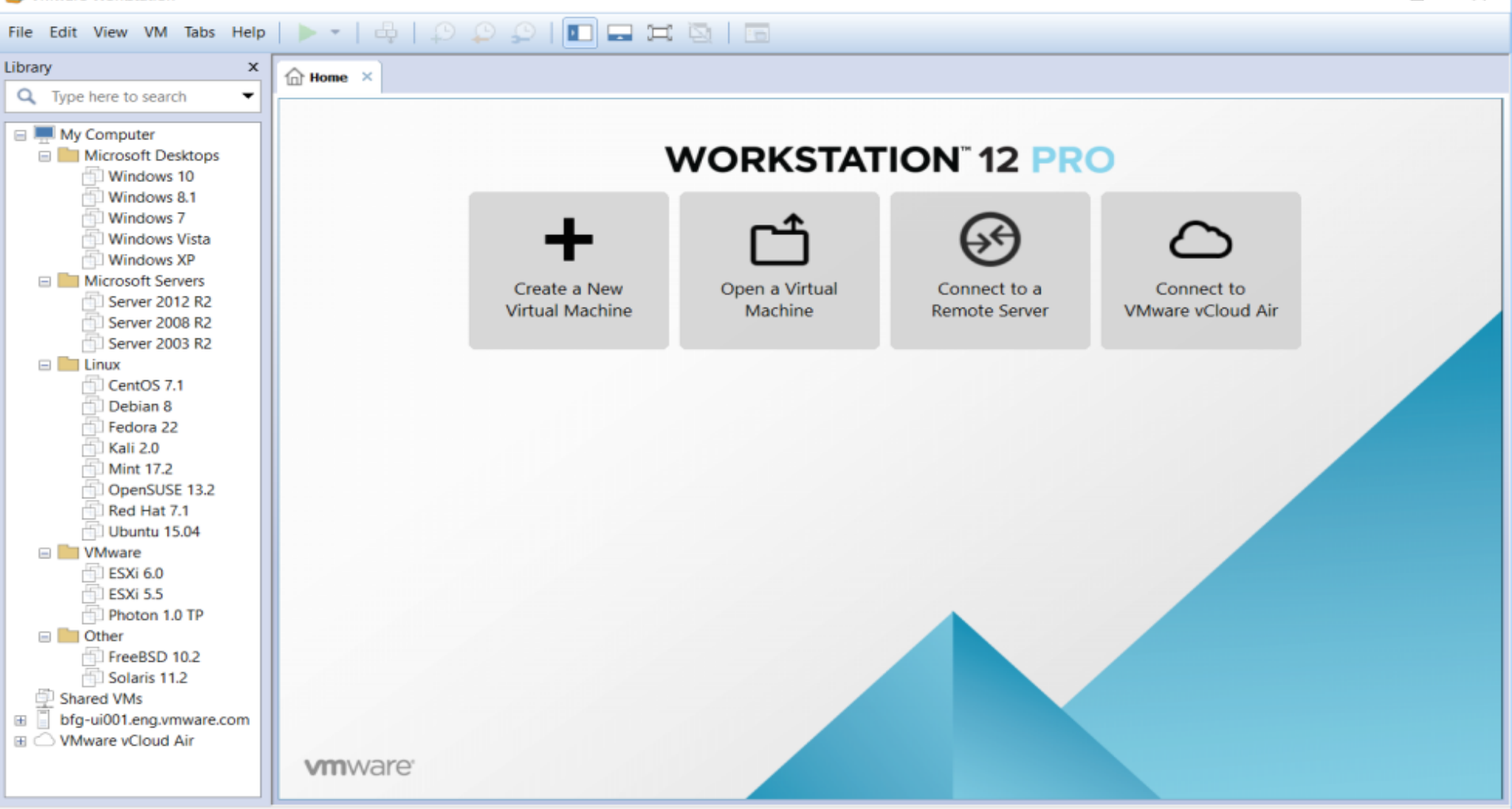

#### **WHITHALL WATER CONTROL**

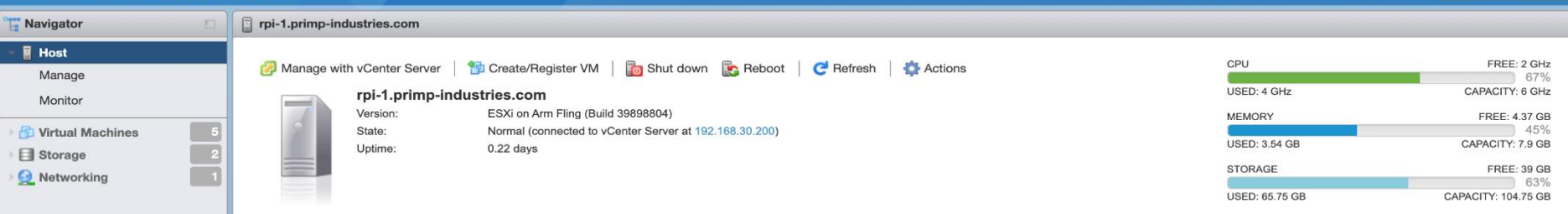

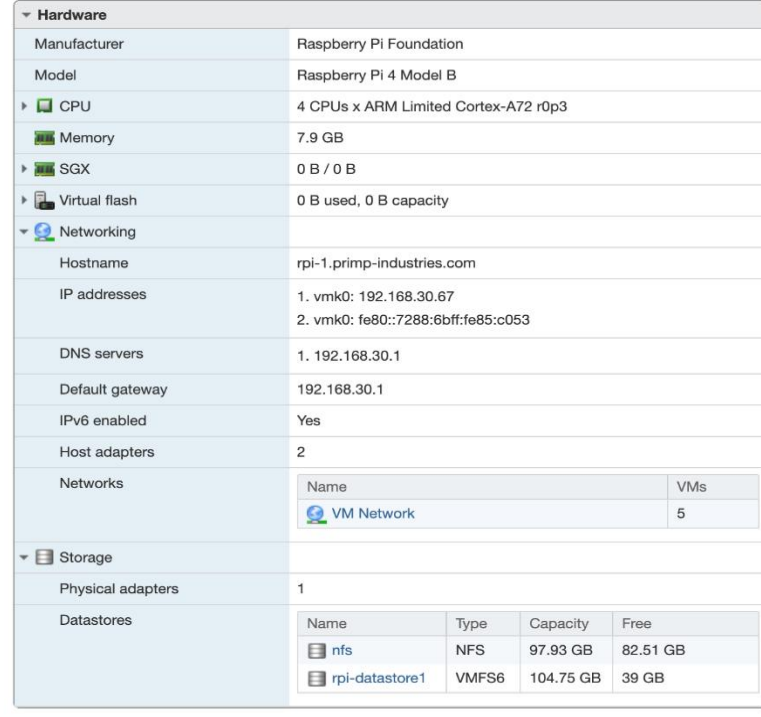

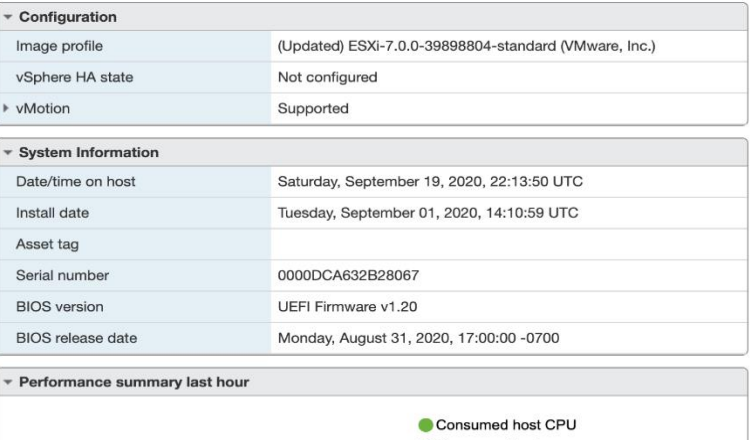

root@rpi-1.primp-industries.com = | Help = | Q Search

 $\left( -\right)$ 

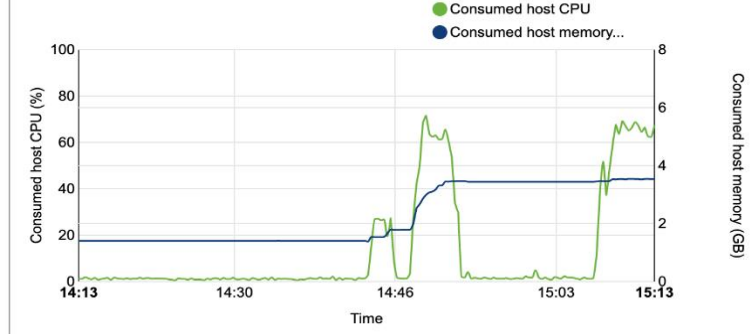

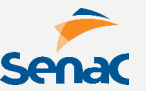

**O EVE-NG se apresenta como opção stand-alone com diferenciais importantes.**

**É uma opção acessada online, através do navegador, o que contribui para a facilitação de acesso ao ambiente.**

**Também permite trabalhar com imagens QEMU, um software livre com aceleração de desempenho na emulação, não só de sistemas operacionais, mas também de equipamentos de redes.**

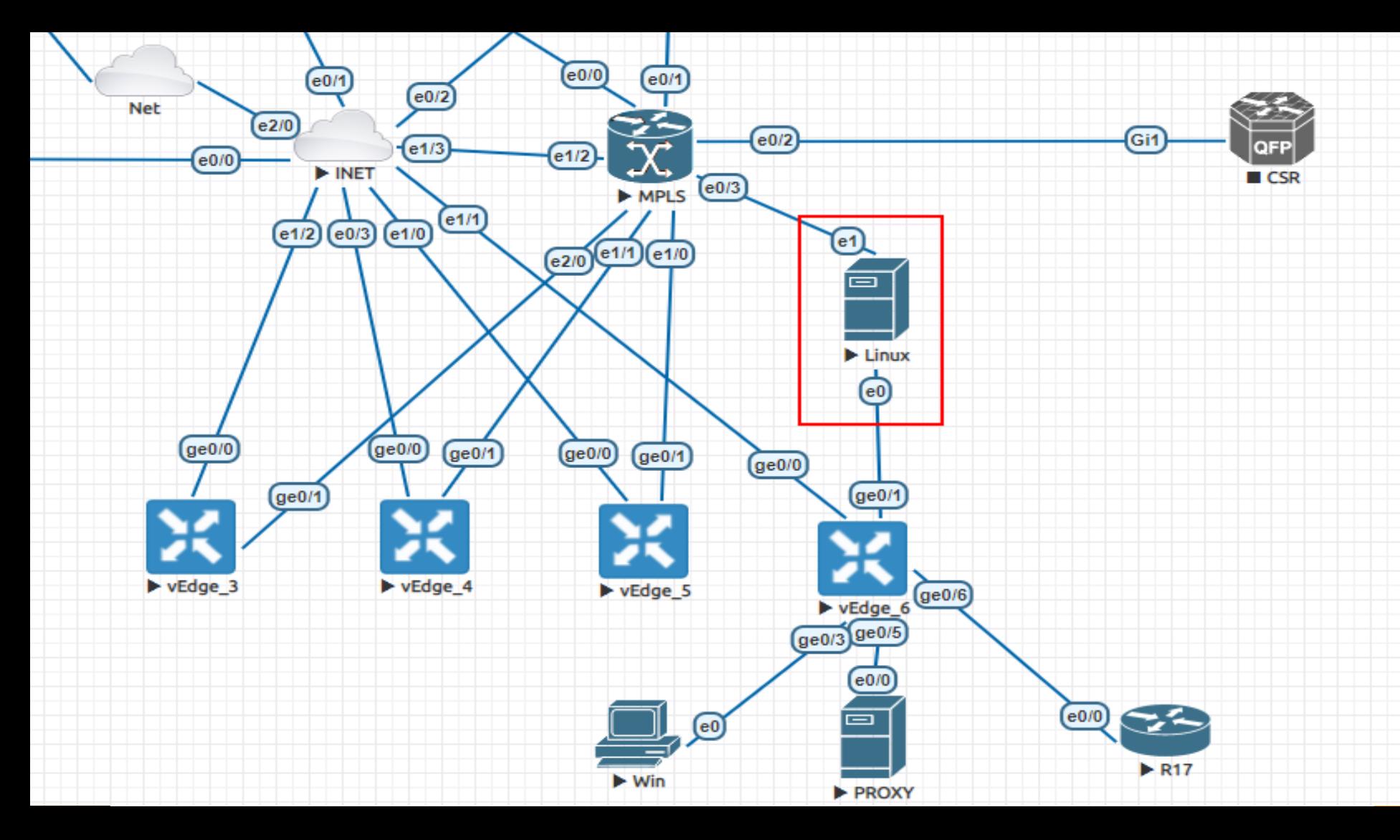

# FUNDAMENTOS DE SOETMARE

**A "OUTRA PARTE" DO COMPUTADOR** 

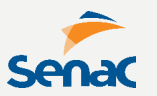

**Em um definição bem TÉCNICA, software é um conjunto de instruções codificadas, necessárias para transformar dados em informações**

**Em um definição mais POPULAR, software é aquilo que torna o computador útil.**

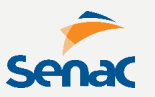

### **Existem diversos tipos de software...**

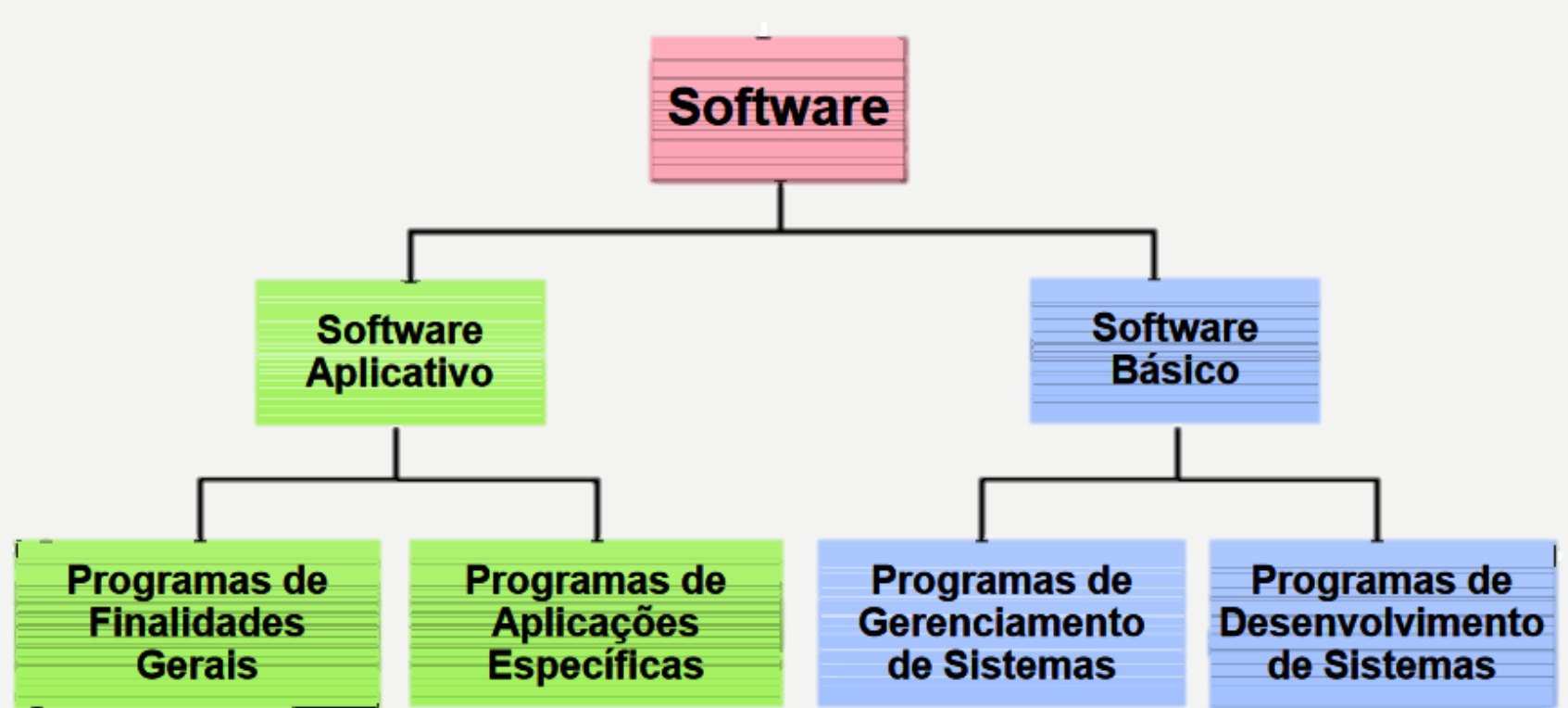

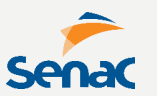

## **É um softwares COMERCIAL, popularmente chamado de "Software de Prateleira" quando é vendido em lojas ou catálogos.**

**É um software POR DEMANDA, quando é vendido por encomenda, sendo desenvolvido de forma personalizada.**

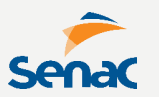

**Pode ser ainda categorizado como software BÁSICO, quando acompanha o sistema operacional, sendo útil ao seu funcionamento.** 

**Software APLICATIVO, quando destinase a desempenhar tarefas práticas ao usuário.**

**Softwares Aplicativos podem ser de vários tipos:**

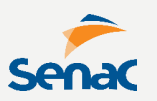

#### **Escritório Processador de texto; Planilha eletrônica; Comunicadores; Automação Comercial Vendas; Reserva de Hotéis; Venda de Passagens. Administrativos Faturamento; Contas a pagar; Controle de Estoque; Folha de pagamento; Técnico-científicos Cálculo de estruturas, planejamento e controle de projetos; Automação Industrial Ativação, programação e controle de máquinas e processos. Espaciais e científicos Teleprocessamento, comunicações, militares, exploração de imagens; Entretenimento Músicas; Filmes; Jogos,**

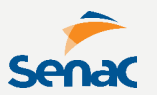

## **E o vírus?**

# **É um software também!**

**Todos os softwares possuem uma LICENÇA, que define as regras de uso e propriedade do software.**

#### **FREEWARE**

**Não contém taxa de uso, sendo distribuído gratuitamente. Porém contém direitos autorais e de propriedade.**

#### **SHAREWARE**

**Também não contém taxa de uso e é distribuído gratuitamente, mas apenas por um período experimental.**

#### **ADWARE**

**Software distribuído gratuitamente com permuta de anúncios, geralmente removíveis através da compra;**

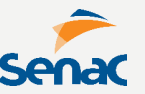

**Todos os softwares possuem uma LICENÇA, que define as regras de uso e propriedade do software.**

#### **OPEN SOURCE**

**Disponibilizado junto com o código-fonte aberto, livre para modificação, geralmente distribuído sob licença GNU/GPL. Não necessariamente é gratuito.**

### **PROPRIETÁRIO**

**A cópia, redistribuição ou modificação são em alguma medida proibidas pelo seu proprietário, podendo fazê-las mediante autorização expressa ou pagamento.**

**A licença GNU/GPL acompanha diversos softwares livres e também o Kernel do Linux. São 4 direitos básicos e uma obrigação.**

- **- Você tem o direito de usar o programa para qualquer fim;**
- **- Você tem o direito de tirar cópias do programa, distribuílas ou até mesmo vendê-las a quem tiver interesse.**

**- Direito de ter acesso ao código fonte do programa, fazer alterações e redistribuí-las.**

**- Direito (e ao mesmo tempo a obrigação) de redistribuir as modificações feitas.**

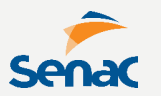

**O Direito da Informática contém leis e normas que abordam como objeto material o hardware, software, redes e objetos lógicos.**

**Compõe uma parte da ciência jurídica que regulamenta a informática em diversos ramos do direito (penal, tributário, trabalhista, etc).**

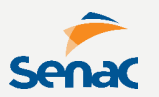

- **- Comparável a uma obra literária;**
- **- Sujeito a Direito Autoral;**
- **- Movimenta R\$ 50 bilhões/ano;**

### **A principal característica é a ORIGINALIDADE.**

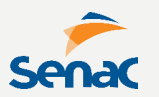

**Tudo é protegido (código, visual, documentação, fluxogramas/diagramas)**

- **- Lei 9.609 – Propriedade Intelectual**
- **- Lei 9.610 – Direito Autoral**

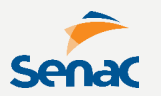

**Direito Moral abrange a paternidade e a integridade. SÃO IMPRESCRETÍVEIS, INALIENÁVEIS E IRRENUNCIÁVEIS**

**Direito Patrimonial abrange a utilização, fruição e disposição. PODEM SER TRANSFERIDOS POR LICENÇA OU CESSÃO**

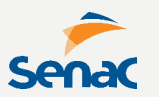

**Os direitos patrimoniais prescrevem após 50 anos, sendo o registro facultativo no INPI.**

**O produto desenvolvido na empresa pertencem ao EMPREGADOR.**

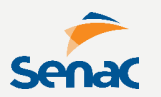

**O usuário também tem garantias legais tais como:**

- **- Validade técnica no prazo;**
- **- Contratos de licença de uso;**
- **- Documentos fiscais;**
- **- Prestação de serviços técnicos;**

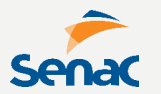

## **EXCEÇÕES DE APLICAÇÃO DA LEI**

- **- Backup de cópia licenciada;**
- **- Citação parcial para fins didáticos;**
- **- Similaridade por características técnicas e funcionais por motivo de força maior;**

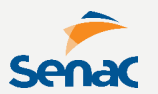

## **PENALIDADES E SANÇÕES**

- **- Utilização de programas sem licença :: 2 anos de prisão / multa de 3000x o valor do software.**
- **- Comercialização ilegal de programas :: 4 anos de prisão / multa de 3000x o valor do software.**

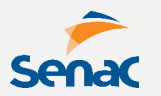

**O Sistema Operacional pode interagir com o hardware através de softwares específicos.**

**Na atividade de manutenção, lidamos com FIRMWARES e DRIVERS que habilitam ou estendem a funcionalidade de determinado dispositivo.**

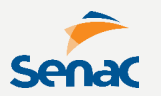

**Os drivers são softwares responsáveis por permitir a comunicação do S.O com dispositivos/hardwares.**

**Uma impressora, por exemplo, só ficará disponível para imprimir a partir do PC se este contiver o driver correspondente (comumente fornecido junto ao produto).**

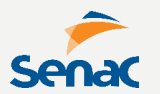

## **A FONTE MAIS CONFIÁVEL PARA OBTENÇÃO DE DRIVERS É SEMPRE O SITE DO FABRICANTE.**

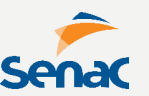

#### are HP - Downloads de Software e Drag

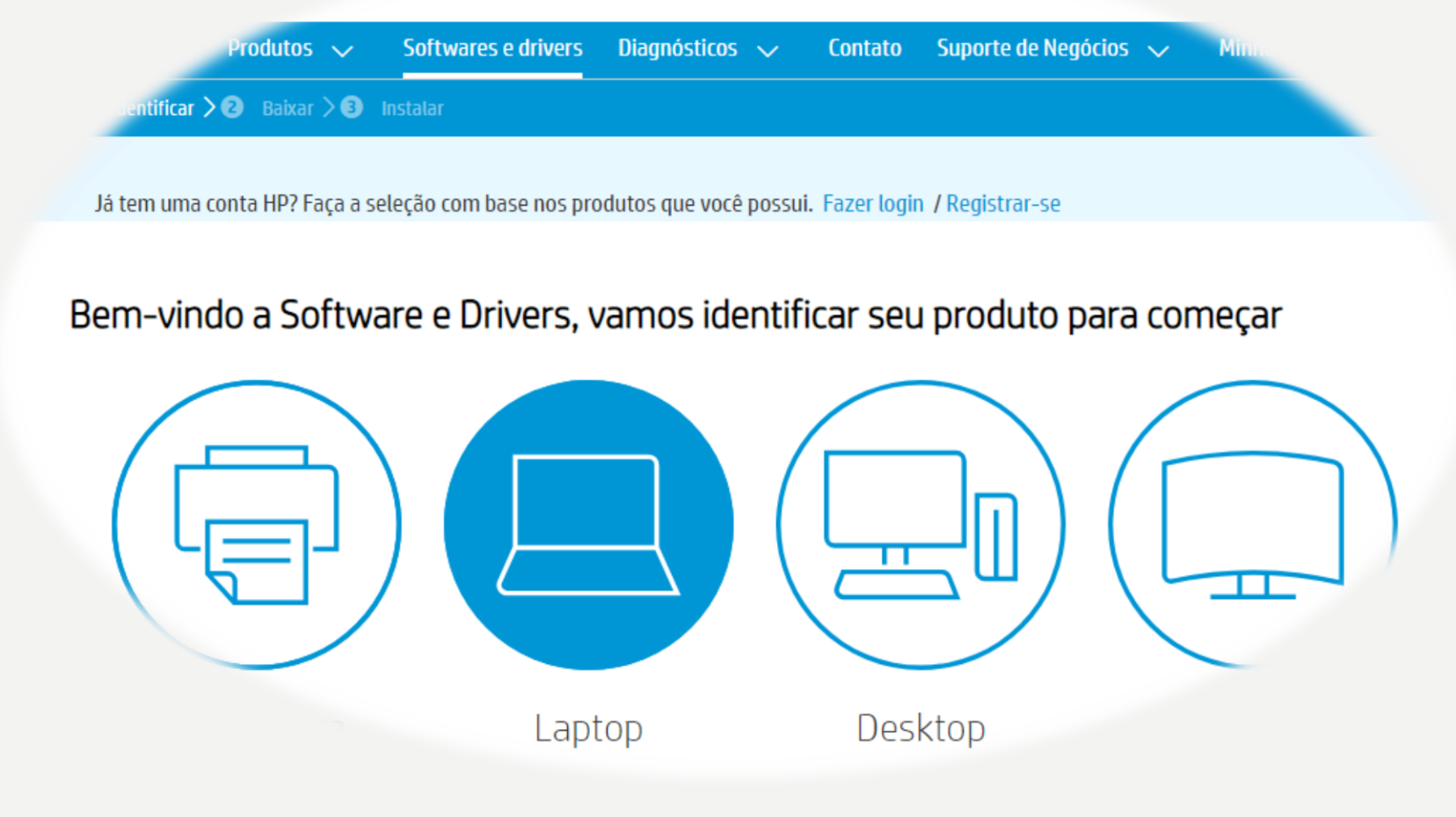

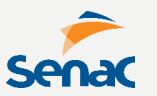

#### **O Windows também é capaz de procurar drivers automaticamente no computador ou na Internet (Windows Update), através do Gerenciador de Dispositivos, desde que este esteja reconhecido.** $\blacksquare$  $\blacksquare$  $\blacksquare$  $\blacksquare$  $\blacksquare$  $\blacksquare$  $\blacksquare$

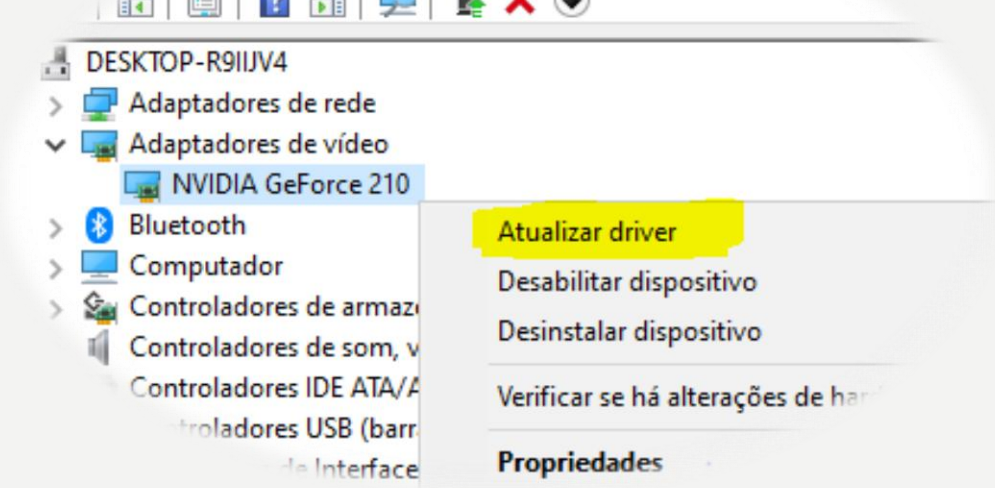

**Para quantificar a informação de software trafegada utilizamos como medida um pulso elétrico.**

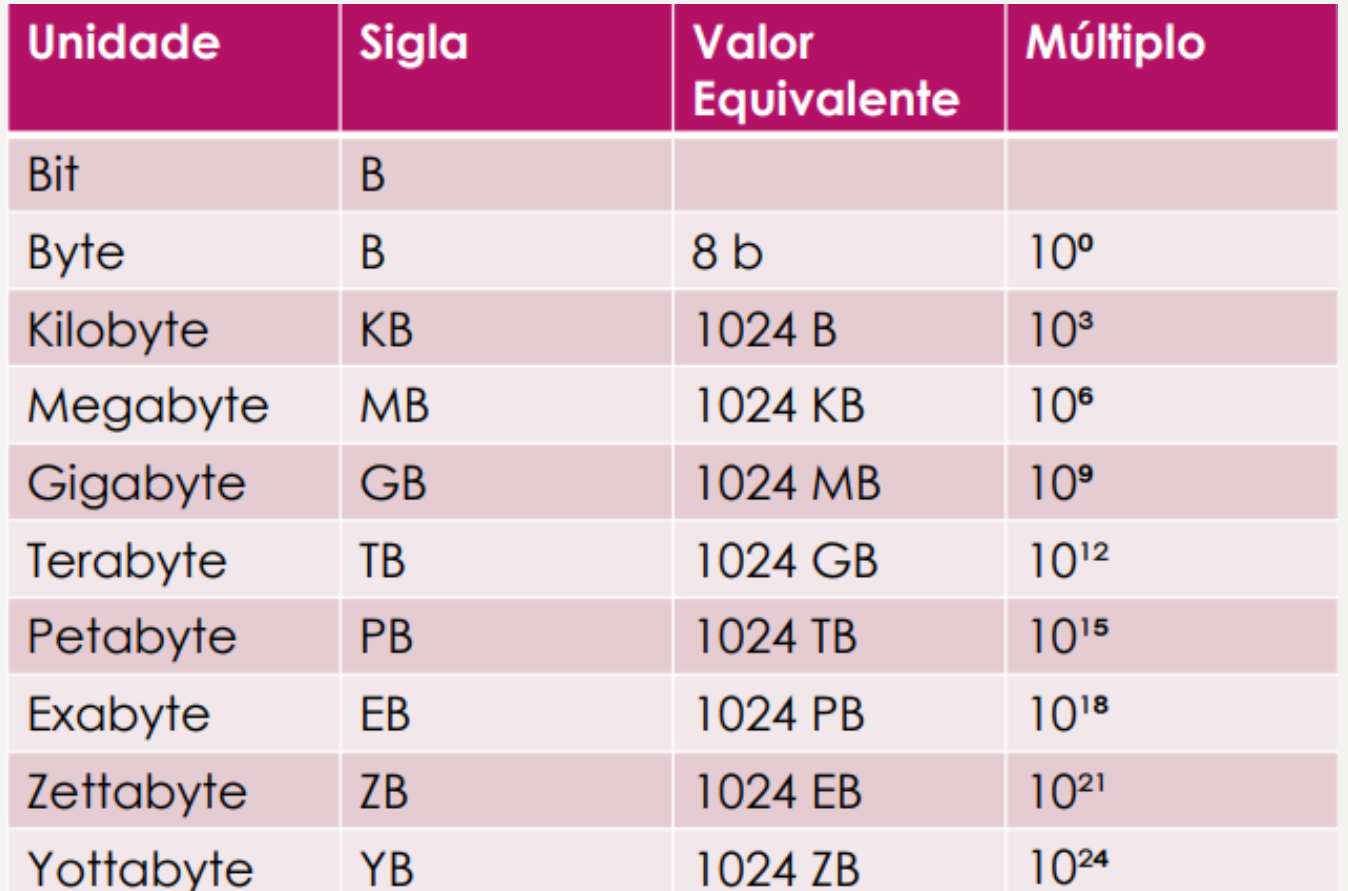

**O BIT é a menor unidade de informação armazenada ou trafegada, representada por 0 ou 1.** 

**Quando tratamos de transferência de dados se fala de bits e não de bytes. Por exemplo, um provedor de internet anuncia uma internet de "2 Mega" ou 2Mbps.**

**Os consumidores criam uma expectativa de download de 2 MB a cada segundo, quando na verdade deve-se dividir a taxa por 8 para encontrar o valor real: 2 Mbps/8 = ~256 KBps 800 Kbps/8 = ~100 KBps**

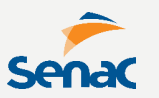

**O BYTE equivale a uma sequência / arranjo de 8 bits. Com 8 bits é possível representar 2**⁸**.**

**Em um byte era possível representar todos os números, acentos, caracteres especiais e do alfabeto (tabela ASCII).**

# LETRA M <> 01001101

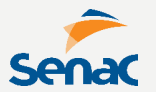

**O KILOBYTE, também abreviado como Kbyte ou KB, equivale a 1024 bytes. Em 1KB cabe um arquivo de texto contendo cerca de 510 letras.**

**O MEGABYTE, também abreviado como Mbyte ou MB, equivale a 1024 KB ou 1 milhão de bytes** 

**Um arquivo MP3 de música mede aproximadamente de 3MB a 6MB. Uma hora de um episódio HDTV de um possui em média 450MB.**

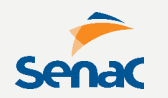

**O GIGABYTE, também abreviado como Gbyte ou GB, equivale a 1024 MB. Um DVD tem cerca de 4,7GB de informação armazenada. Um Blu-Ray contém cerca de 25GB.**

**O TERABYTE, também abreviado como Tbyte ou TB, equivale a 1024 GB ou 1 trilhão de bytes** 

**É a atual tecnologia de armazenamento dos dispositivos comerciais.**

# FUNDAMENTOS DE MANUTENÇÃO

**COMO CUIDAR DO COMPUTADOR?** 

#### **"Não tivemos tempo de planejar, só crescemos"**

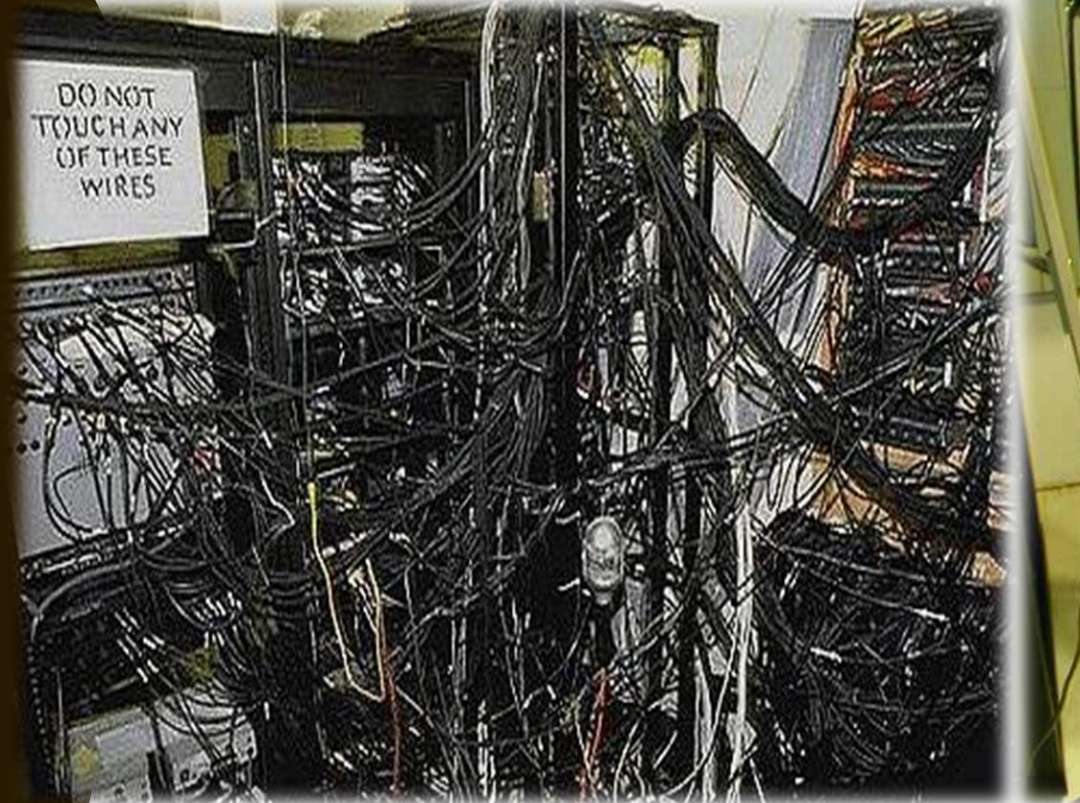

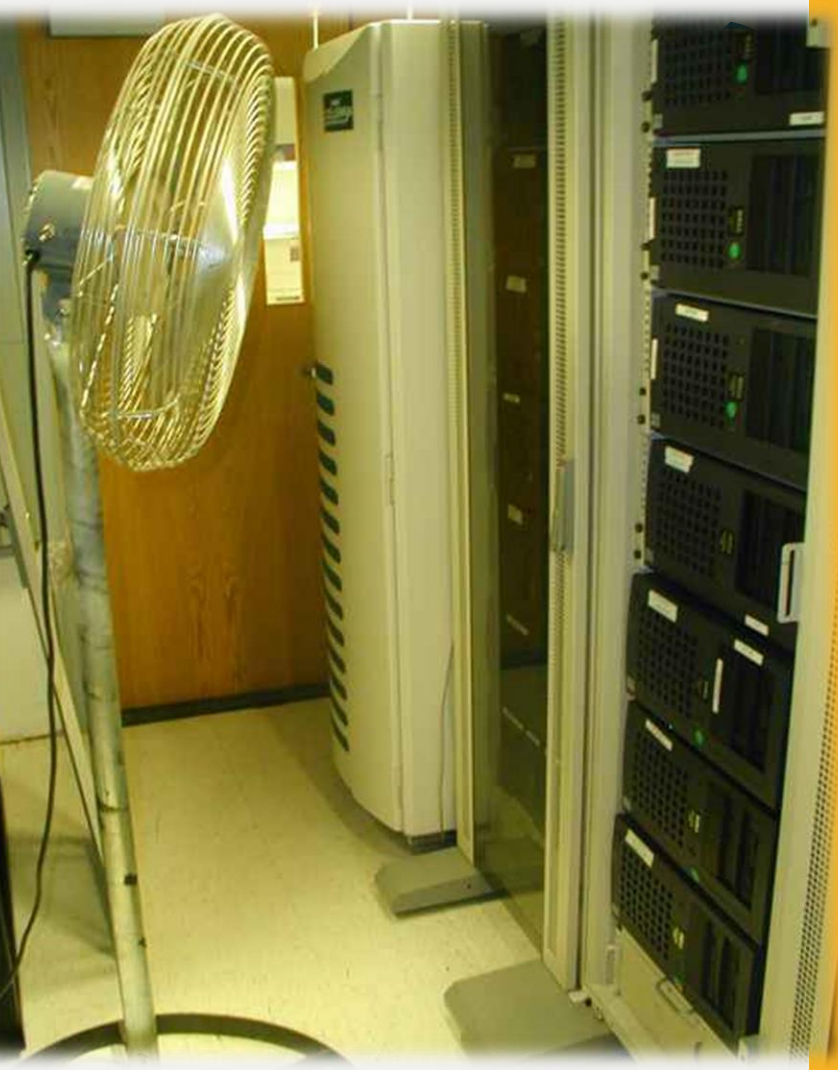

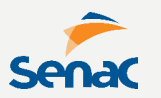

**A manutenção de computadores engloba cuidados na montagem, manuseio e conserto dos equipamentos ou componentes.**

**Pode ser PREVENTIVA, quando visa minimizar o risco de parada da máquina.** 

**Ou pode ser CORRETIVA, quando visa restabelecer seu funcionamento após interrupção por defeito.**

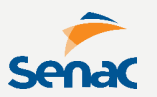

**O primeiro cuidado é com a ENERGIA ESTÁTICA, que surge de forma natural, devido a atrito com materiais isolantes.**

**Ela pode causar a queima de um componente eletrônico, se estiver contida em nosso corpo e este entrar em contato com as placas eletrônicas.**

**Deve-se descarregar a energia estática antes de manusearmos, fazendo um processo semelhante a um para-raio.**
**A pulseira anti-estática possui uma presilha em formato "jacaré" e deve ser presa a um objeto metálico para aterramento.**

**Na falta da pulseira, deixe seu corpo em contato com alguma superfície metálica por 1 minuto antes de manusear os componentes.**

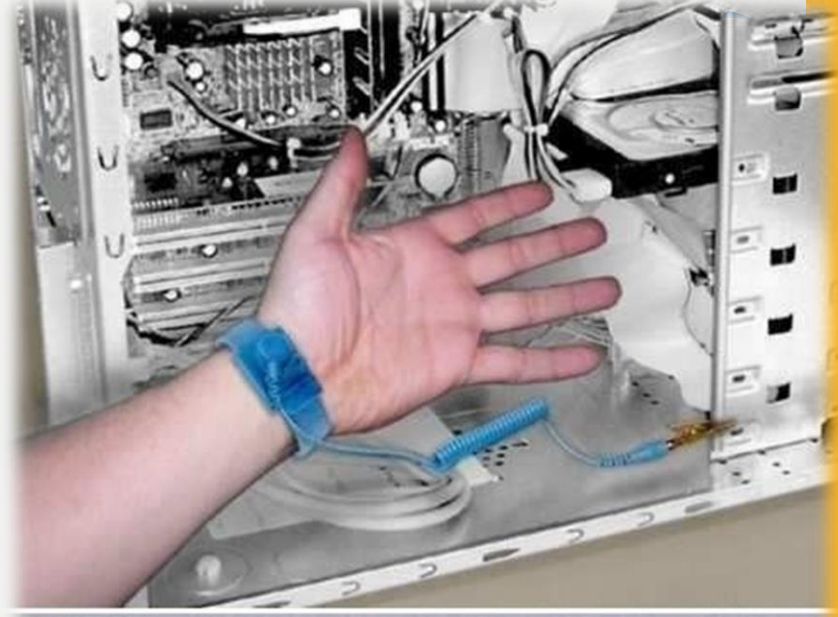

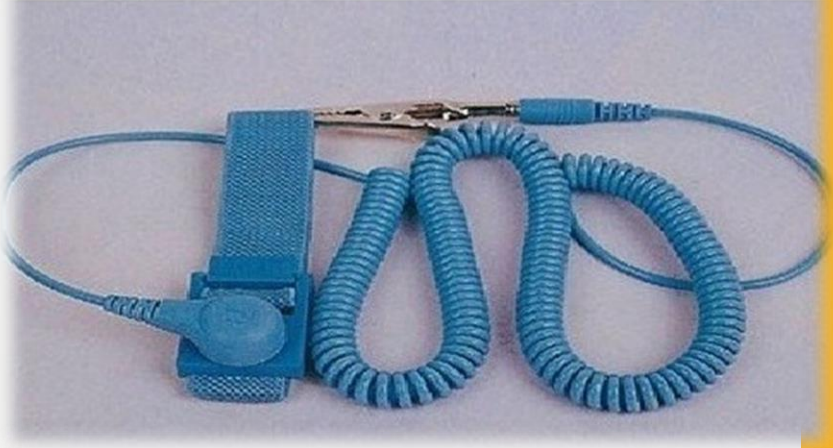

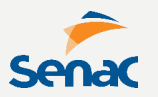

**Com ou sem aterramento, nunca manuseie os componentes tocando diretamente em seus condutores.**

**Durante a montagem/manutenção, procure segurar sempre pelas bordas, onde não há condutores ou circuitos eletrônicos.**

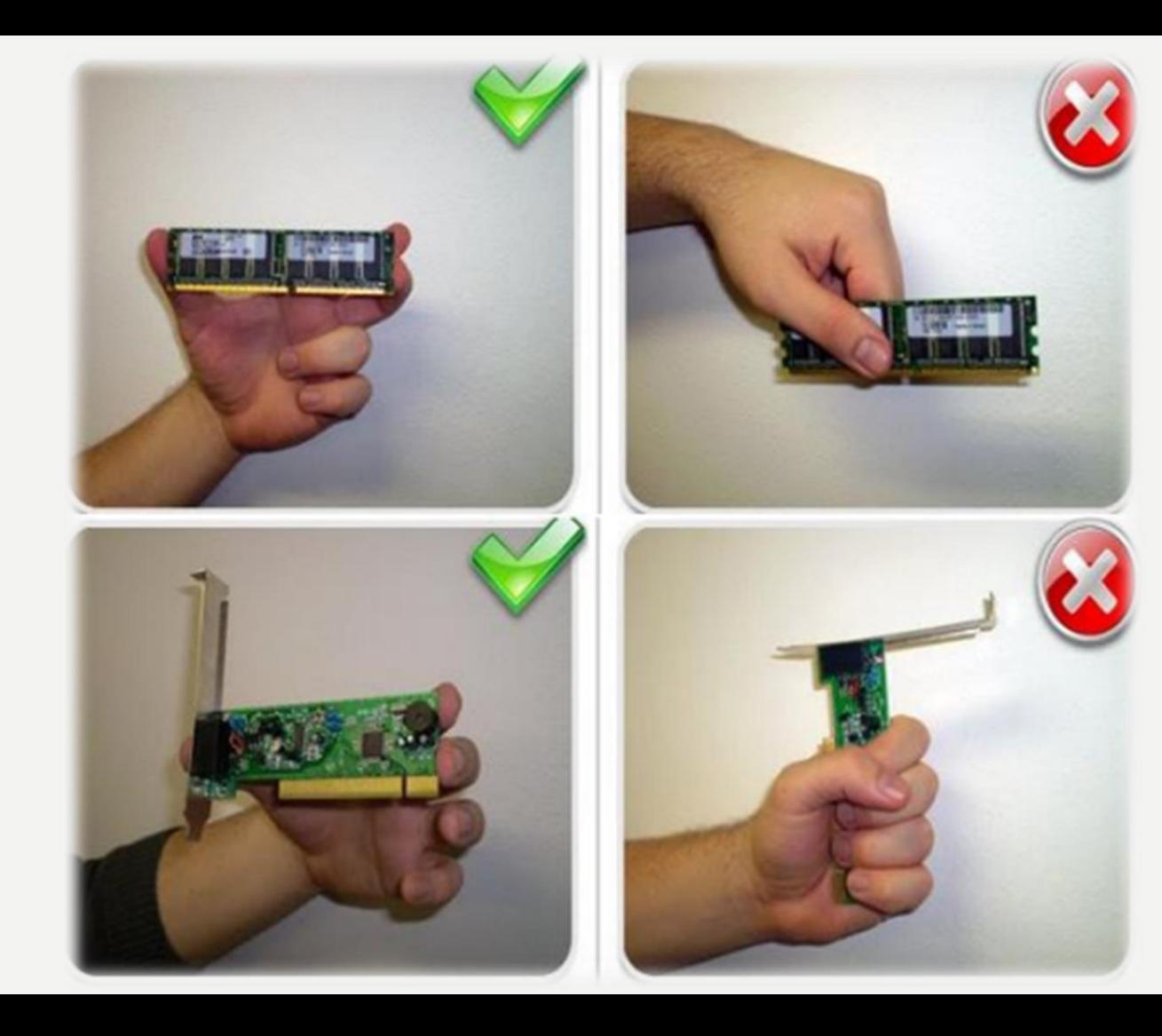

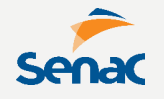

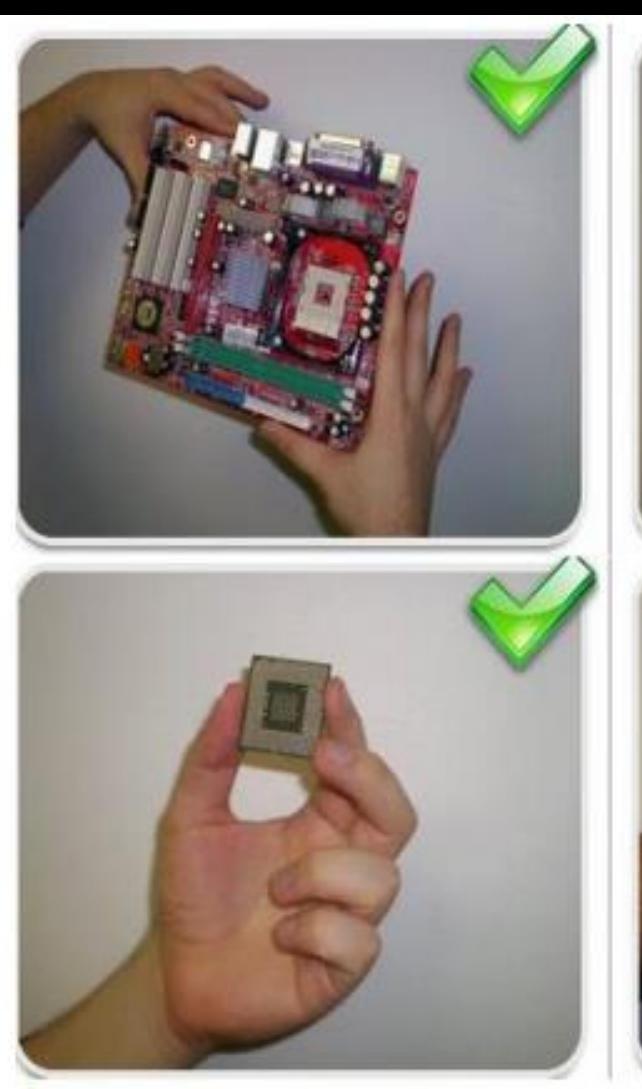

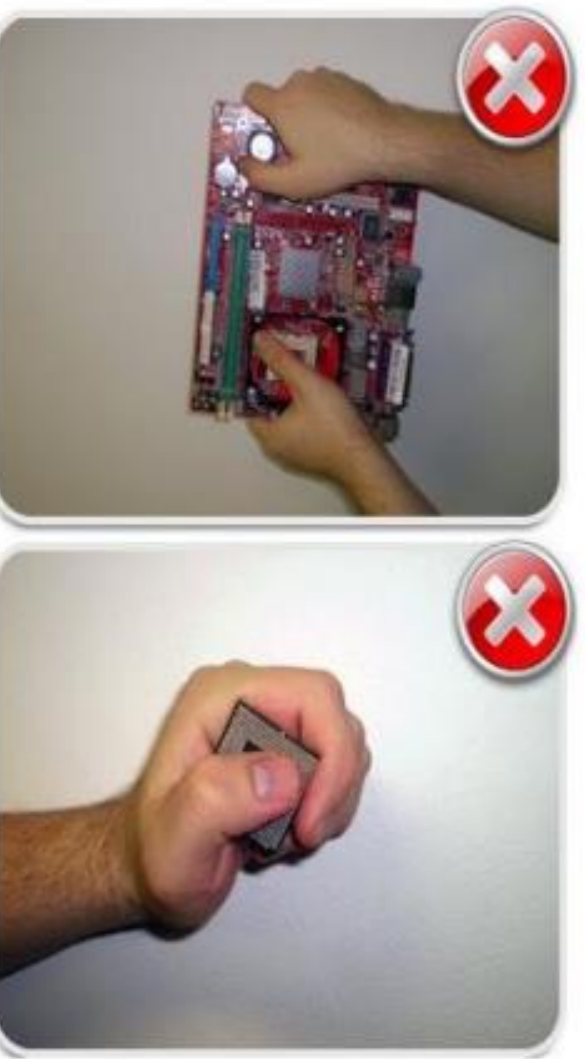

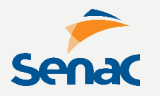

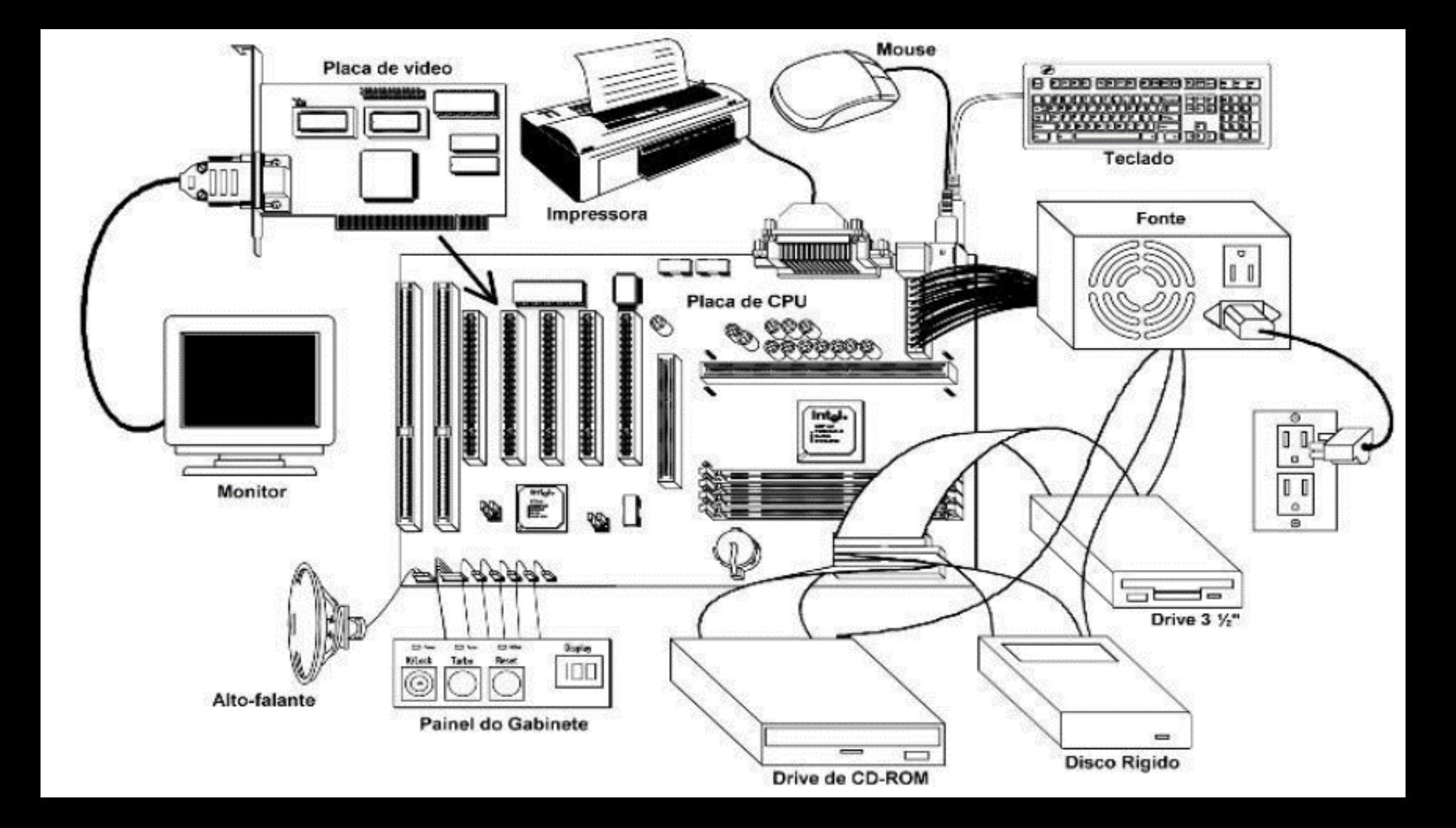

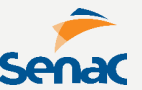

**Montar um computador não requer grandes habilidades, apenas cuidados.**

**A grande maioria dos componentes pode ser encaixado apenas de uma forma e existem travas (chanfros) de segurança nos encaixes.**

**É importante consultar os manuais da placa mãe, verificar a voltagem dos módulos de memória e compatibilidade dos soquetes dos processadores**

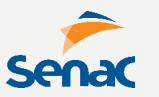

## **Em passos simples, temos:**

- **1º - Prepare o gabinete; 2º - Prepare a placa mãe, verifique os jumper do relógio, do processador e da memória (se não houver jumper, configurar pelo SETUP); 3º - Fixe a placa mãe ao gabinete; 4º - Instale o processador e o cooler; 5º - Conecte a Memória RAM; 6º - Conecte a placa de vídeo, se houver; 7º - Fixe e conecte a fonte com a placa**
- **mãe;**

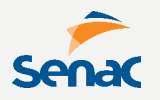

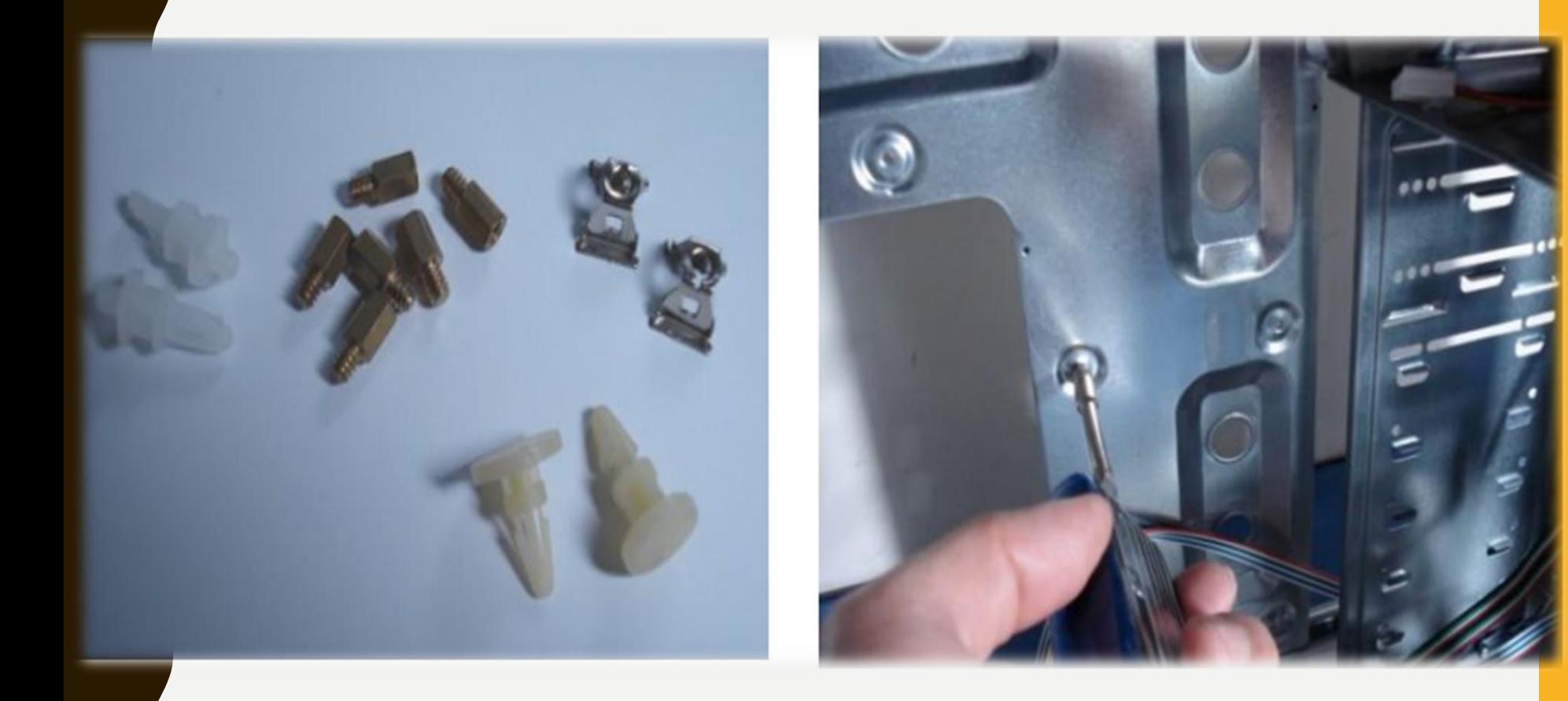

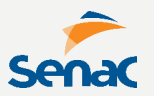

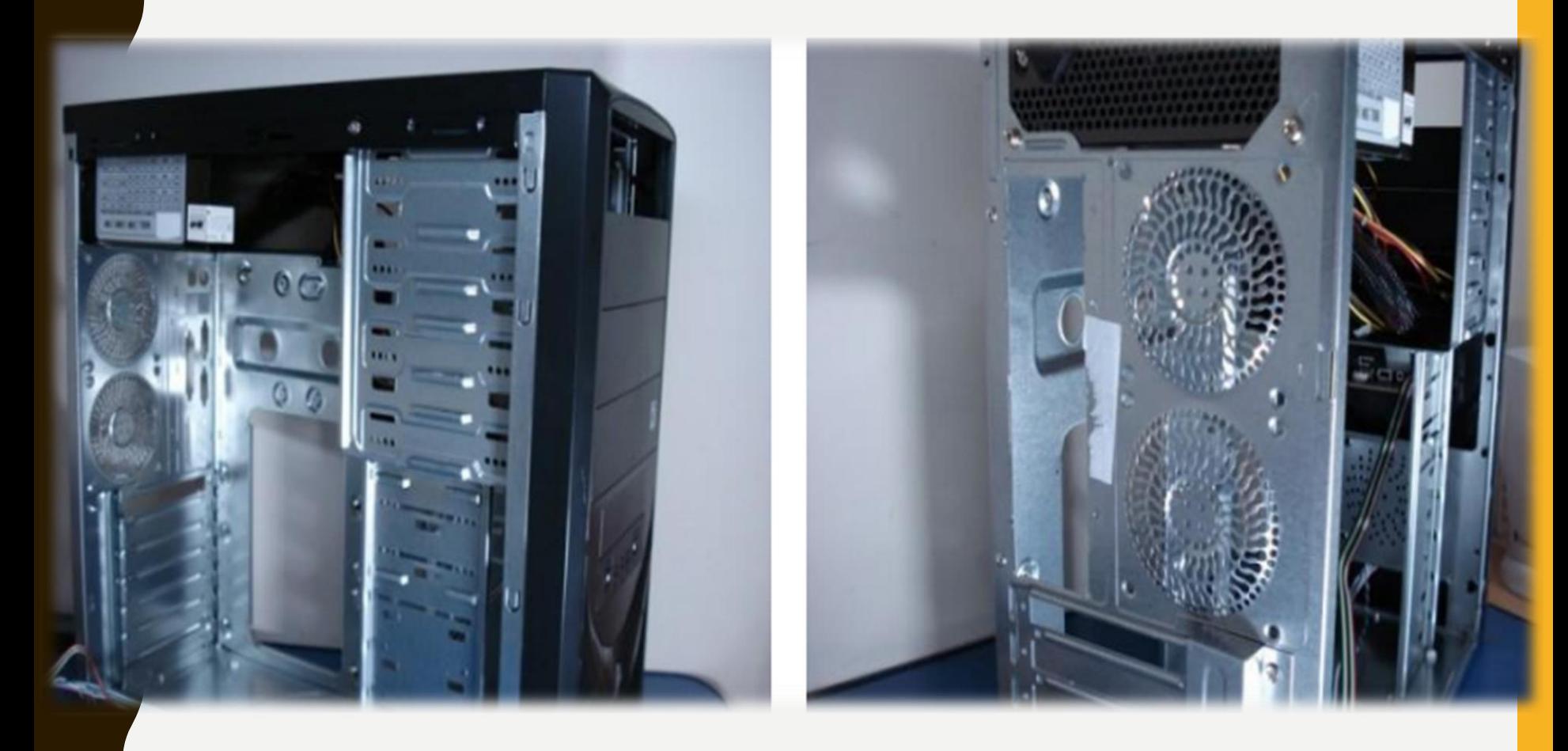

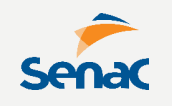

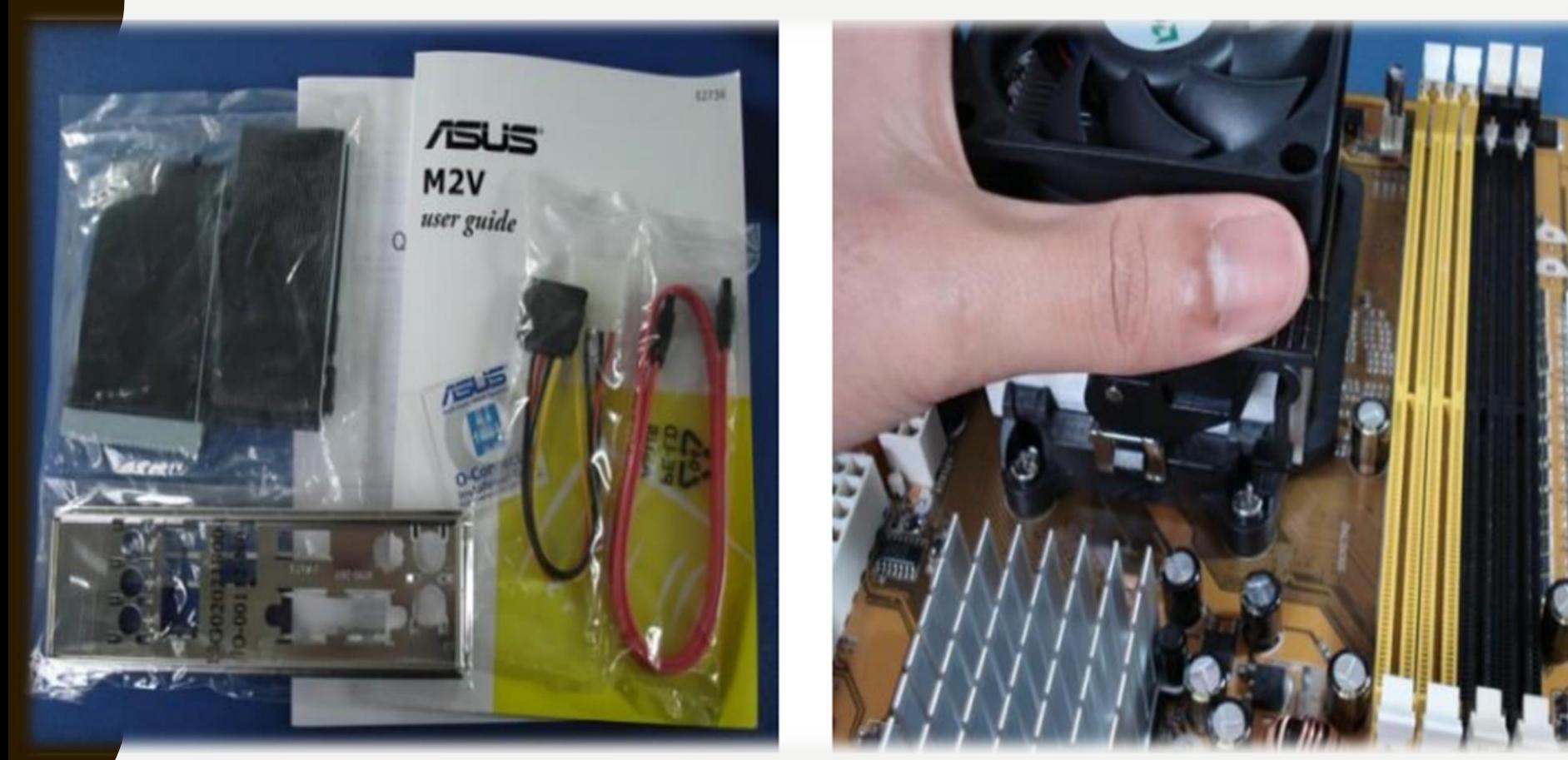

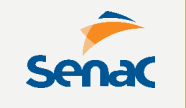

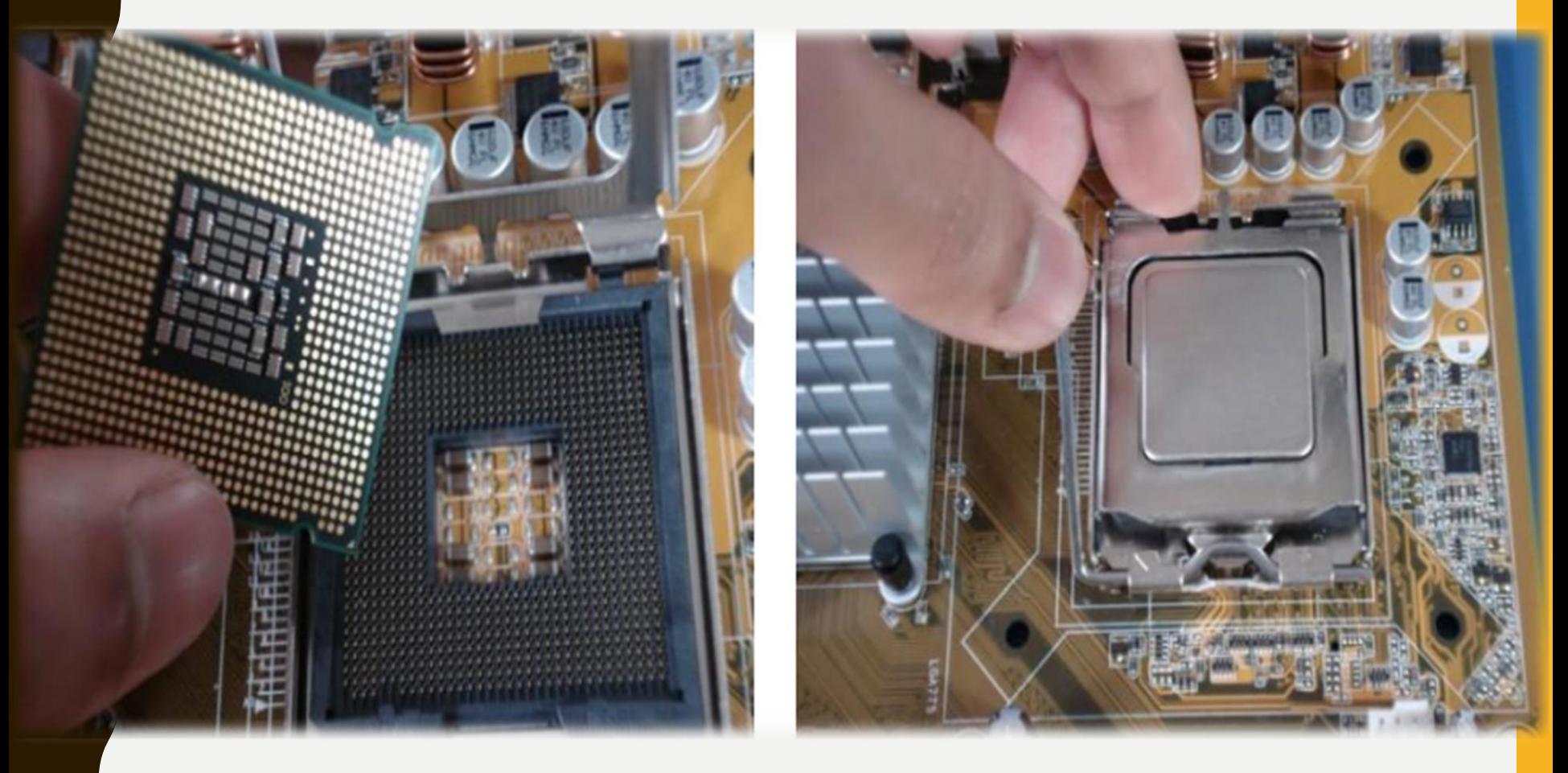

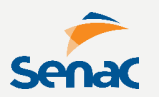

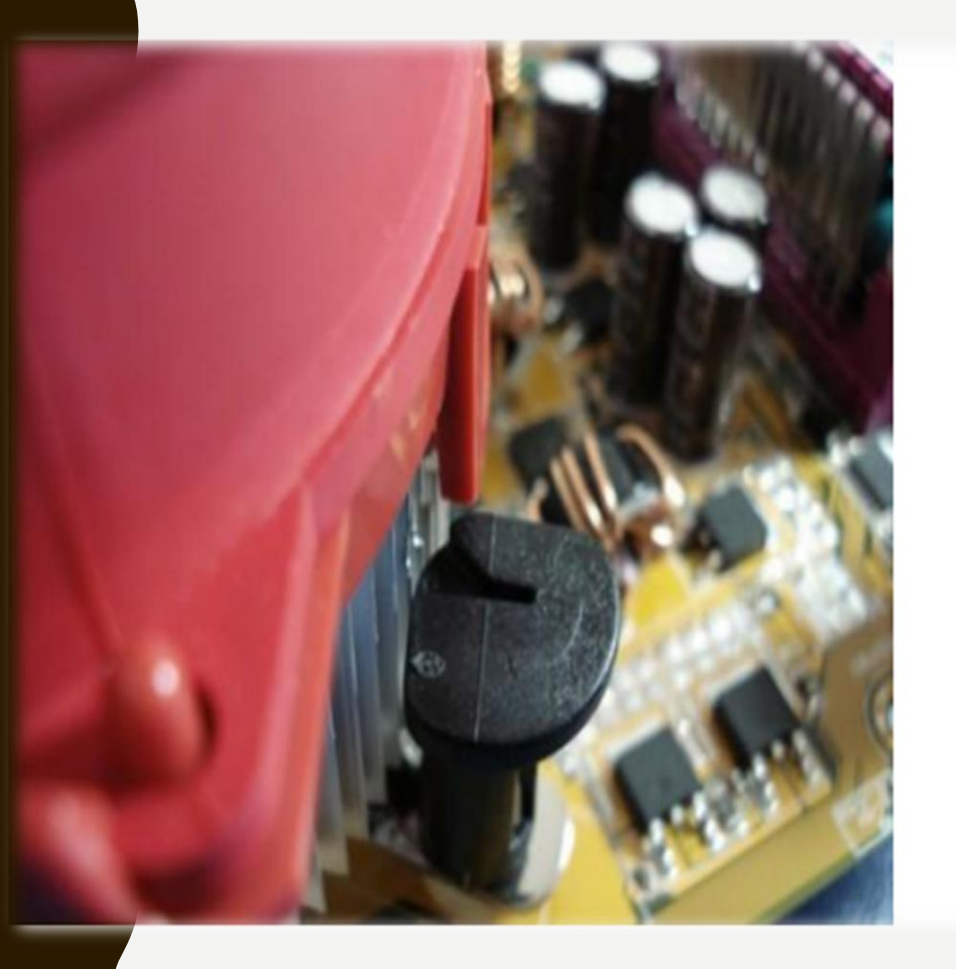

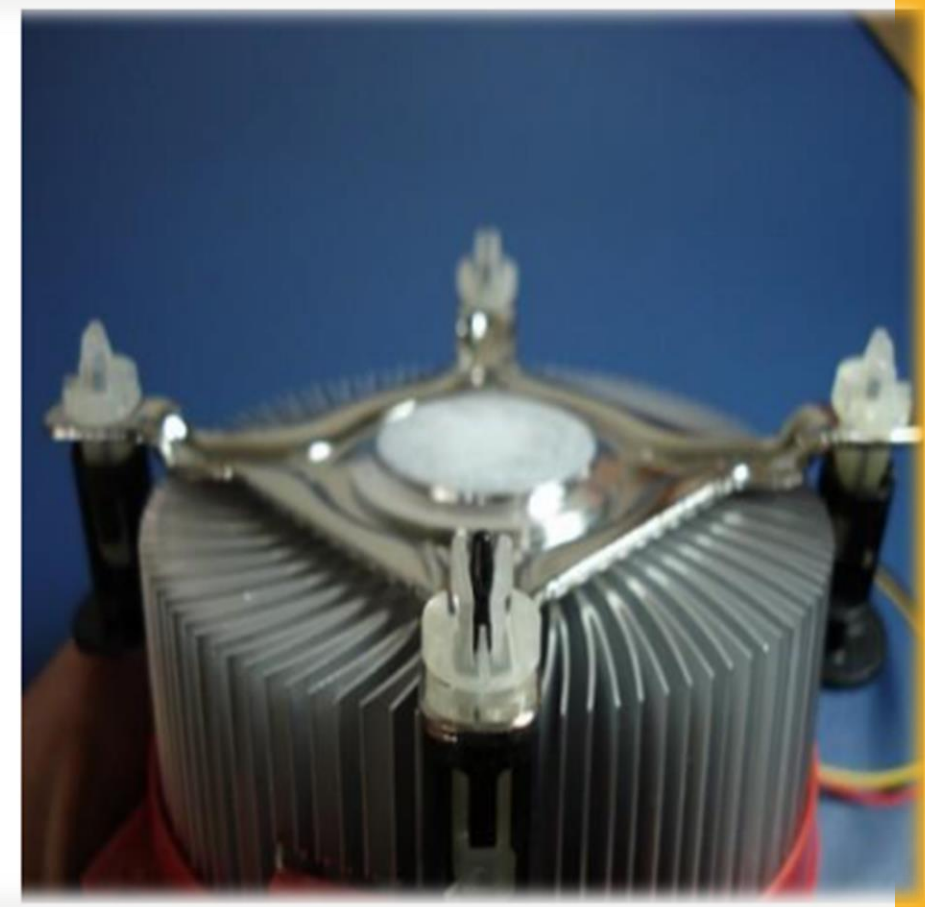

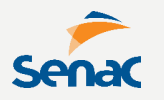

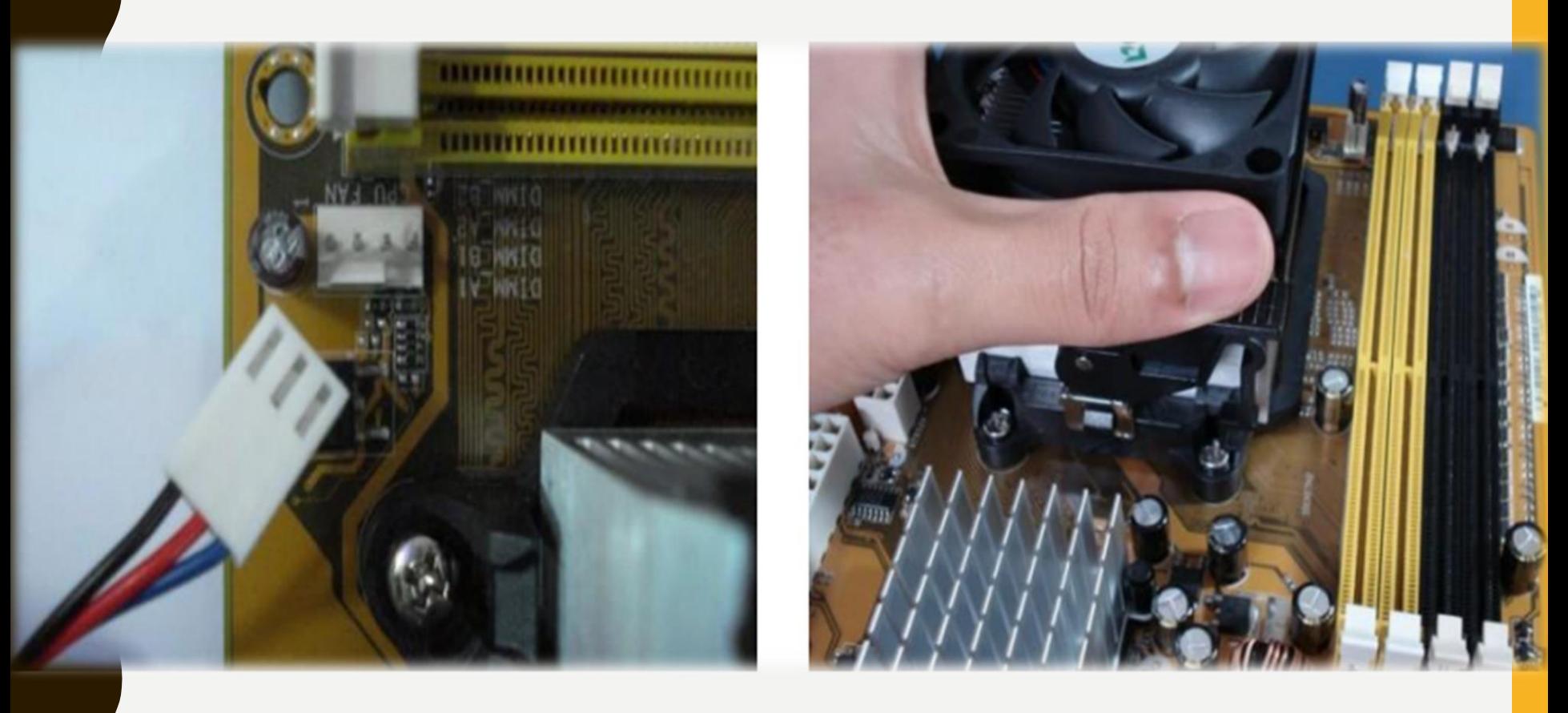

#### **DDR = 2.5V / DDR2 = 1.8V / DDR3 = 1.5V**

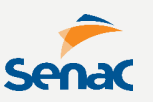

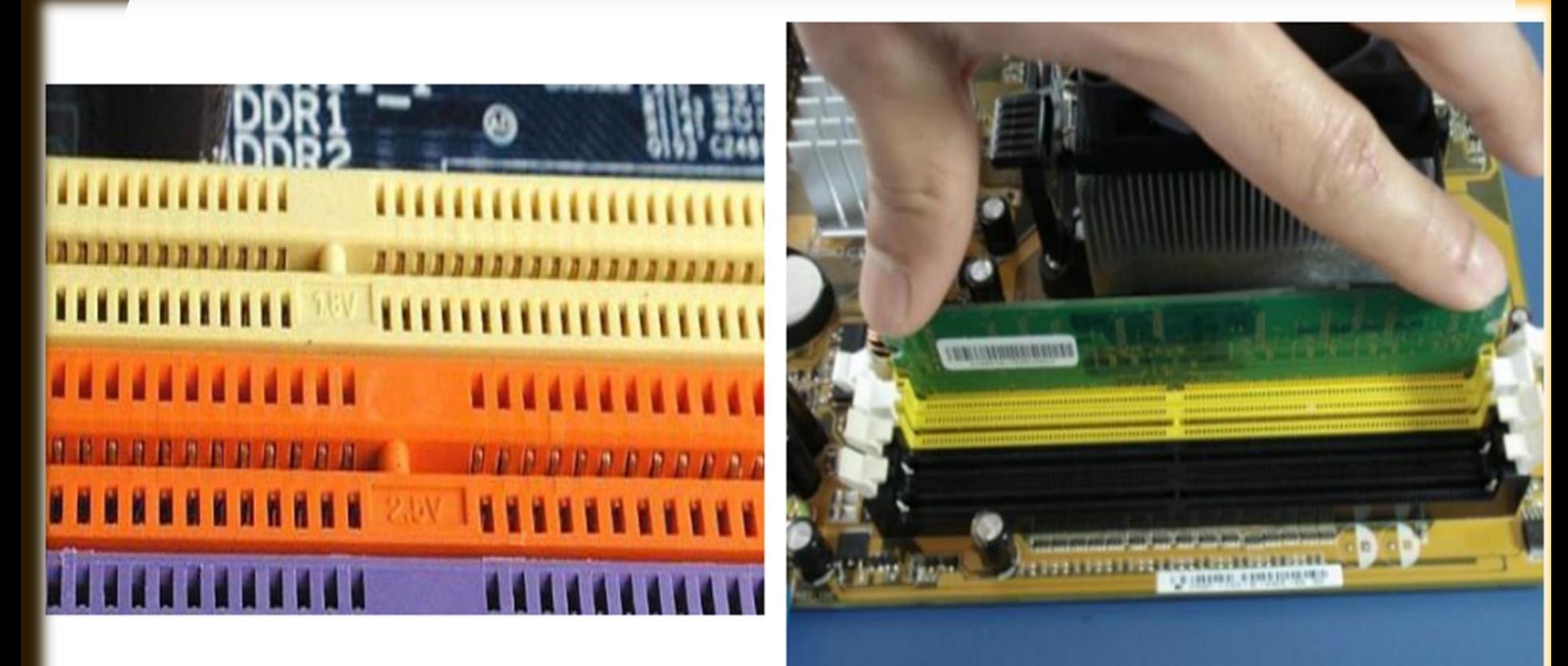

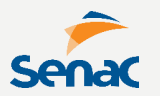

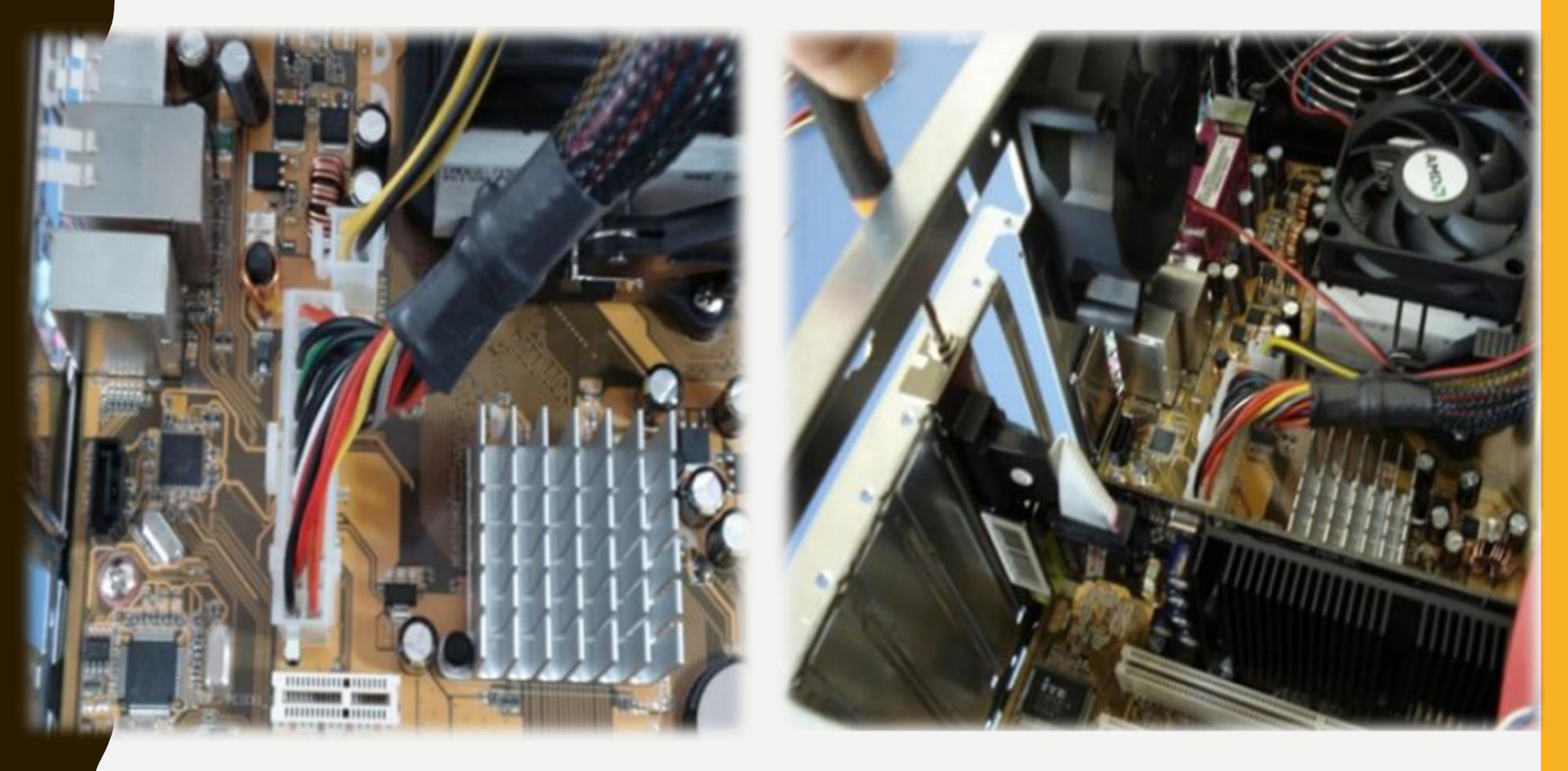

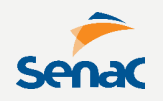

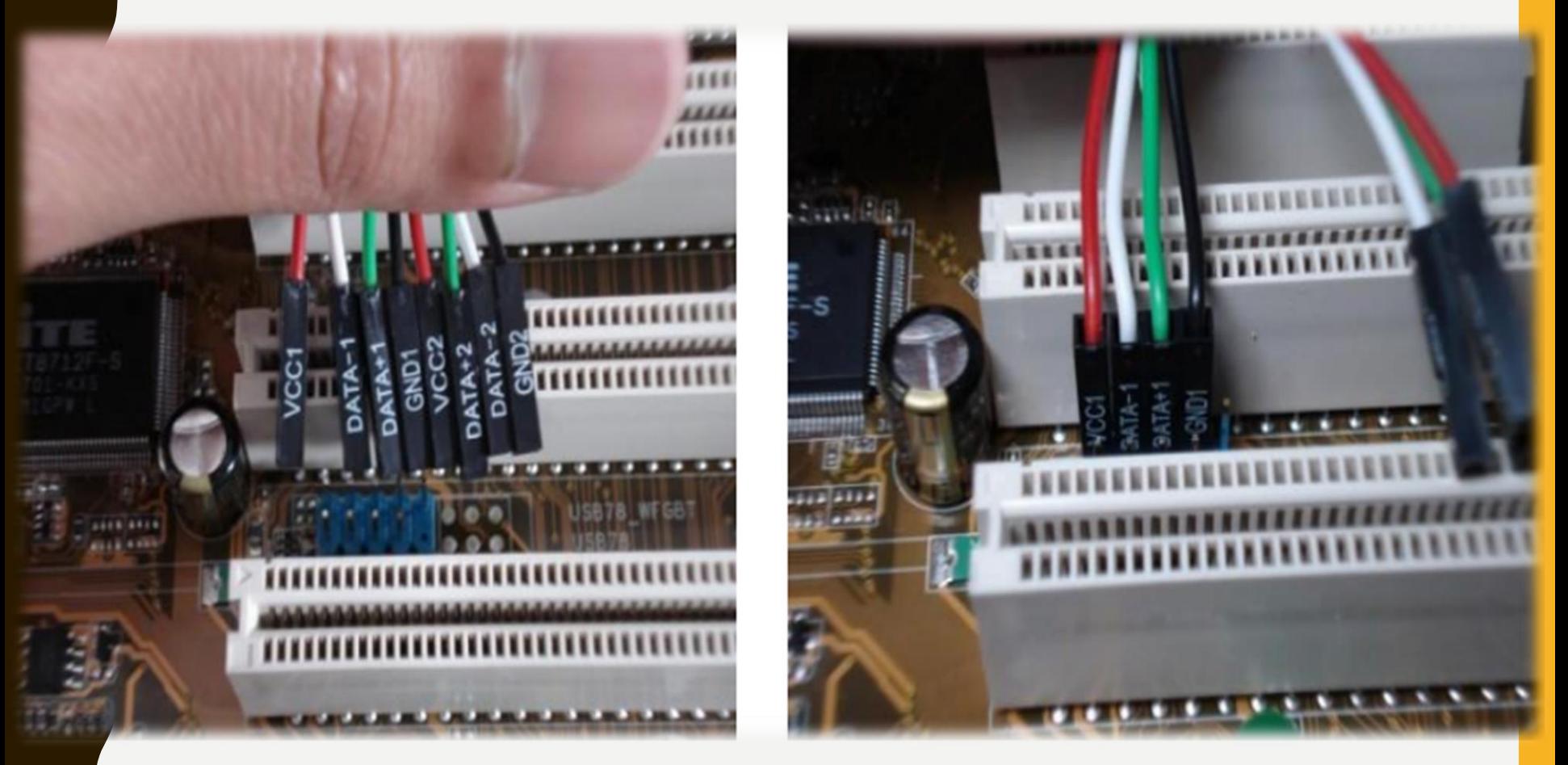

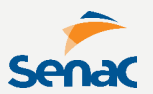

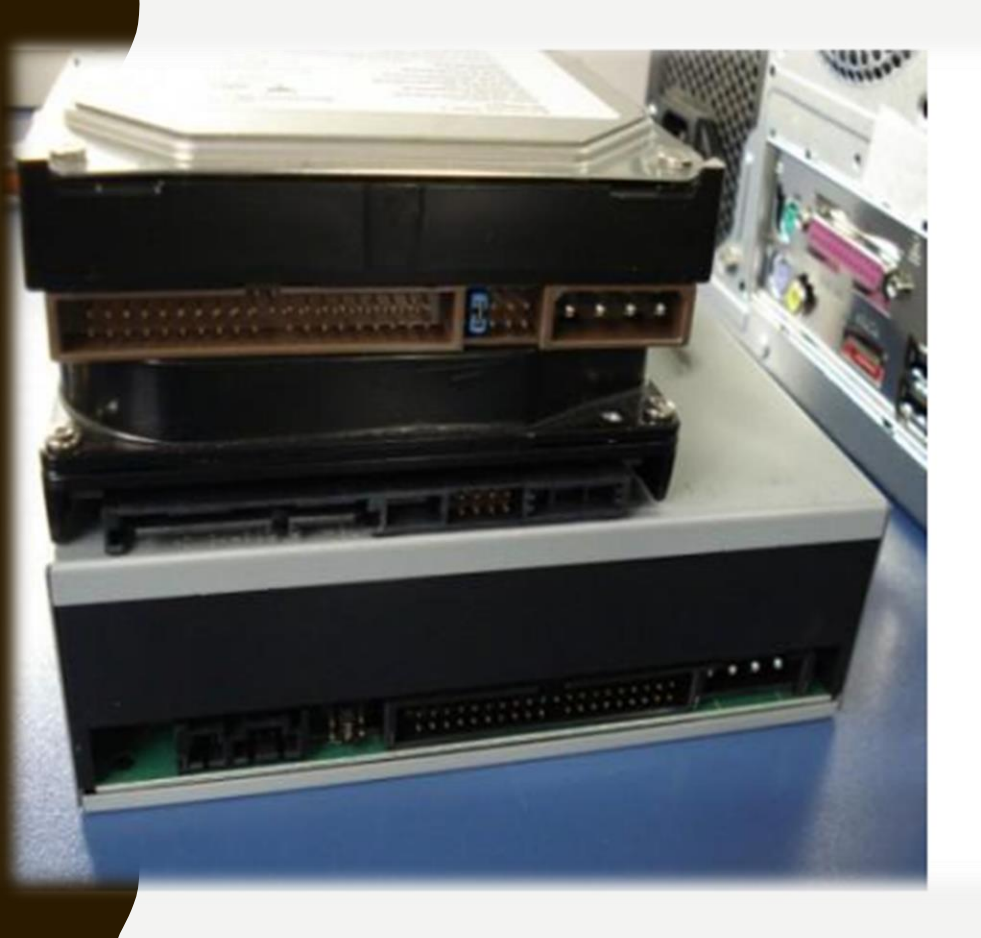

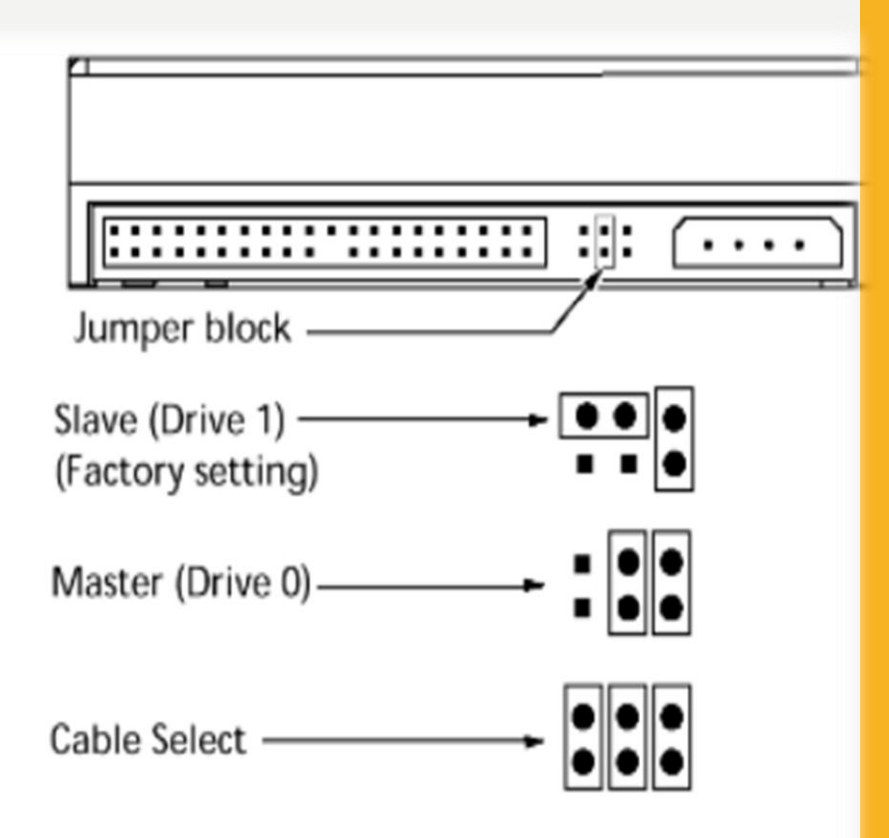

#### CMUS SETUP UTILITY - COPYRIGHT (C) 1984-Z008 HWARD SOTTWARE **Standard CMOS Features**

Thu, Mar 20 2014

Date (mm:dd:yy) Time (hh:mm:ss)

DE Channel 0 Master **IDE Channel 0 Slave** ▶ **IDE Channel 1 Master** DE Channel 1 Slave

Drive A Floppy 3 Mode Support

Halt On

**Base Memory Extended Memory** 

 $21 : 8 : 47$ **EST380011A1** [PIONEER DUD-RW DUR-] [ None] [ None]  $[1.44M, 3.5"]$ [Disabled] [All , But Keyboard]

> **640K** 3837M

Item Help Menu Level b. [Enter] for detail hard drive settings

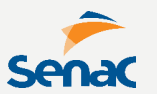

## **ANTES DE LIGAR O COMPUTADOR...**

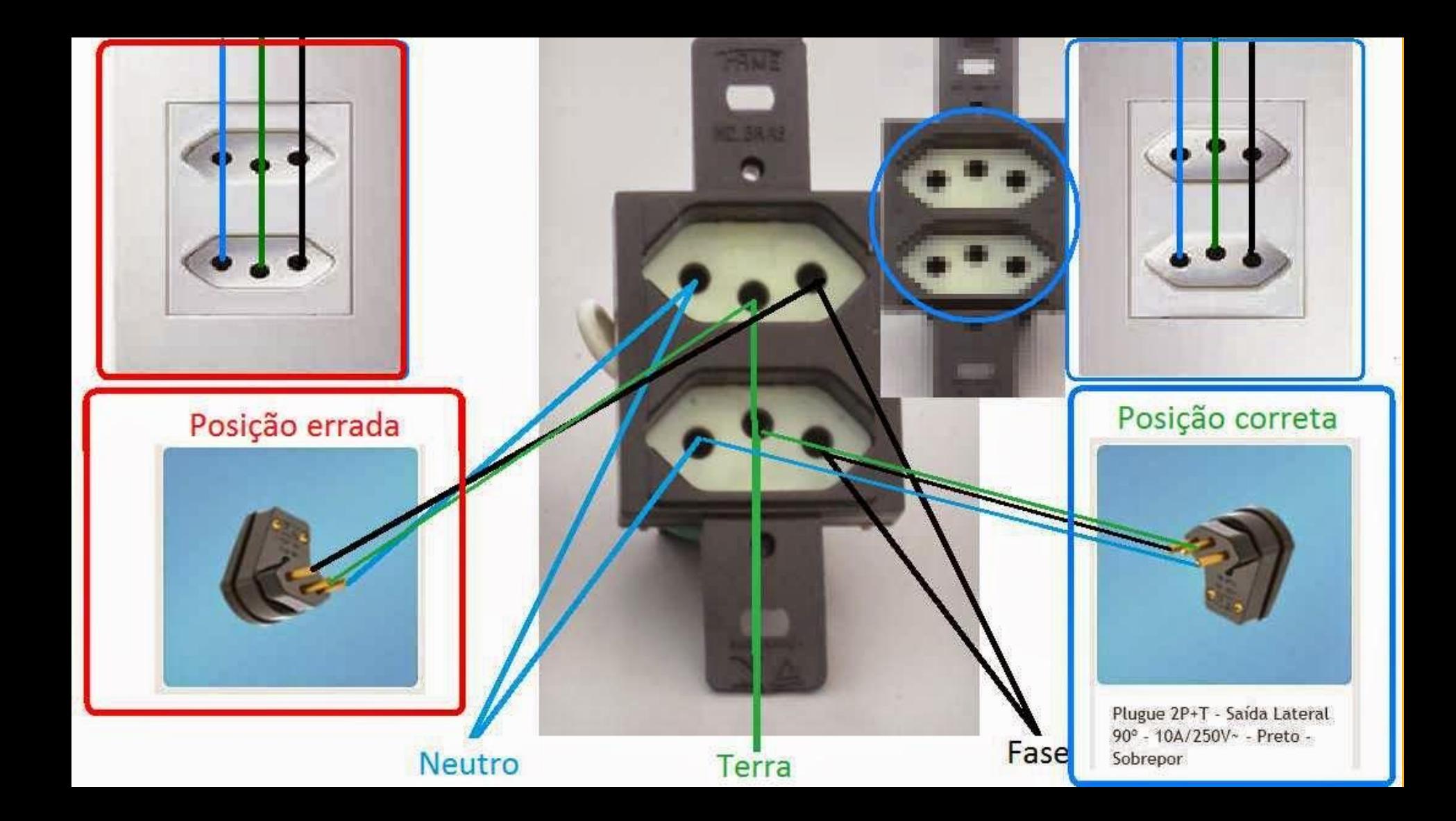

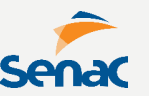

### **Verifique a tomada elétrica, o aterramento e a tensão, verificando com o MULTÍMETRO:**

**Neutro e Terra = < 3V**

**O uso de filtro de linha não substitui a necessidade de aterramento.**

**Após isso, verifique a chave seletora da tensão da fonte.**

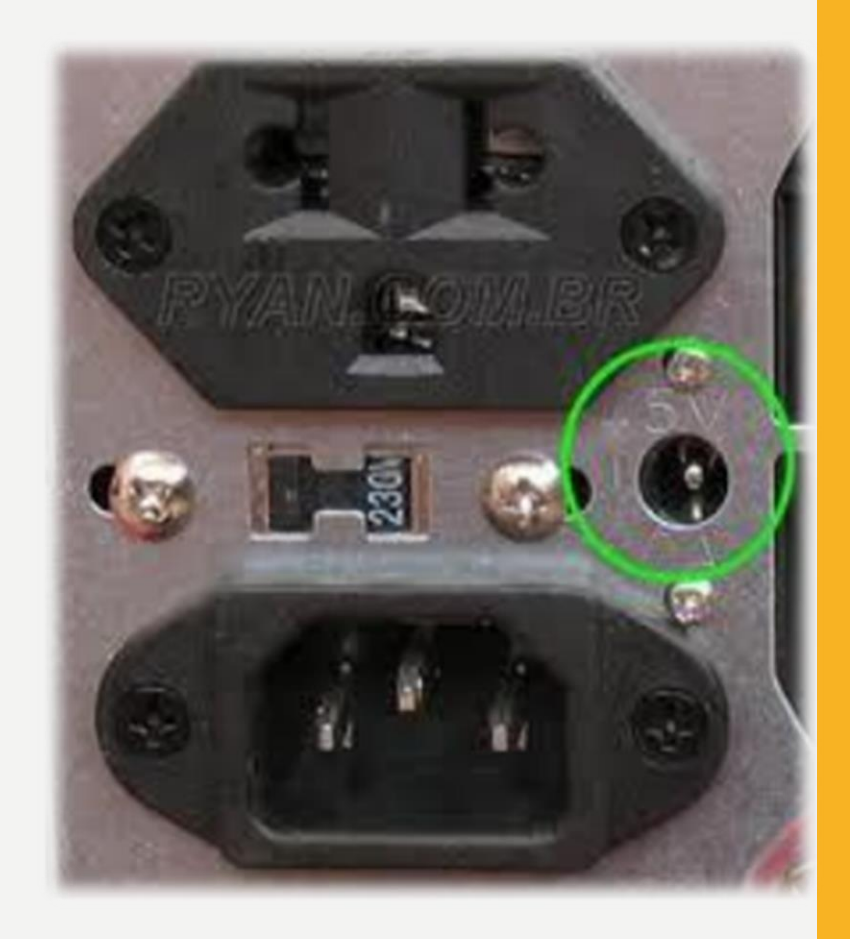

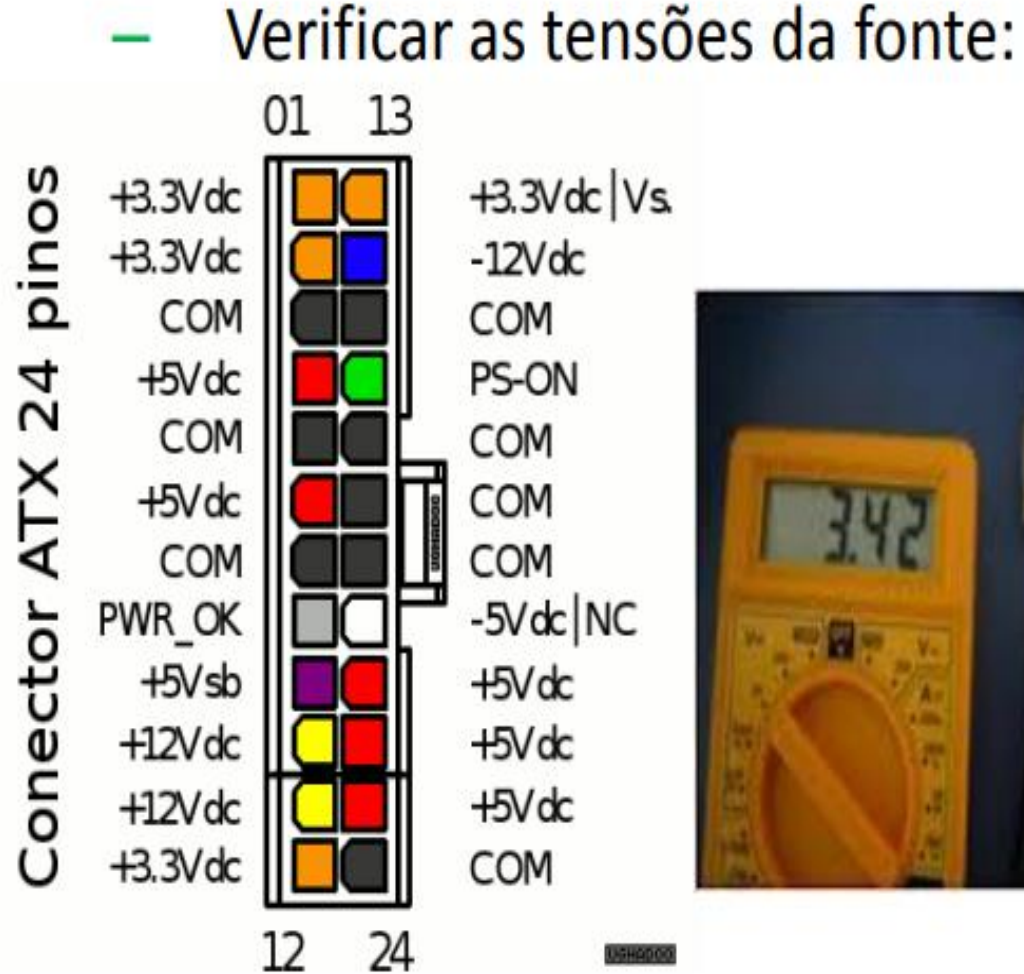

 $+3.3Vdc$  | Vs.  $-12V$ dc COM PS-ON COM COM COM  $-5Vdc$  NC +5V dc +5V dc +5V dc COM

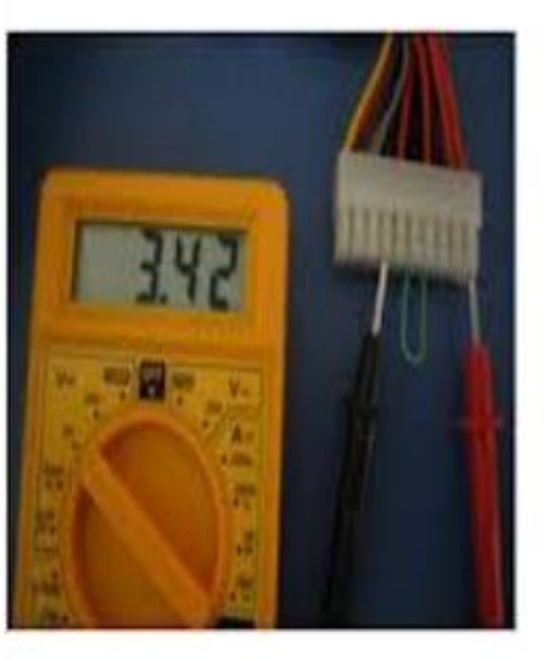

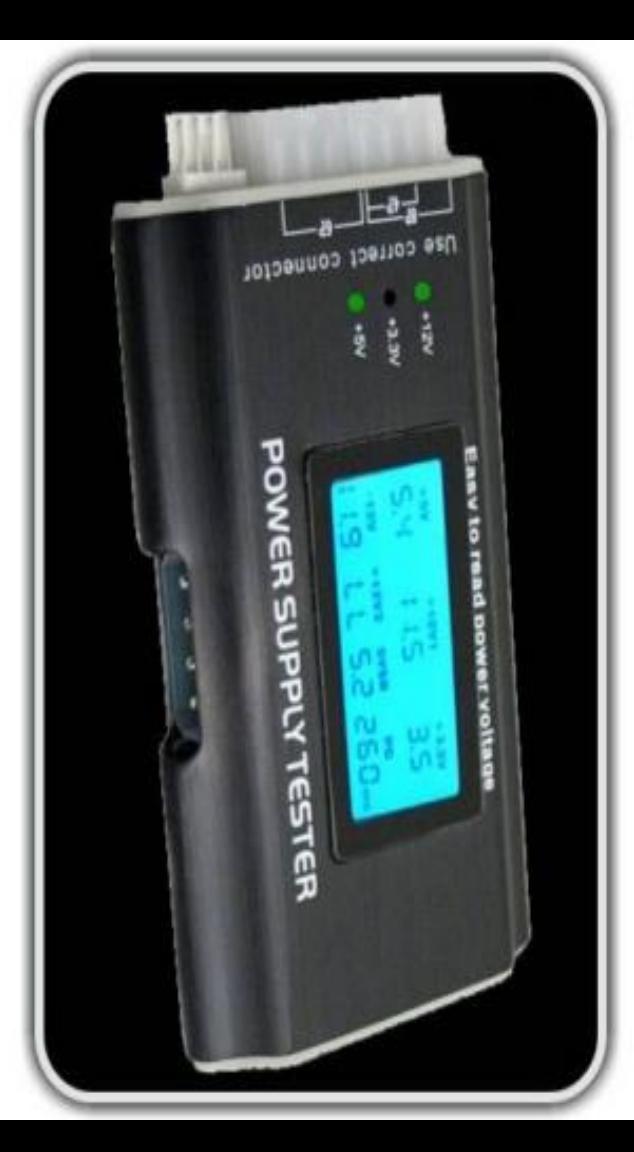

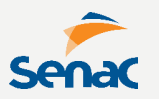

**Alguns cuidados com o computador compõe a manutenção preventiva.** 

**- Trocar a pasta térmica do processador periodicamente, para ajudar na sua refrigeração.**

**- Limpeza periódica dos condutores dos componentes com produtos específicos.** 

**- Limpeza e higienização interna periódica gabinete.**

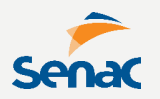

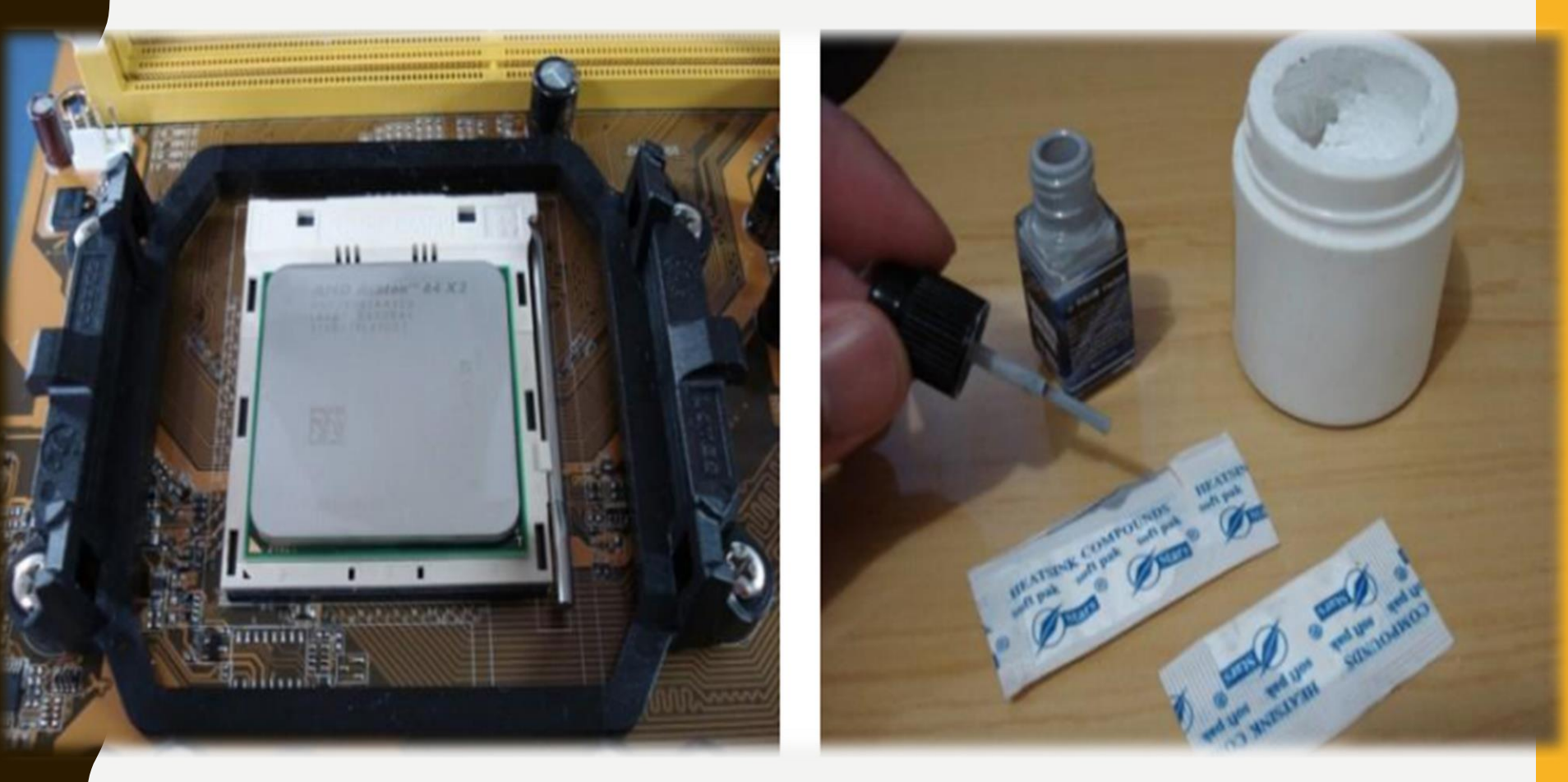

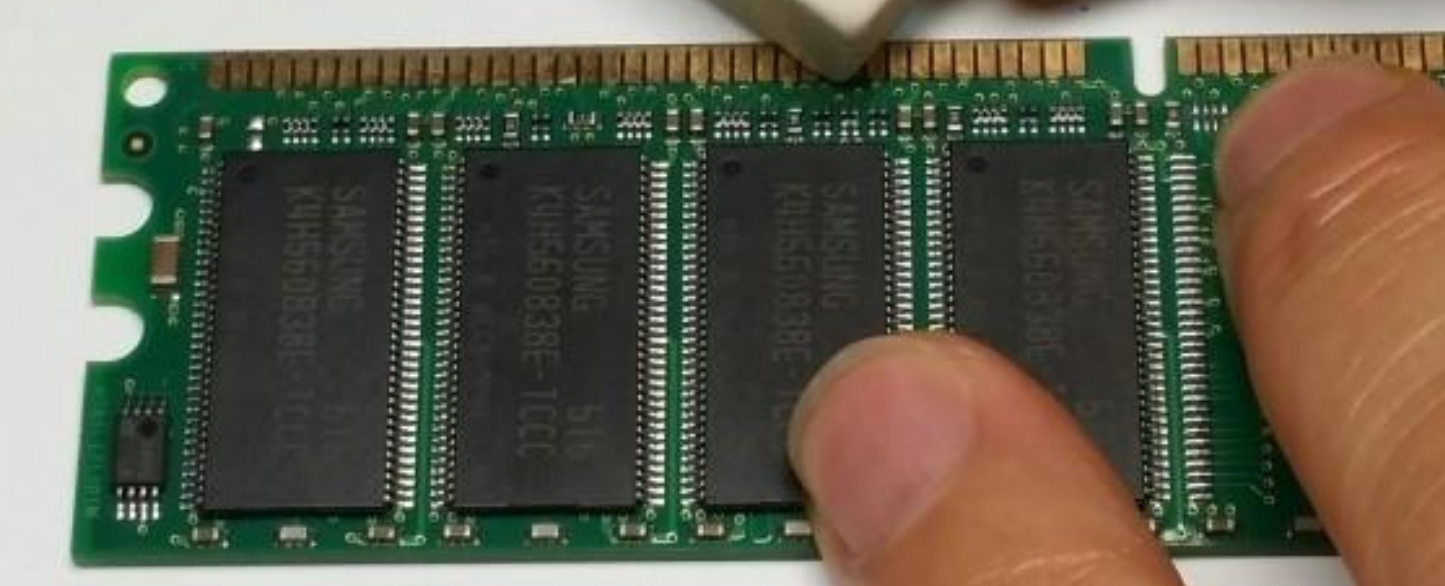

man

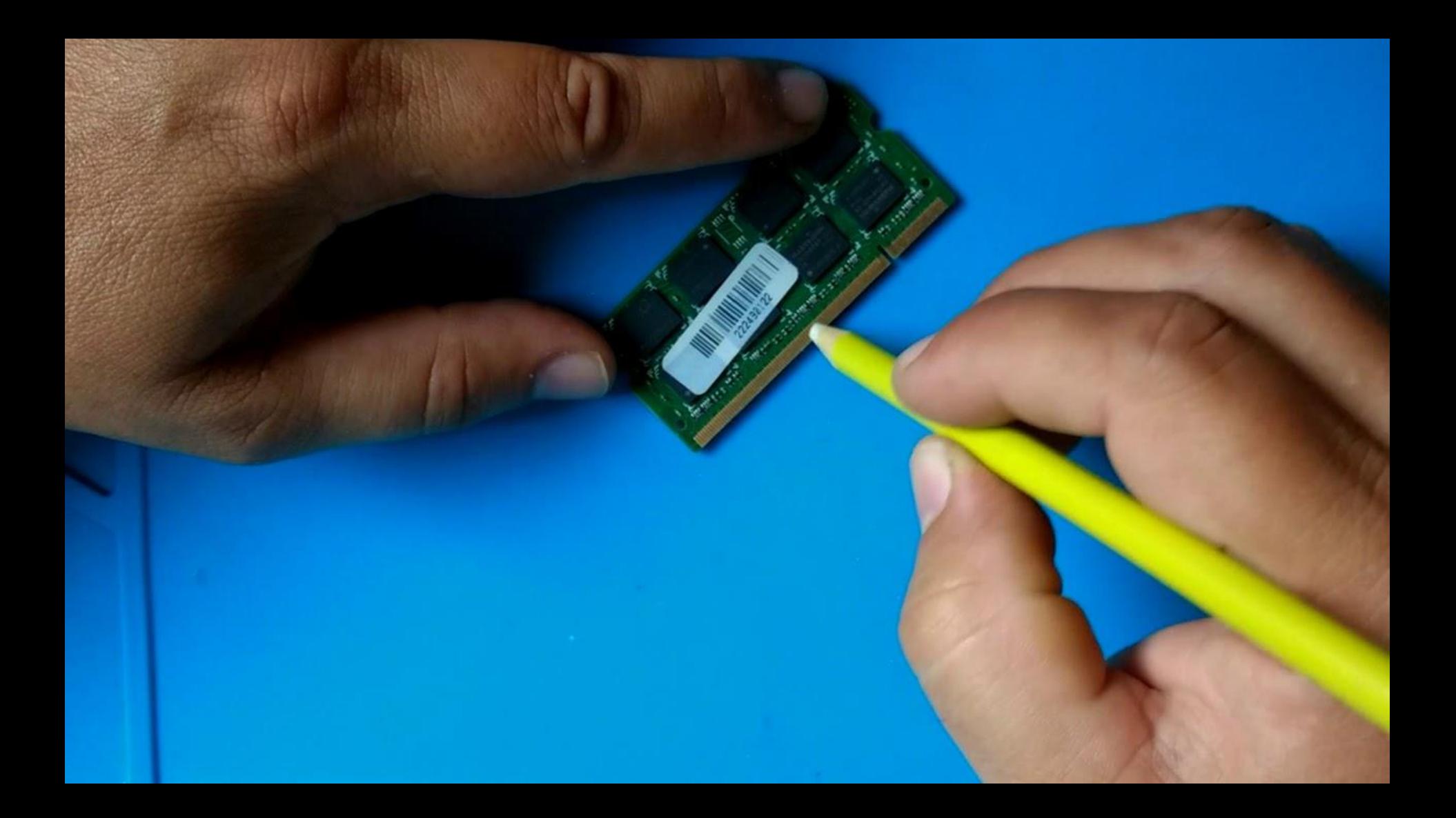

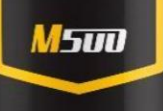

# $\underset{\textit{LUPAODR DE COMATOS}}{\text{LUPAODR}} \begin{tabular}{l} \multicolumn{2}{l} {\bf{LIMPA}} \\ \multicolumn{2}{l}{\bf{COMATA} \end{tabular}}$

Aerossol

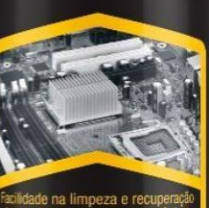

Facilidade na limpeza e recuperação<br>dos contatos elétricos e eletrônicos<br>dos contatos elétricos e eletrônicos<br>w contatos y especies<br>terminais elétricos electrónicos<br>limpador de Uso Geral / Inflamável<br>copose e uso desenvol

Conteúdo/Contenido:<br>300ml/200g

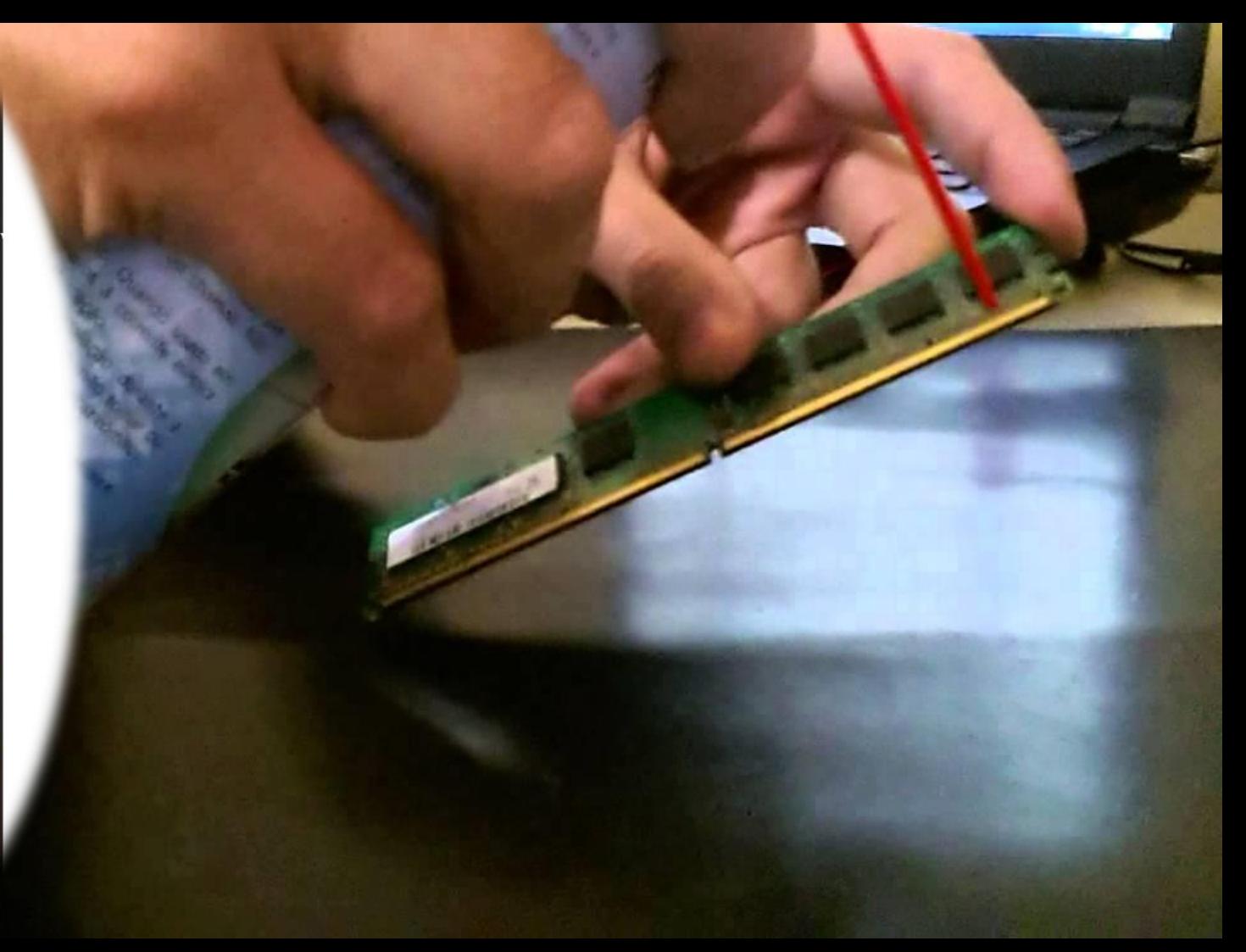

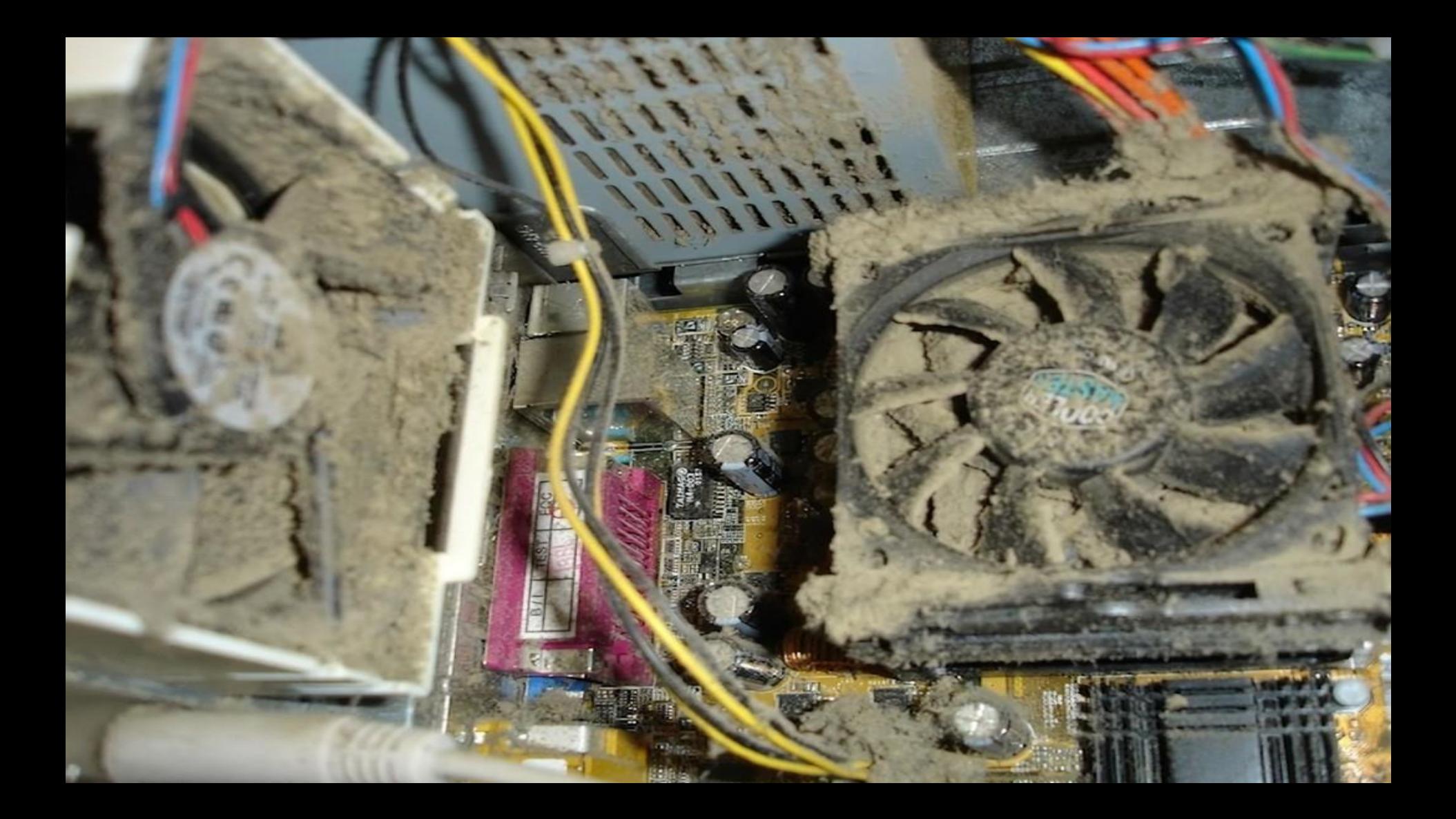

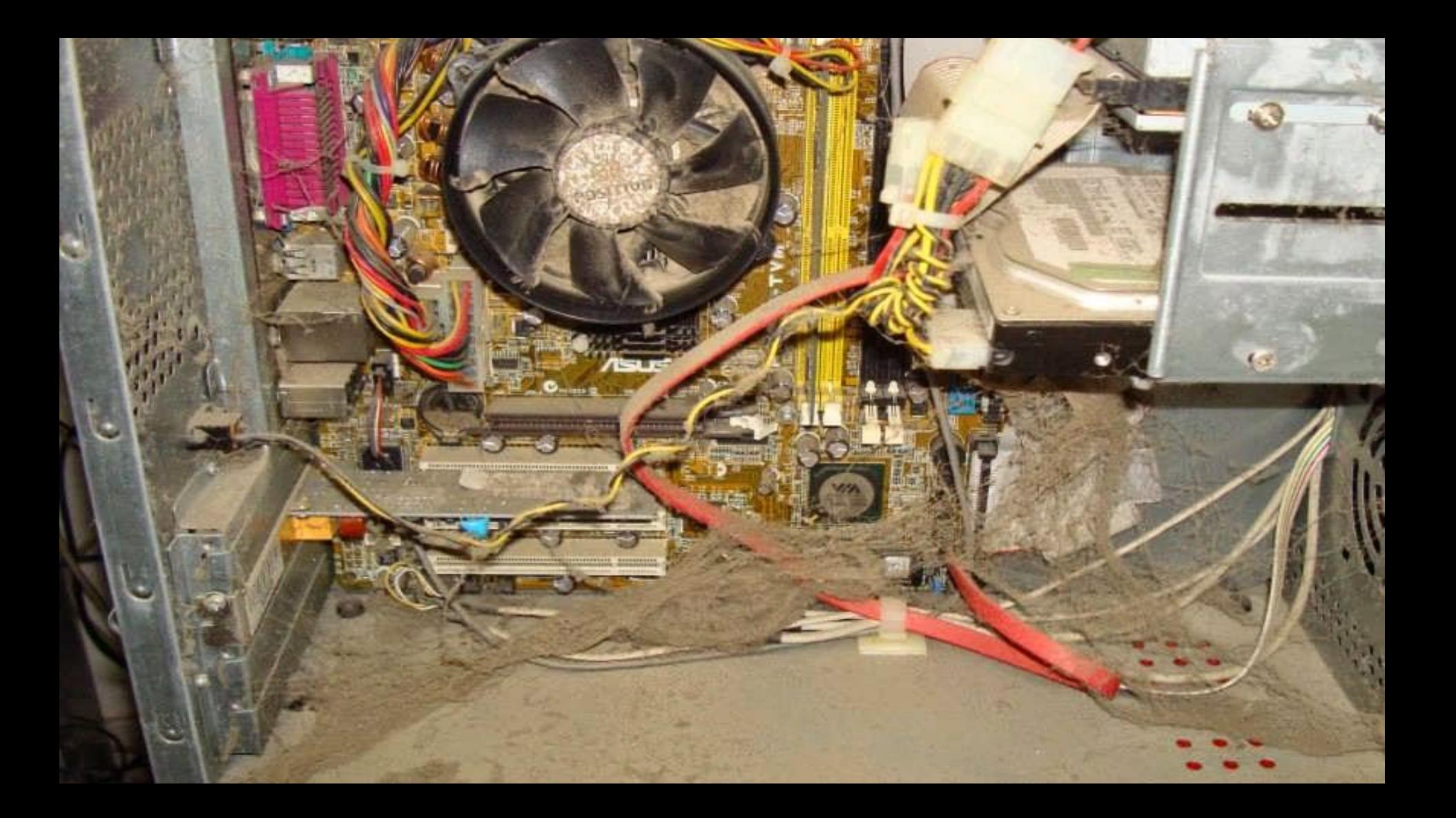

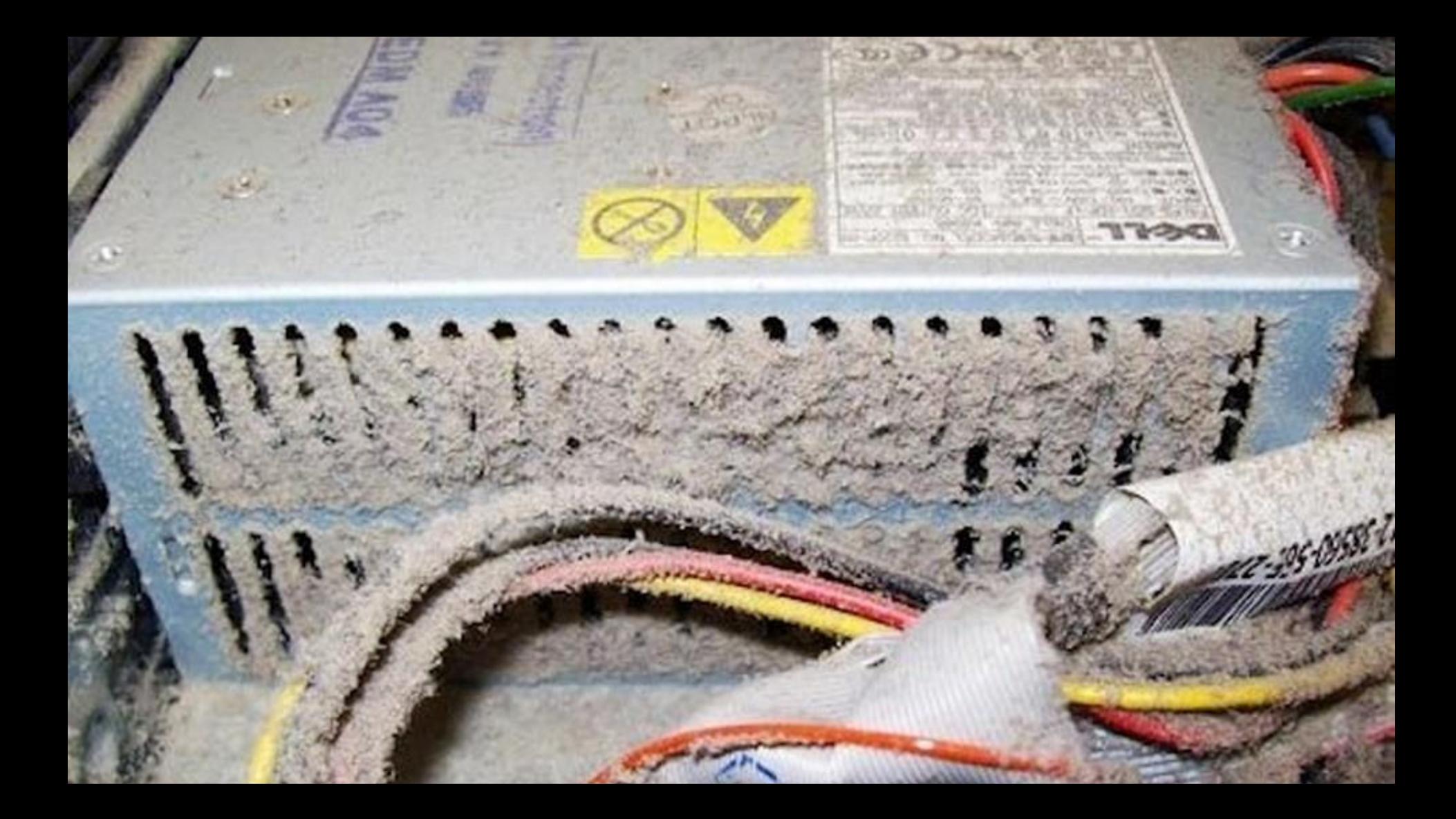

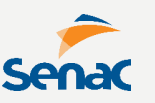

**Na manutenção corretiva, englobamos ações também preventivas, que podem sanar o defeito sem necessidade de troca de componentes.** 

**Uma manutenção corretiva envolve identificação do defeito com testes, procedimentos de manutenção e como último recurso, a substituição do componente.**

**Duas atenções na troca: compatibilidade e DOA.**

**O diagnóstico pode começar com as verificações de:**

- **polaridade da tomada;**
- **tensão de entrada da fonte;**
- **fonte de alimentação, nobreak ou estabilizador;**
- **conexões de cabos IDE/SATA e placas;**
- **memórias;**

**Estando tudo em conformidade, podemos tentar CLEAR CMOS**

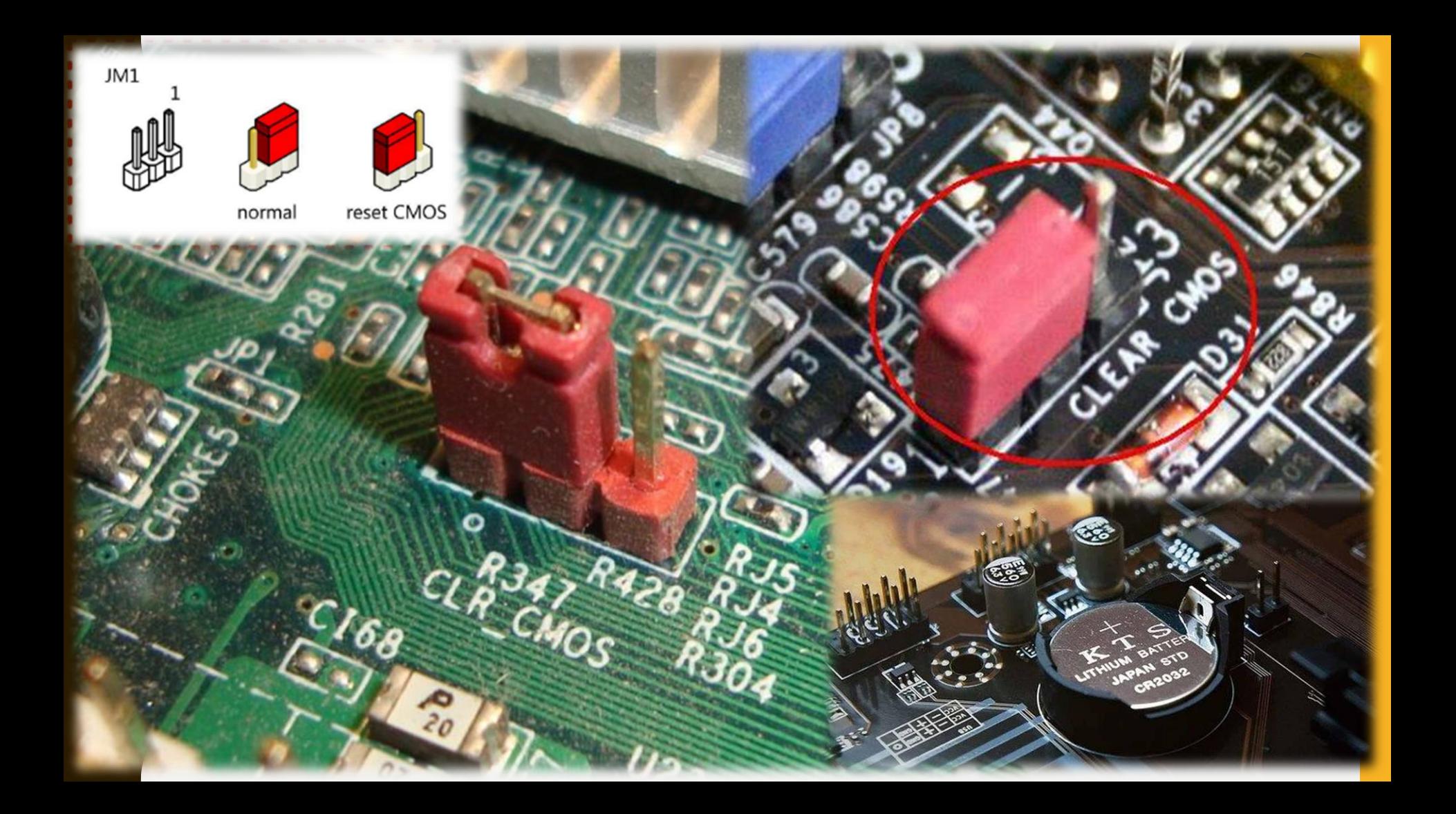

**Ao ligar, o SPEAKER pode ajudar no diagnóstico emitindo bips para determinado erro.**

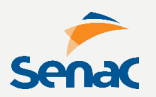

**1 bip curto: emitido quando o POST é realizado com sucesso e nenhum erro é detectado; Nenhum bip: speaker desligado ou problema na placa mãe, memória RAM ou processador; 2 bips: espécie de "Erro geral", o POST falhou por uma causa desconhecida; 1 bip longo e 1 bip curto: Problema na placa mãe. 1 bip longo e 2 bips curtos ou 1 bit longo e três curtos: problemas ou falta na placa de vídeo;**

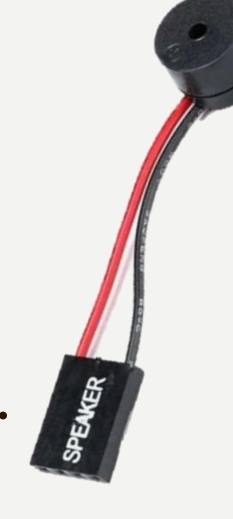

**3 bips longos: erro no teclado;**

**2 (ou mais) bips longos: problema nos módulos de memória RAM (pode ser incompatibilidade com a placa mãe);**

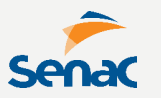

**Na manutenção corretiva, é muito útil para orientação, uma tabela de PROBLEMAS E SOLUÇÕES**

## **:: PC NÃO LIGA**

- **- verificar chave liga/desliga da fonte;**
- **- verificar se a chave de tensão da fonte está na posição correta;**
- **- verifica a fonte (saídas de alimentação);**
- **- verificar botão power e se corretamente jumpeado;**
- **- verificar tomada de alimentação;**
- **- verificar no-break (fusível) ou estabilizador;**
- **- verificar conexão fonte-placa mãe.**

## **:: PC LIGA, MAS NÃO EXIBE VÍDEO**

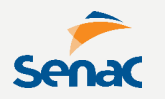

- **- verificar memória RAM (limpeza/encaixe);**
- **- verificar saída de vídeo (onboard/GPU);**
- **- verificar monitor e cabo VGA.**

### **:: PC TRAVA OU REINICIAR SOZINHO**

- **- verificar memória RAM (limpeza/encaixe);**
- **- verificar refrigeração do processador (cooler/pasta térmica);**
- **- verificar HD com softwares específicos.**

### **:: PC DESLIGA SOZINHO**

**- verificar refrigeração do processador (cooler/pasta térmica);**

**- verificar fonte de alimentação.**
**Outra possibilidade é a manutenção corretiva/preventiva via SOFTWARE.**

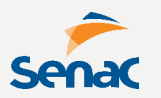

**O uso de um ANTIVÍRUS pode solucionar problemas de lentidão ou travamentos. Há várias opções disponíveis no mercado.**

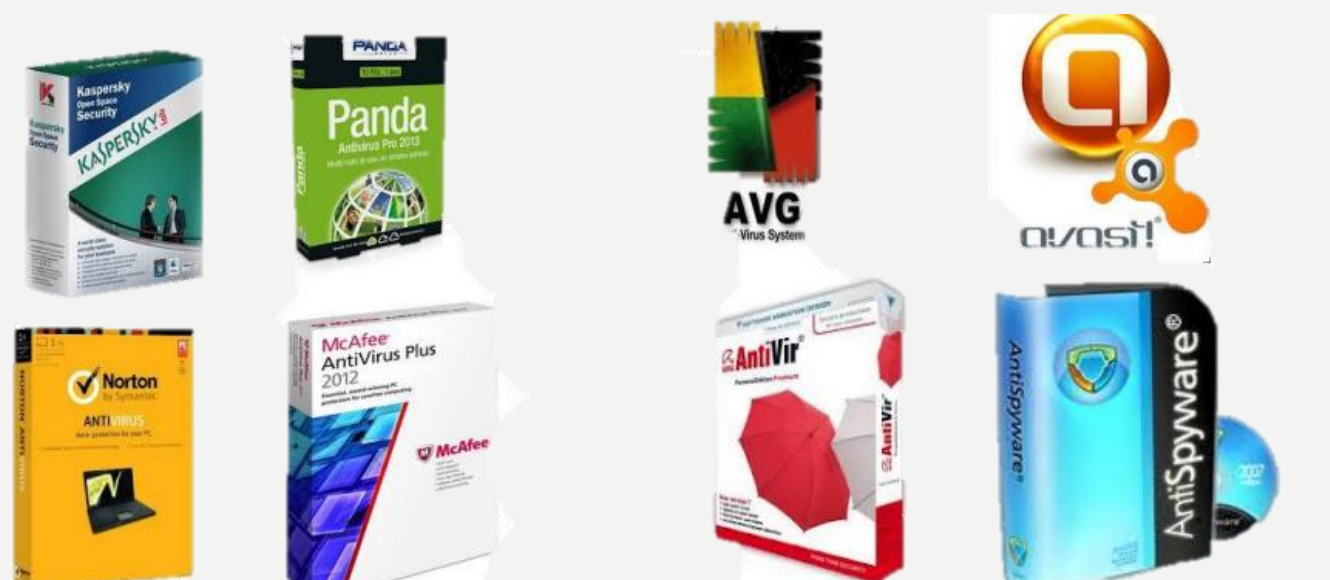

**ARQUIVOS TEMPORÁRIOS podem sobrecarregar o sistema, portanto devem ser periodicamente limpos.**

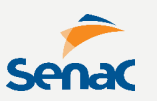

**Em sistemas Windows, observe as pastas Temp, SystemTemp e Prefetch, todas dentro de "C:/Windows"**

**Em sistemas Linux, observe as pastas /tmp e /var/tmp.**

**Há ferramentas nativas de software em ambos sistemas para auxiliar na limpeza e otimização. Há ainda softwares de mercado como o CCleaner para Windows e o GCleaner para Linux, ambos com funções de limpeza.**

A LIMPEZA DE DISCO é uma ferramenta nativa do Windows. Para acessar Vá em Iniciar -**Ferramentas** Administrativas do Windows - Limpeza de Disco.

Ou digite o código MS-DOS "cleanmgr"

## $\equiv$ , Limpeza de Disco para (C:)

Limpeza de Disco | Mais Opções

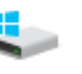

Você pode usar a Limpeza de Disco para liberar até 2.89 GB de espaco em disco em (C:).

## Arquivos a serem excluídos:

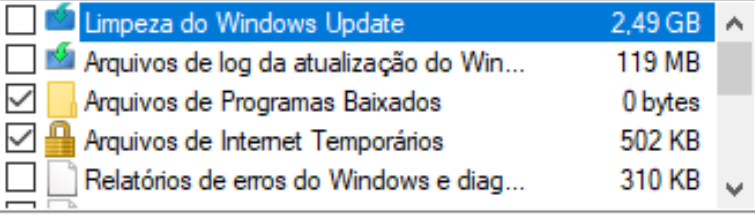

Total de espaco em disco obtido:

```
260 MB
```
Descrição

O Windows mantém cópias de todas as atualizações instaladas do Windows Update, mesmo depois de instalar versões mais novas das atualizações. A limpeza do Windows Update exclui ou compacta as versões mais antigas que não são mais necessárias e ocupam espaco. (Talvez seja necessário reiniciar o computador.)

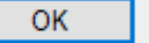

**Os comandos "clean", "autoclean" e "autoremove" são utilitários de pacotes no Linux e ajudam a executar limpeza em pacotes obsoletos.**

terminal

sudo apt-get clean

Construindo árvore de dependências Lendo informação de estado... Pronto Os pacotes a seguir serão REMOVIDOS: linux-headers-4.4.0-21 linux-headers-4.4.0-21-generic linux-headers-4.4.0-36 linux-headers-4.4.0-36-generic linux-image-4.4.0-21-generic linux-image-4.4.0-36-generic linux-image-extra-4.4.0-21-generic linux-image-extra-4.4.0-36-generic 0 pacotes atualizados, 0 pacotes novos instalados, 8 a serem removidos e 32 não atualizados. Depois desta operação, 590 MB de espaço em disco serão liberados. Você quer continuar? [S/n] | mundo\_ubuntu@MU-NB:~\$ sudo apt-get autoclean Lendo listas de pacotes... Pronto Construindo árvore de dependências Lendo informação de estado... Pronto Del libaccountsservice0 0.6.40-2ubuntu11.2 [68.9 kB] Del linux-generic 4.4.0.45.48 [1.788 B] Del ubuntu-release-upgrader-core 1:16.04.17 [29.2 kB] Del ubuntu-release-upgrader-gtk 1:16.04.17 [9.326 B] Del flashplugin-installer 11.2.202.643ubuntu0.16.04.1 [6.754 B] Del isc-dhcp-client 4.3.3-5ubuntu12.3 [223 kB] Del isc-dhcp-common 4.3.3-5ubuntu12.3 [104 kB] Del firefox-locale-en 49.0.2+build2-0ubuntu0.16.04.2 [631 kB] Del linux-image-generic 4.4.0.45.48 [2.312 B] Del accountsservice 0.6.40-2ubuntu11.2 [56,2 kB] Del linux-libc-dev 4.4.0-45.66 [839 kB] Del chromium-codecs-ffmpeg-extra 53.0.2785.143-0ubuntu0.16.04.1.1254 [897 kB] Del linux-headers-generic 4.4.0.45.48 [2.280 B] Del firefox-locale-pt 49.0.2+build2-0ubuntu0.16.04.2 [790 kB] Del python3-distupgrade 1:16.04.17 [104 kB] Del firefox 49.0.2+build2-0ubuntu0.16.04.2 [45,0 MB]

mundo ubuntu@MU-NB:~S sudo apt-get autoremove

[sudo] senha para mundo ubuntu: Lendo listas de pacotes... Pronto CCleaner - Professional Edition

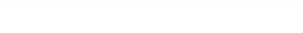

Alle Co

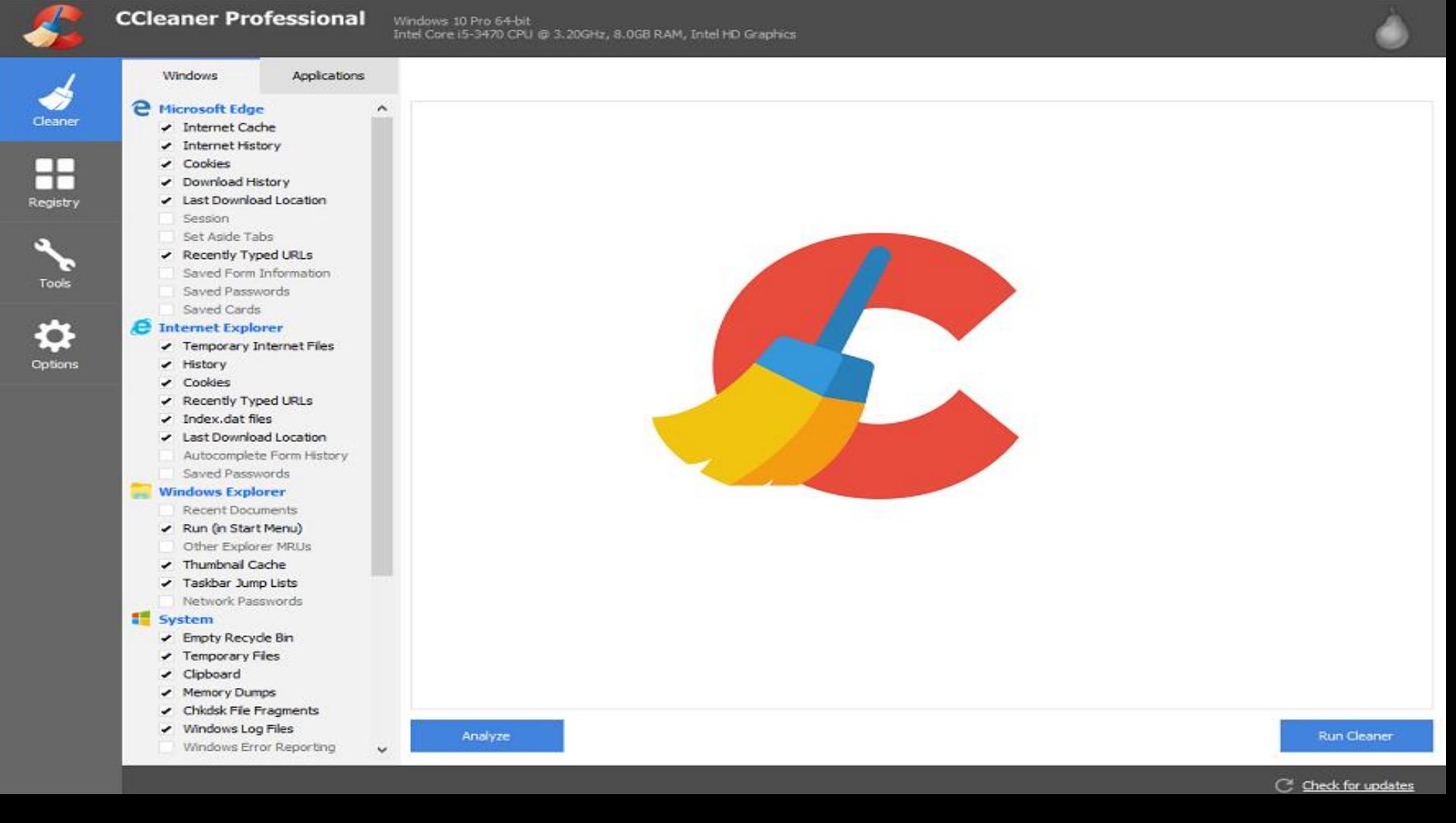

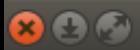

L

## **GCleaner**

GCleaner Ubuntu 17.10 (Artful) 64-bit<br>v0.01.132 Intel® Core™ i7-5500U CPU @ 2.40GHz • 7.7 GiB RAM • Video Intel

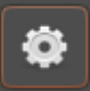

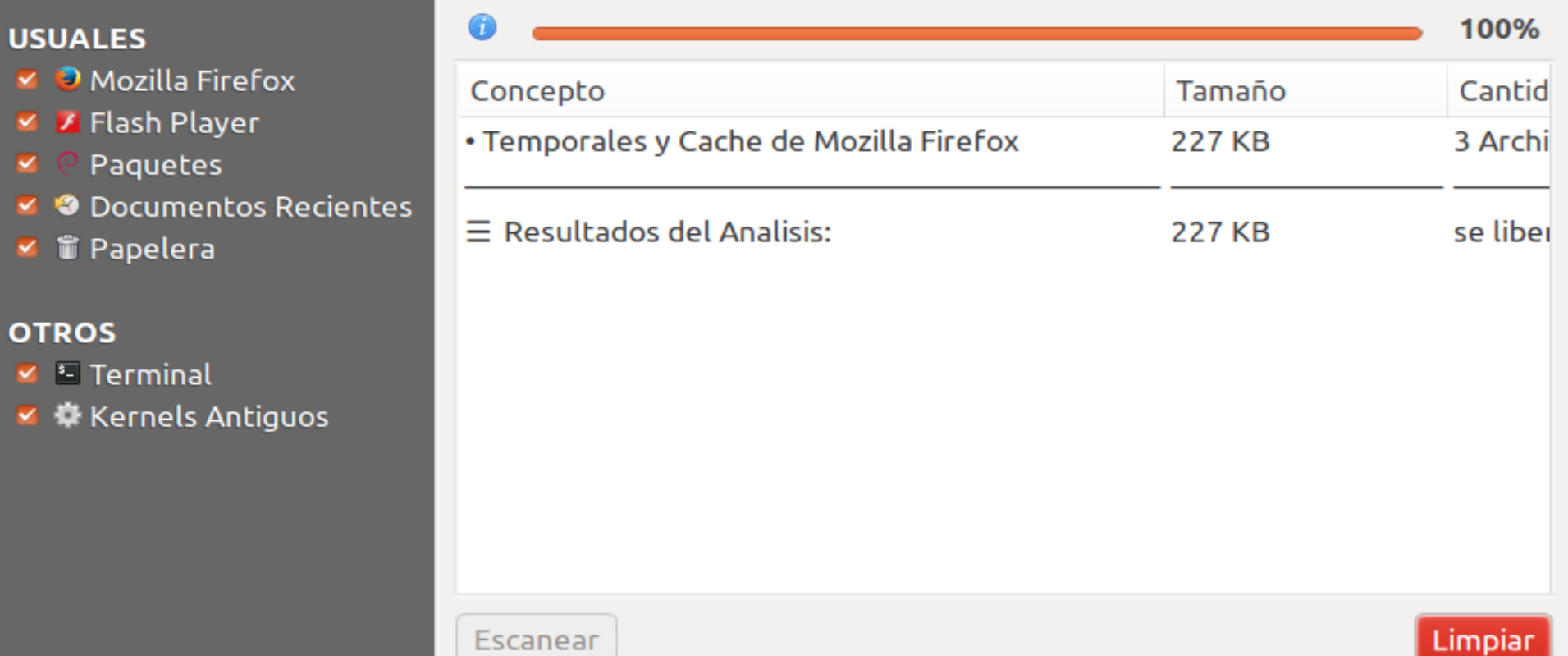

**O DIAGNÓSTICO DE HARDWARE é uma ferramenta importante para identificação de problemas e soluções em dispositivos que estejam falhando ou que não sejam reconhecido.**

**Não há softwares nativos para reconhecimento e disgnóstico de hardware. Algumas alternativas são o CPU-Z e Everest para Windows, e CPU-G, i-Nex e HardInfo para Linux.**

**Há ainda o GPU-Z para placas de vídeo offboard.**

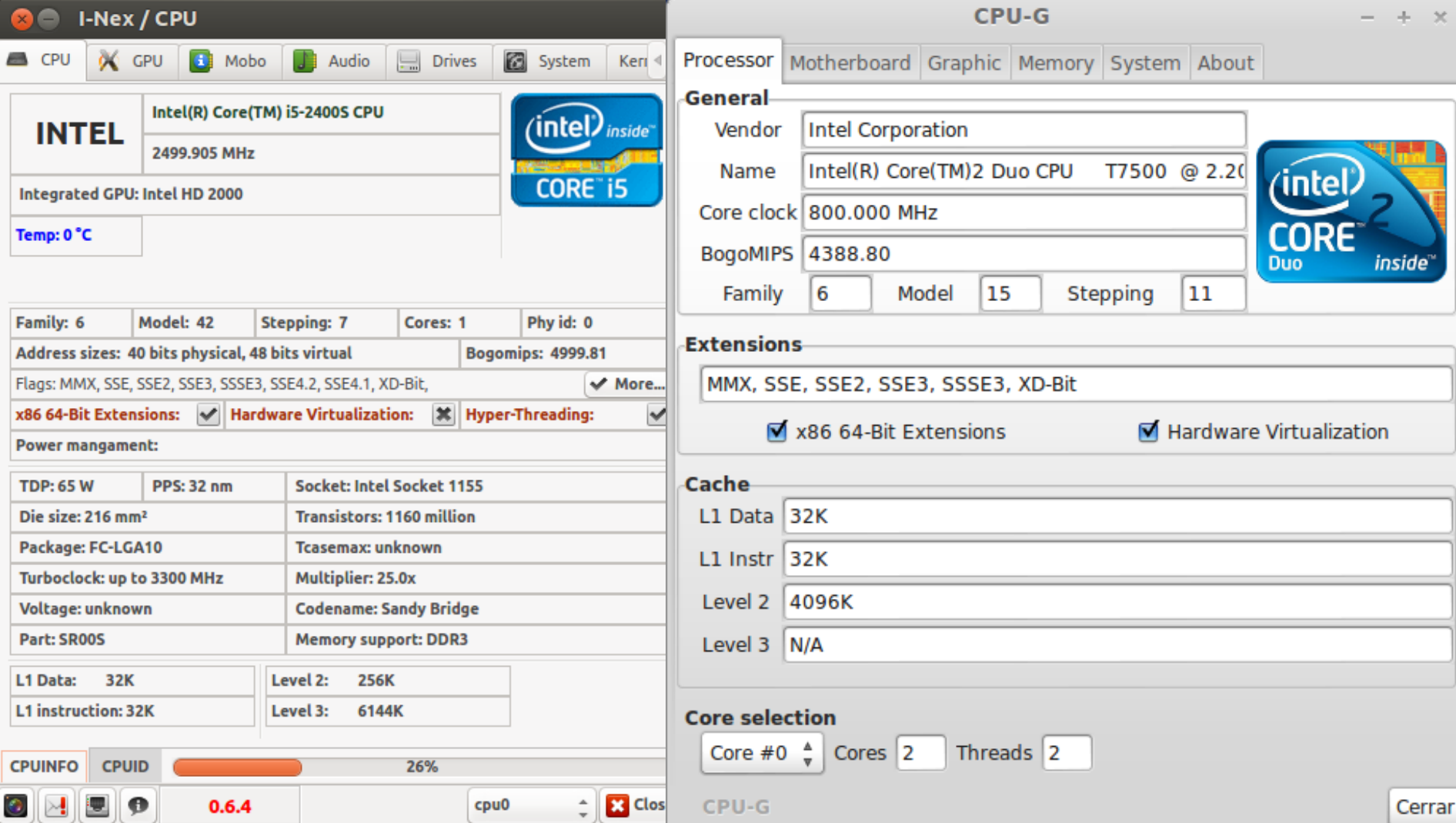

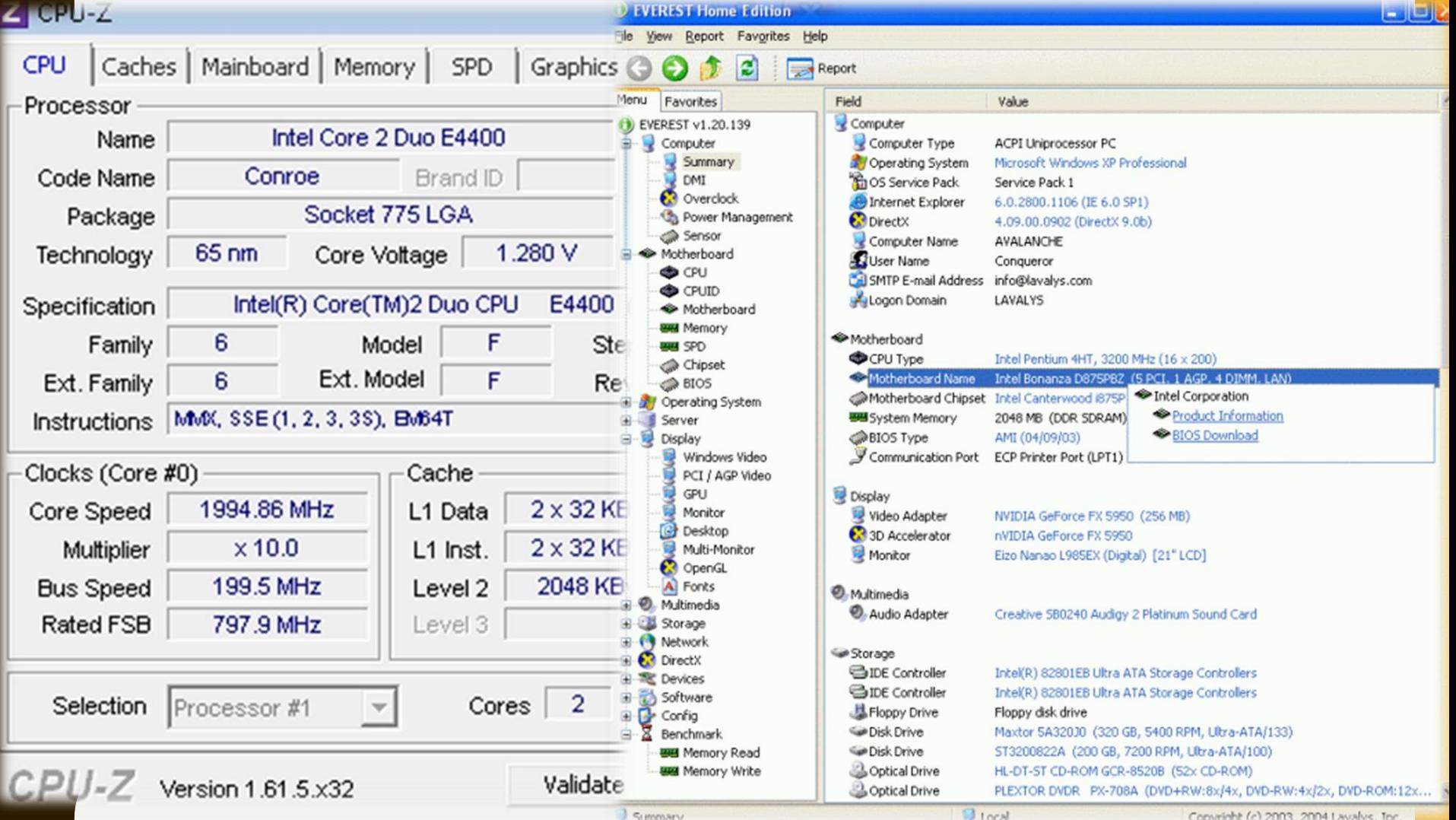

**O REPARO E VERIFICAÇÃO DE DISCO pode ser útil para identificação de setores defeituosos ou reparação do sistema de arquivos em caso de corrompimento.**

**As ferramentas nativas do Windows ScanDisk e Desfragmentador são boas alternativas, assim como o comando MS-DOS CHKDSK.**

**O sistema de arquivos do Linux sofre menos com fragmentação pela sua estrutura, tornando essa tarefa pouco usual. Para verificações, temos o comando "fsck" seguido do disco a ser verificado.**

**Para acessar, acione o botão auxiliar do mouse em cima da unidade desejada – Propriedades - Ferramentas**

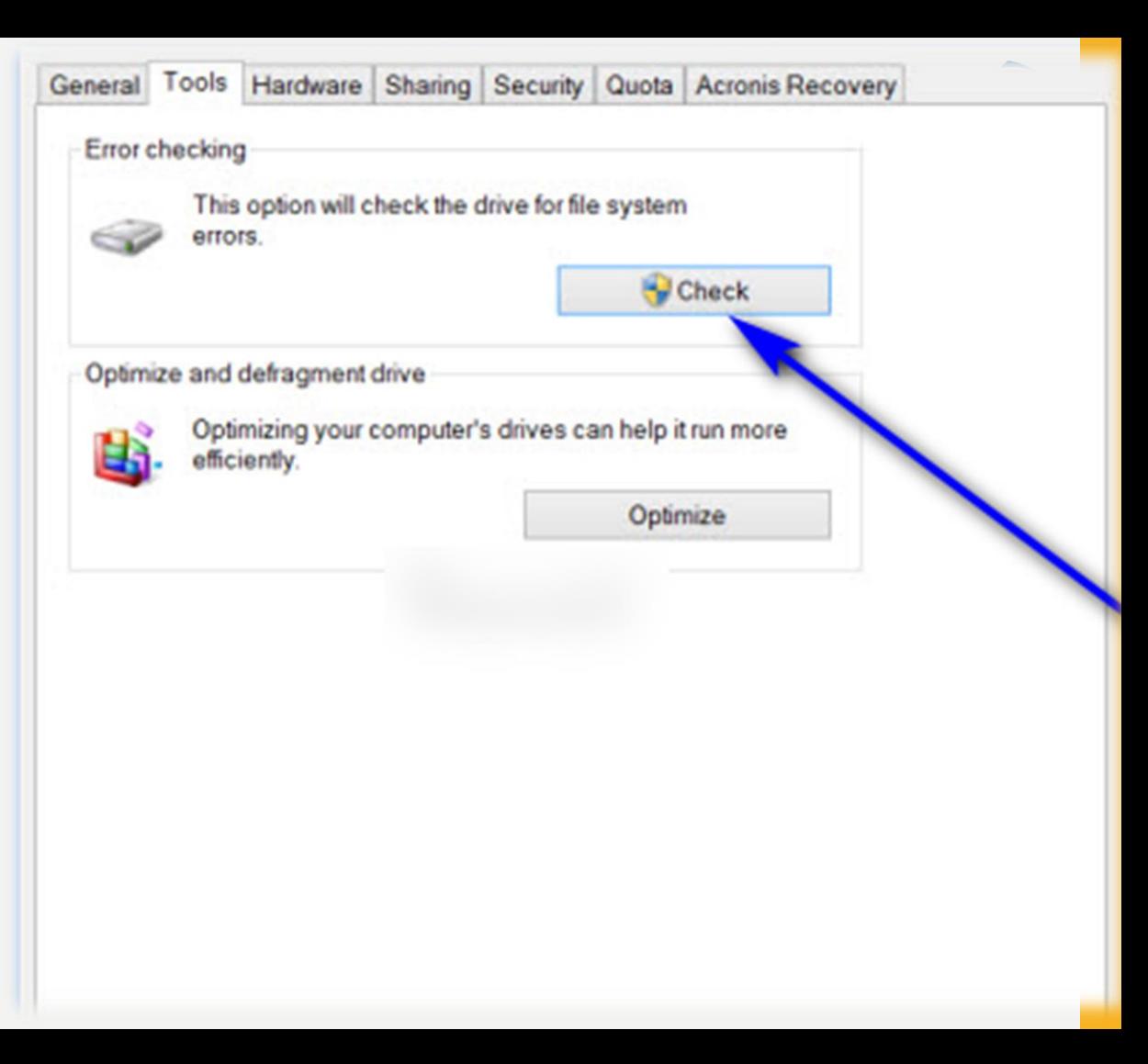

## **Case** Command Prompt

C:\>chkdsk /?<br>Checks a disk and displays a status report.

CHKDSK [volume[[path]filename]]] [/F] [/U] [/R] [/X] [/I] [/C] [/L[:size]] [/B]<br>[/scan] [/spotfix]

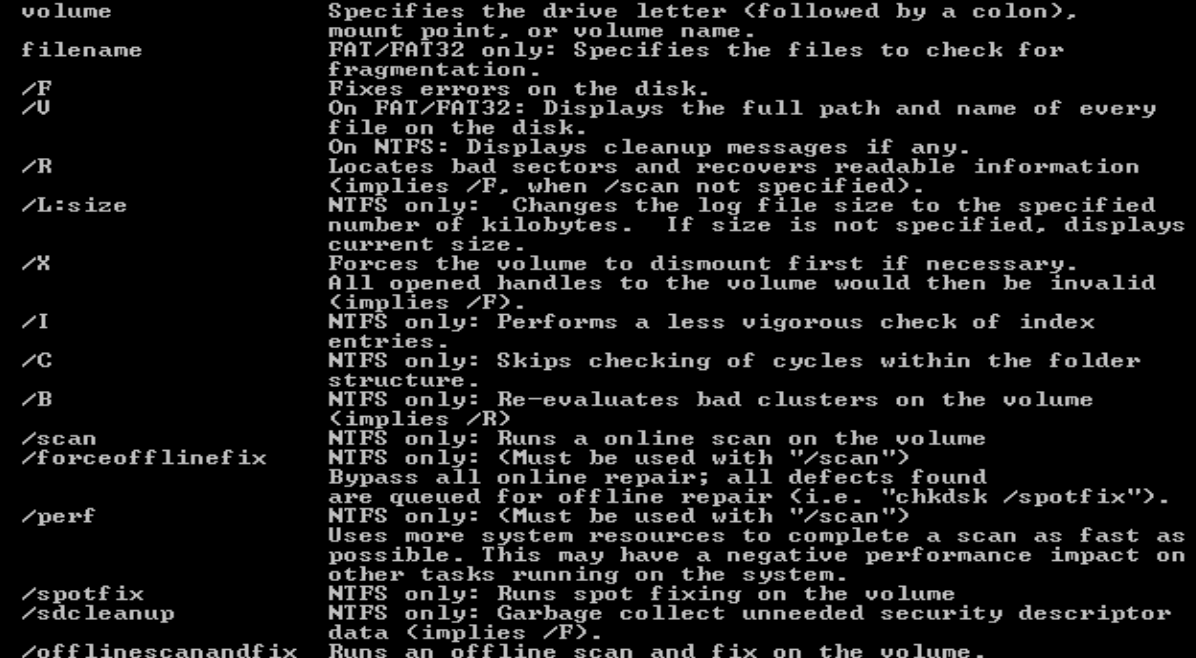

The /I or /C switch reduces the amount of time required to run Chkdsk by<br>skipping certain checks of the volume.

 $c:=\gt;\_$ 

 $\Box$ 

 $\times$ 

 $\hat{\phantom{a}}$ 

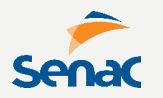

```
# fsck /dev/sda6
```
fsck from util-linux 2.20.1

```
e2fsck 1.42 (29-Nov-2011)
```
/dev/sda6: clean, 95/2240224 files, 3793506/4476416 blocks

**A ferramenta "fsck" pode retornar alguns códigos de diagnósticos como:**

- **0 – Sem erros**
- **1 – Erros do sistema de arquivos corrigidos**
- **2 – O sistema deve ser reiniciado**
- **4 – Erros do sistema de arquivos não corrigidos**
- **8 – Erro operacional**
- **16 – Erro de uso ou sintaxe**
- **32 – Fsck cancelado por solicitação do usuário**
- **128 - Erro na biblioteca compartilhada**

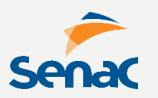

**O MONITORAMENTO DO SISTEMA ajuda a acompanhar e diagnosticar problemas em tempo real.**

**Não há ferramentas nativas para ambos sistemas. Boas alternativas são o SpeedFAN para Windows e o CoreCTRL para Linux.**

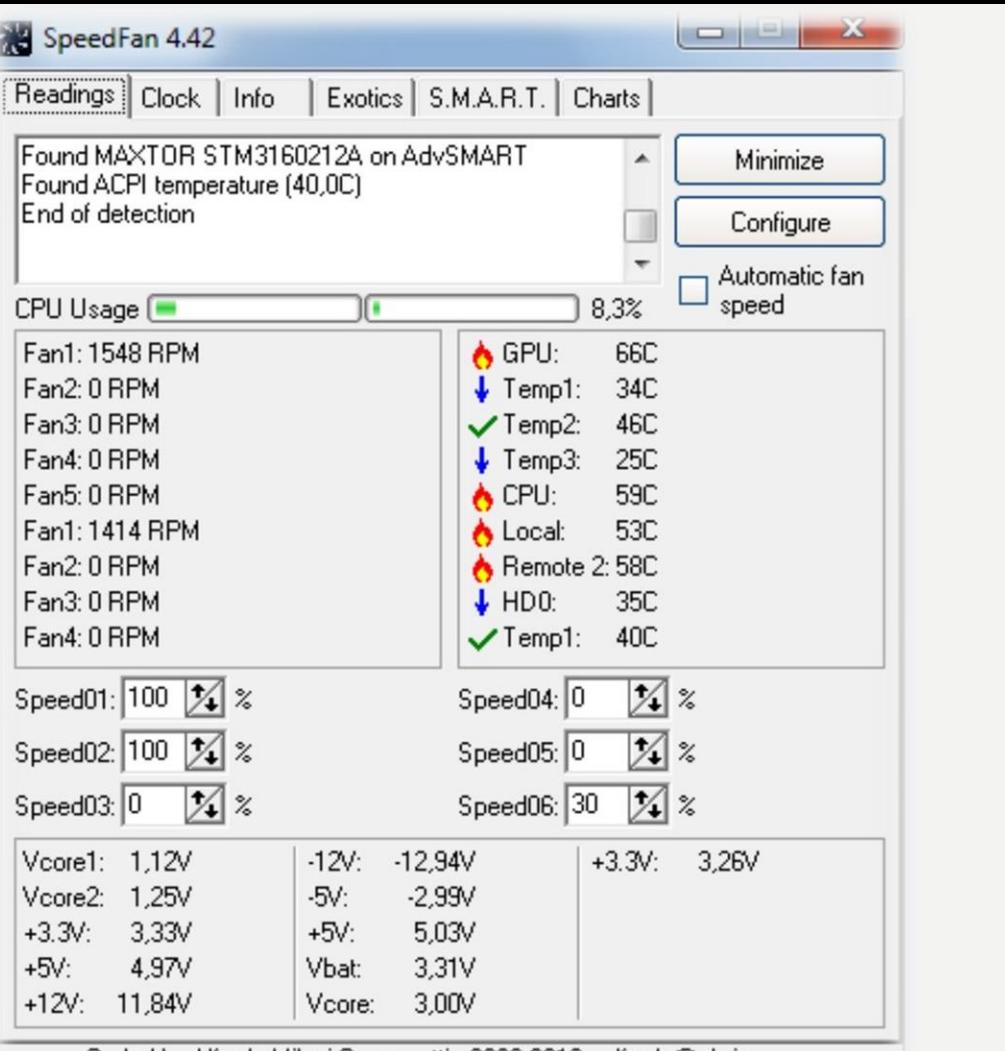

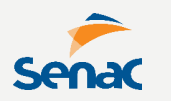

Coded by Alfredo Milani Comparetti - 2000-2010 - alfredo@almico.com

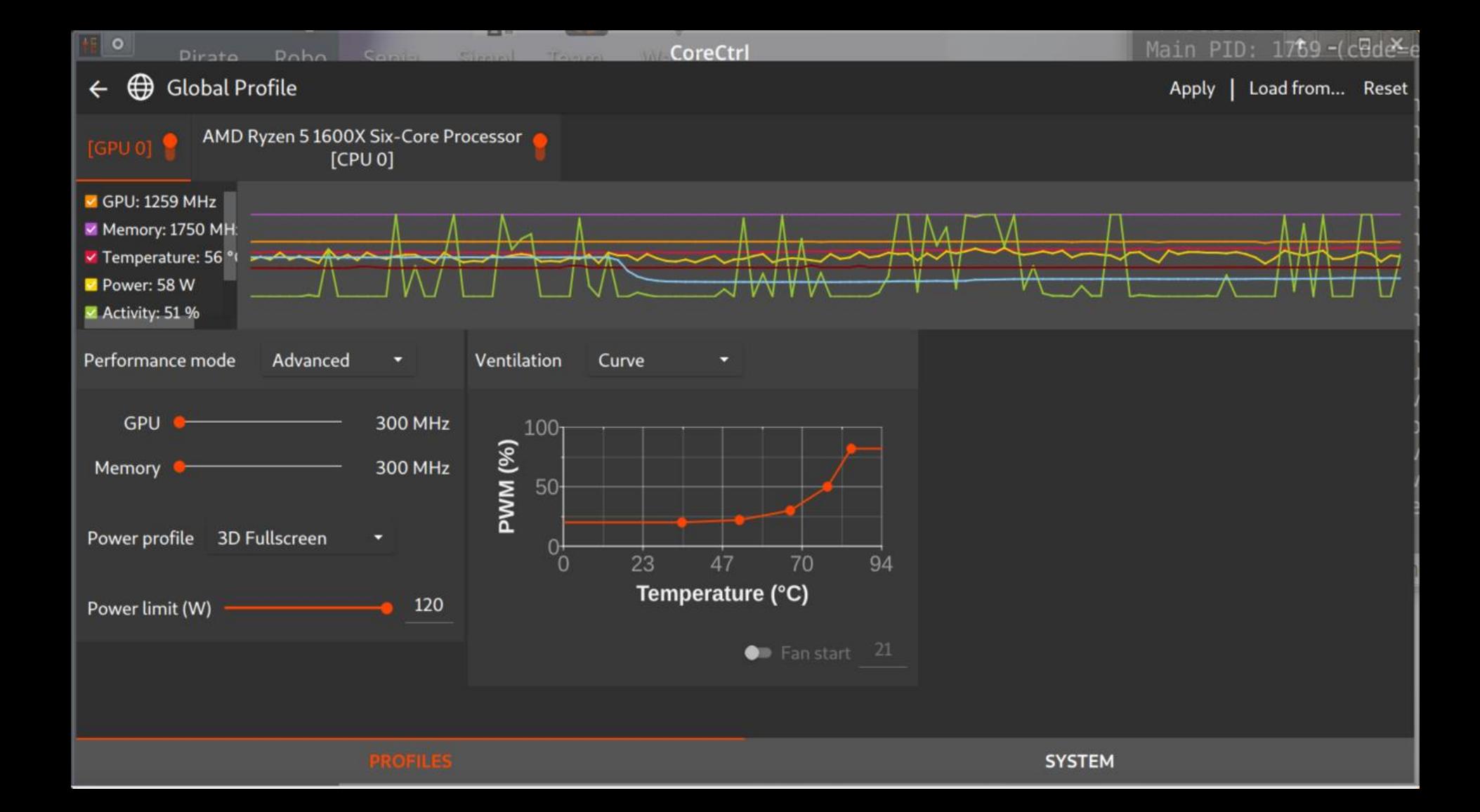

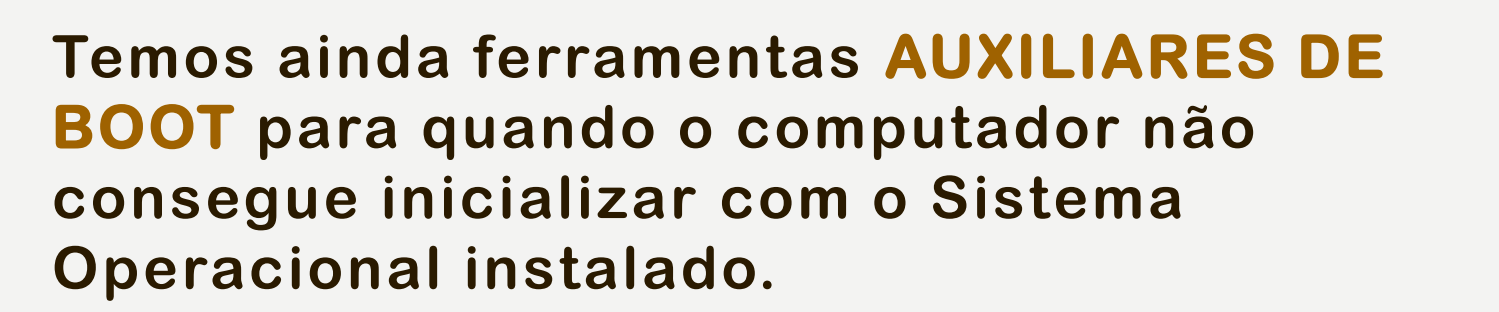

**O kit Hiren's Boot é uma boa opção disponível no mercado, não só contendo auxílio para o Boot, como uma suíte completa de ferramentas para manutenção.**

**Outra alternativa é possuir um disco de boot Linux/Live ou Mini-Windows ( já incluso no Hiren's Boot)** 

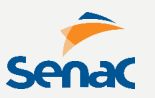

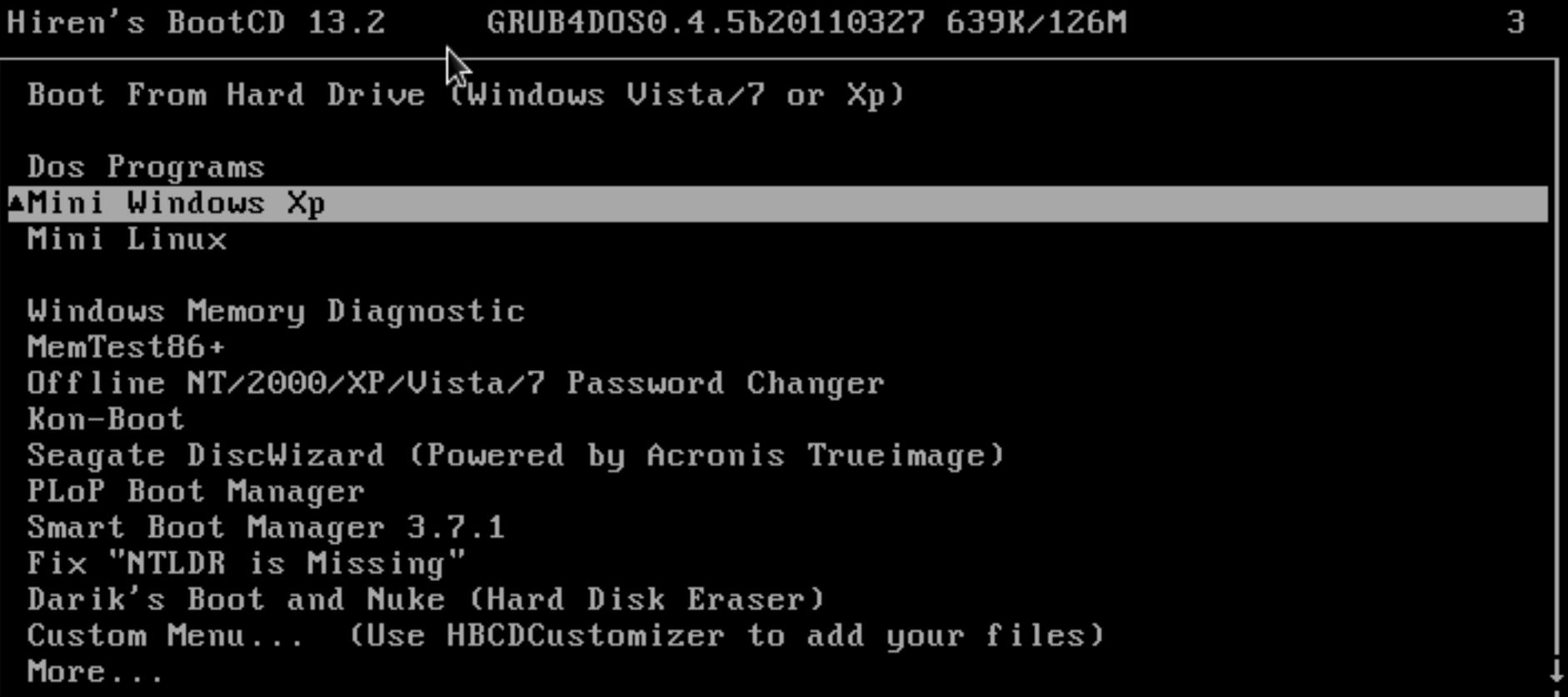

Run Antivirus and other windows progra<mark>m</mark>s